# 付録A. 印刷用紙の規格

ここでは、IBM 5400-L06 印刷装置で使用する用紙を用意する場合に必要な事柄について説 明しています。

# A.1 用紙の仕様

IBM 5400-L06 印刷装置は、複写連続用紙を使用することができます。コピー強化モードを 使用して最大9枚(裏カーボン紙)まで重ねて同時に印刷することができます。用紙の仕様 は下表に示すとおりです。

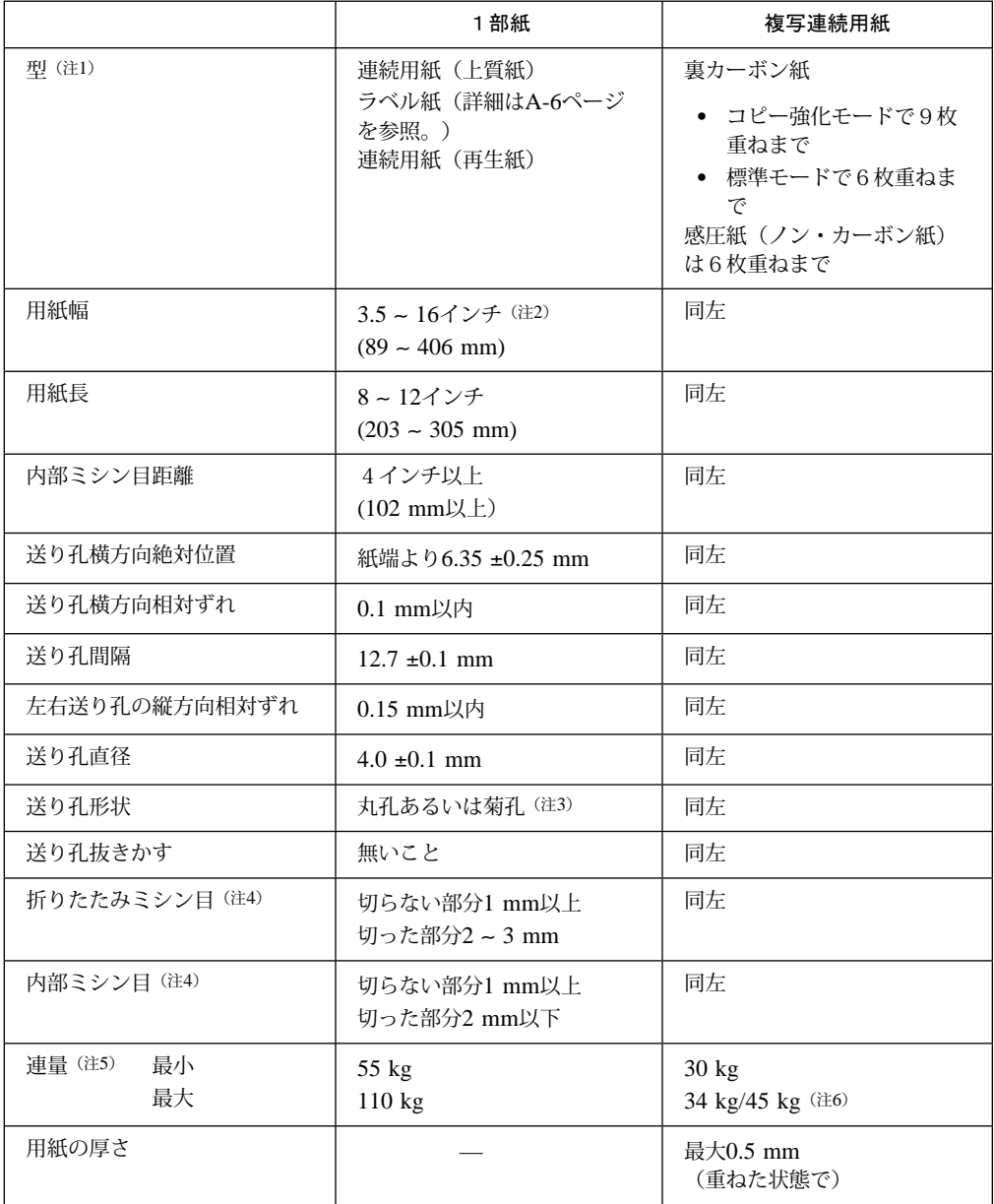

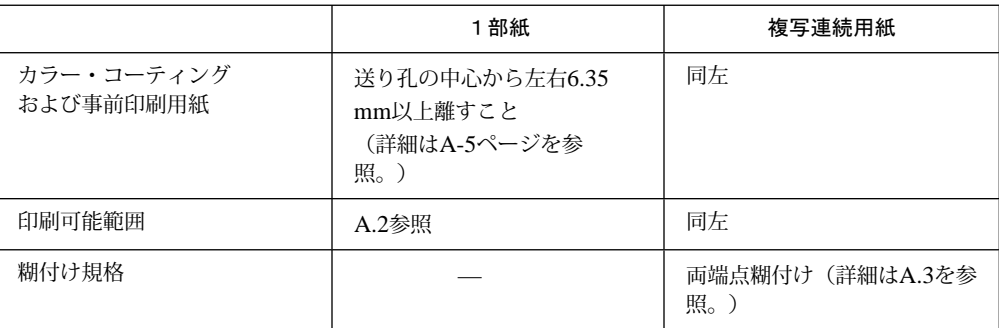

ᵈ**:**

- 1. バインダーの穴またはコーナー・カットがある用紙は使用しないでください。また、再生紙の 使用については、事前に十分なテストを行い、紙粉が出ないことを確認してから使用してくだ さい。
- 2. 16インチ幅の用紙を使用する場合、行の最初の文字の位置は、用紙の左端から30 mm以上にな ります。
- 3. 菊孔の場合は、最小直径を4.0 ±0.1 mm、最大直径を4.5 mm以内としてください。
- 4. ミシン目に関する考慮点は次のとおりです。
	- 横ミシン目と縦ミシン目の交差部分は、アンカット部で交差すること。
	- ミシン目は送り孔と干渉しないこと。
	- 用紙の紙端部分はアンカット部とすること。
	- ミシン目のテント張りは無いこと。
	- ミシン目の裂けは無いこと。
- 5. 788 mm × 1,091 mmの用紙で1,000枚の重さ。
- 6. 2部紙および3部紙では最大45 kgまでです。また、4~9部紙では最大34 kgです。

## A.2 用紙の印刷可能範囲

IBM 5400-L06 印刷装置で使用する用紙の印刷可能範囲は次のとおりです。

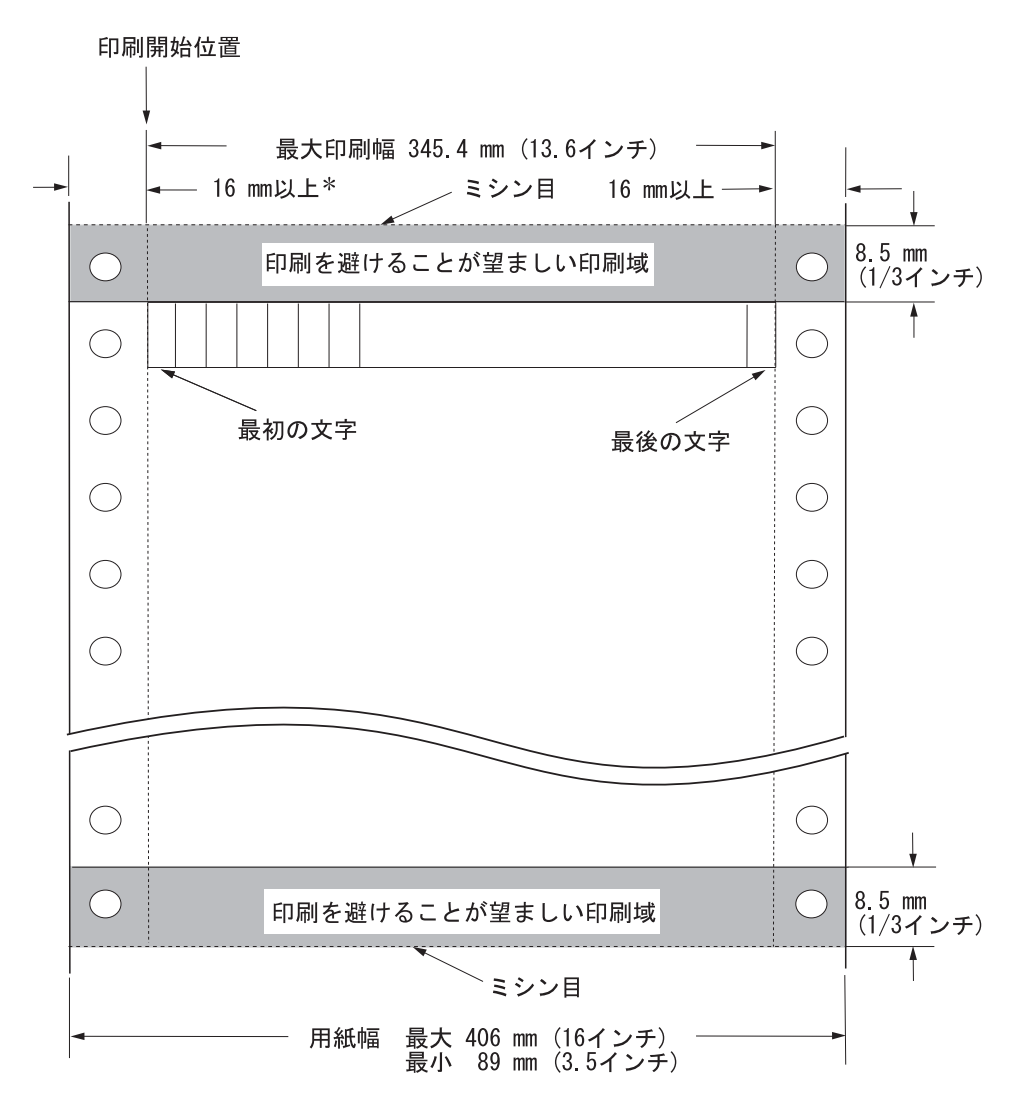

㊀ⷐ**:** ミシン目への印刷は、避けてください。また、ミシン目付近の印刷については、印刷 の品質を確認してから使用してください。

\*: 16インチ幅の用紙使用時は、30 mm以上必要です。

# A.3 複写連続用紙の糊付け規格

複写連続用紙を使用する場合は、下図に示す規格に従ったものを使用してください。(図示 された規格以外の用紙を使用する場合は、あらかじめ十分なテストを行い、問題のないこと を確認のうえ、使用してください。)

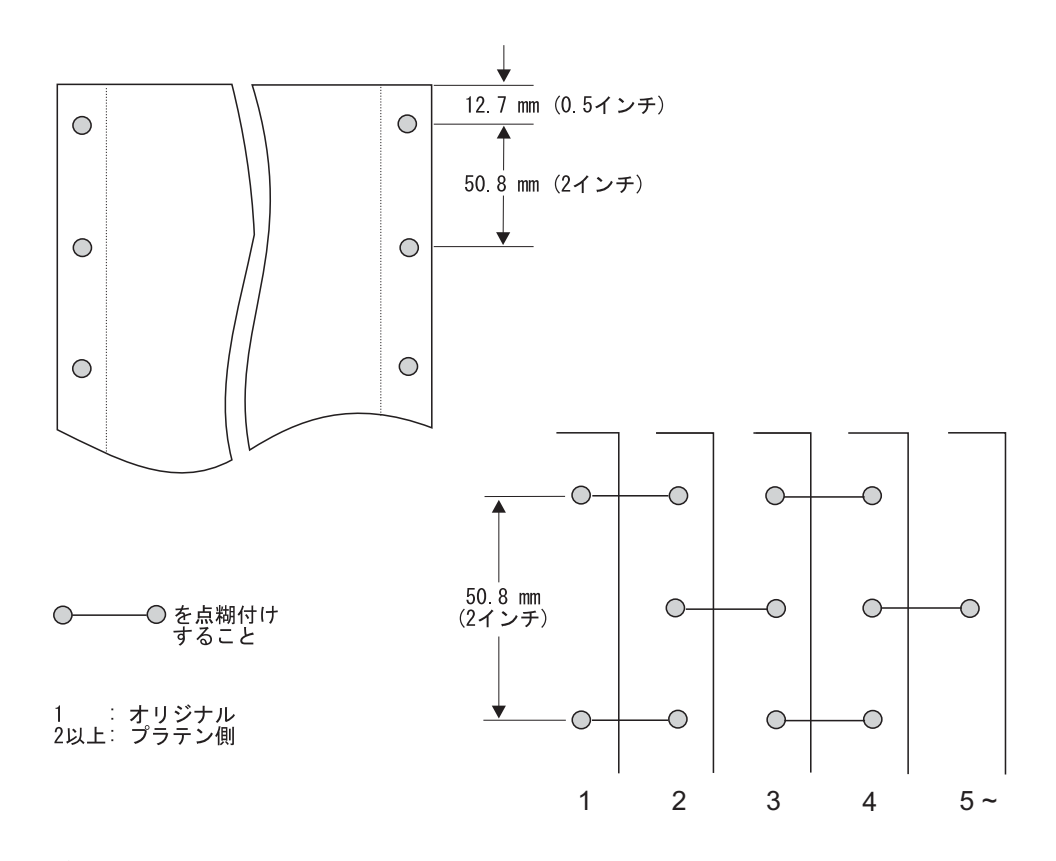

### ㊀ⷐ**:**

- 1. 糊付けは、点糊付けとし、左右の紙端から12.7 mm以内としてください。
- 2. 送り孔への糊のはみだしは無いようにしてください。
- 3. 糊付け部分の用紙厚の変化は、0.05 mm以内としてください。

# A.4 事前印刷

事前印刷(プリ・プリント)とは、帳票の項目名および罫線のように常に固定している情報 を、あらかじめ用紙に印刷しておくことをいいます。

事前印刷をする場合は、次の点に注意してください。

- 事前印刷用紙に印刷する場合はあらかじめ十分なテストを行い、印字品質について問題 がないことを確認する必要があります。
- 印刷インクはできるだけ薄い色を使用してください。
- 事前印刷した用紙は、インクが完全に乾燥している必要があります。インクの種類およ び乾燥条件によって乾燥期間が異なるので、あらかじめ十分な打ち合せを行ってくださ い。
- 事前印刷用紙に印刷インクのべとつきがあったり、インクの乾燥が不完全なために用紙 と用紙が付着したりしないようにしてください。

## A.5 ラベル用紙について

ラベル用紙(タック紙)を使用する場合は、次のことに注意してください。

材質、連量、厚さ

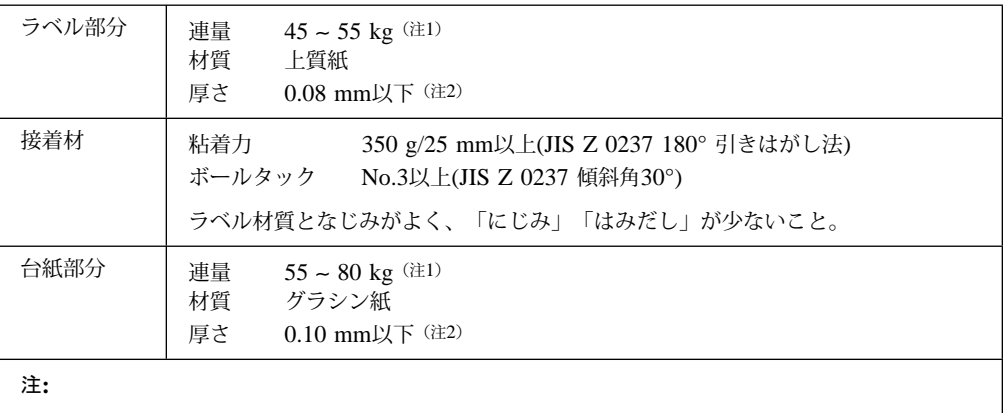

1. ラベル用紙(ラベル+接着材+台紙)連量は、135 kg以下としてください。

2. ラベル用紙(ラベル+接着材+台紙)厚さは、0.2 mm以下としてください。

ラベル用紙のタイプ

ラベル用紙には、大別して「ハーフカット・タイプ」と「型抜きタイプ」があります が、ハーフカット・タイプを使用してください。

型抜きタイプは、機械内でラベル部分がはく離し、用紙詰まりを起こしやすいので使用 しないでください。

事前テスト

事前に十分なテストを行い、次の問題が起きないことを確認してから使用してくださ い。

- ラベル部分のはく離がないこと。 (用紙詰まりの原因となります。)
- 糊のはみだしが多くないこと。 (機械故障の原因となることがあります。)
- カール・コレクター部で折りたたみ不良がないこと。
- 保管場所

ラベル用紙は、温度および湿度の変化によって伸縮、変形します。伸縮、変形によって ラベル部分がはく離するので、ラベル用紙は温度および湿度の変化が少ない冷暗所(温 度 20℃、相対湿度 40~60%程度)に保管してください。

またラベル用紙の梱包はビニール梱包したものを使用し、使用後はビニールに包んで保 管してください。

# A.6 1行あたりの最大文字数

# **A.6.1 e-server iSeries (AS/400)と接続する場合**

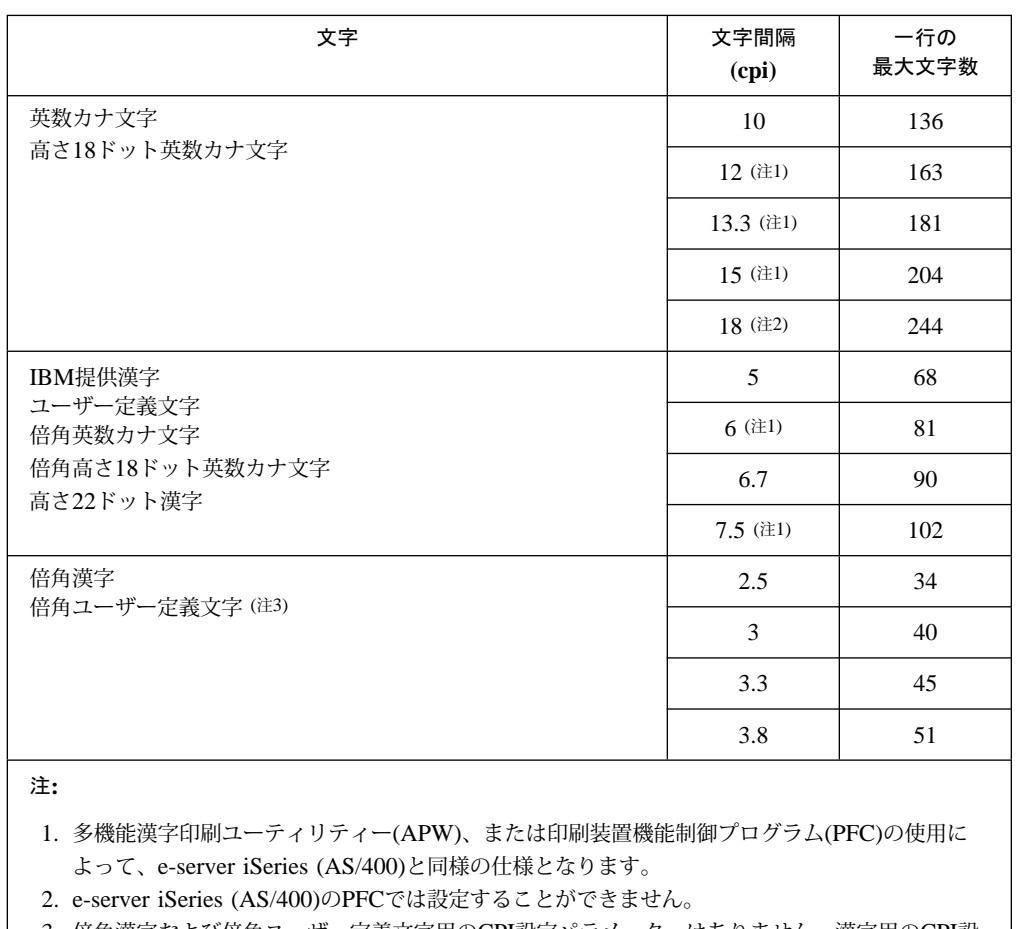

3. 倍角漢字および倍角ユーザー定義文字用のCPI設定パラメーターはありません。漢字用のCPI設 定パラメーターで設定します。

# A.6.2 PCと接続の場合

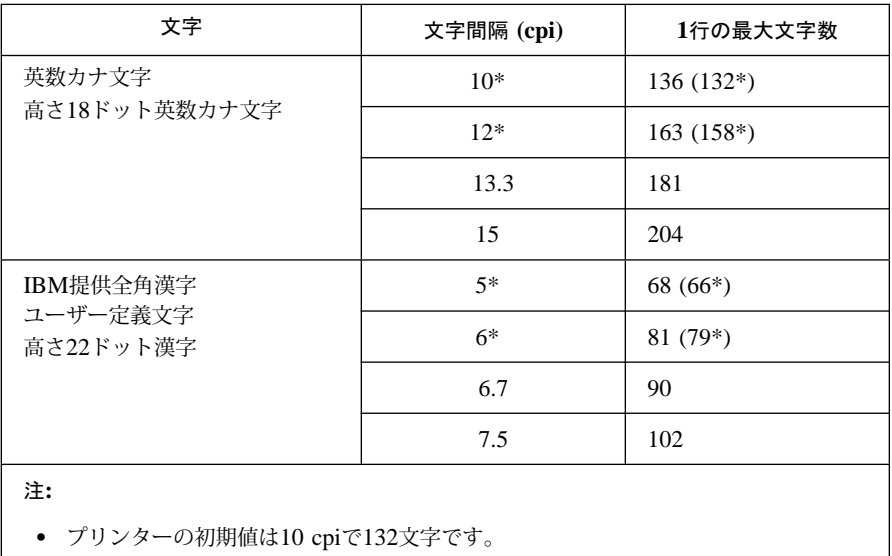

● 3270パーソナル コンピューターの使用時は、\* 印の付いている文字間隔および最 大文字数が適用されます。

# 付録B. 印刷制御文字 (ホスト·システム接続用)

ここでは、ホスト・システム接続による印刷装置の印刷速度、文字セット、および文字フォ ントなどの選択機能を実行するために必要な印刷制御文字、IBM 5400-L06のバーコード印刷 機能について記述しています。

# **B.1 システム印刷装置制御文字 (SCSモード)**

SCSモードによるシステム印刷装置の制御文字は次のとおりです。

- 18 cpiの選択 : HEX'2BD204290012'
- 印刷速度の選択 : HEX'2BD20948000000000000nn'

```
nn=01 : 高速
nn=02 : 通常速
nn=04 : 高品位
nn=08 : 超高速
nn=11 : コピー強化+高速
nn=12: コピー強化 (通常速)
nn=14 : コピー強化+高品位
nn=18 : コピー強化+超高速
```
文字セットの選択 : HEX'2BD10381nn'

nn=01 : 英数文字セット nn=0B : 英数カナ文字セット

文字フォントの選択 : HEX'2BD10385nn'

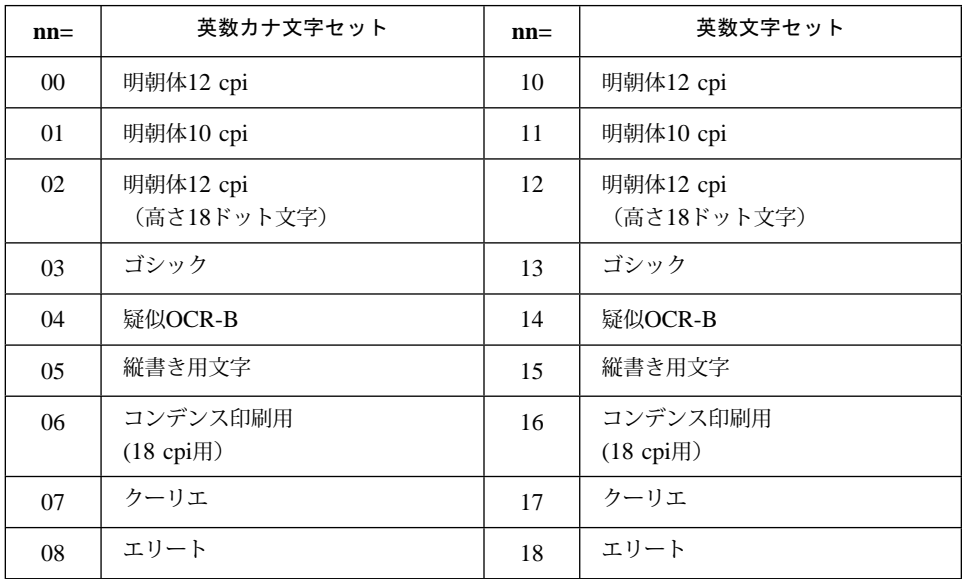

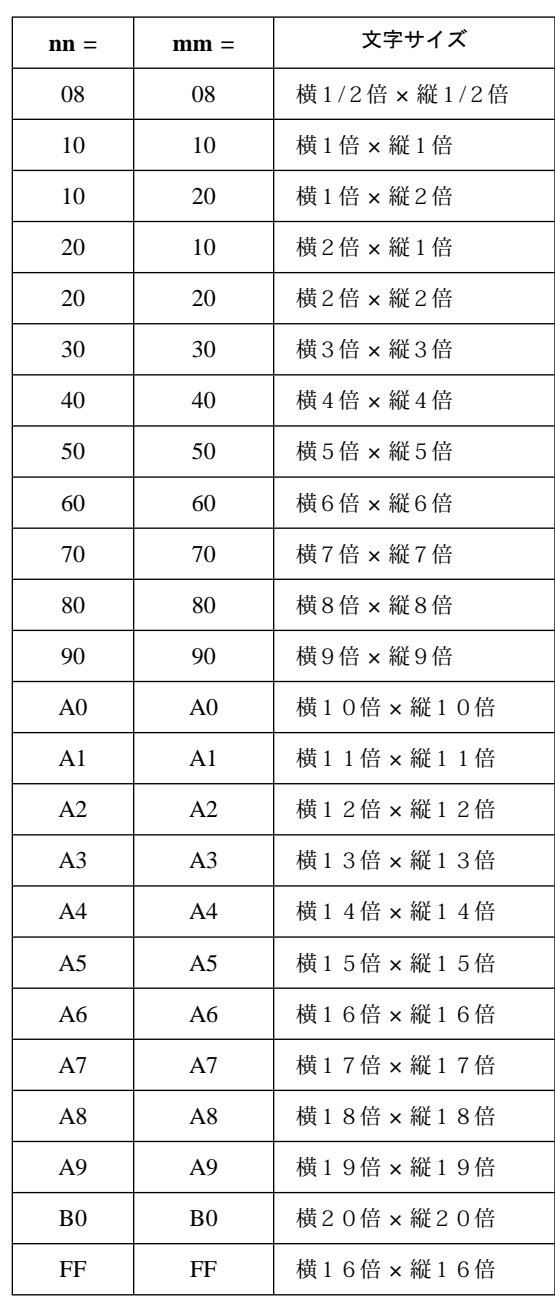

### 拡大文字の選択 : HEX'2BFD0402nn mm'

## **B.2 バーコード印刷機能**

IBM 5400-L06はバーコード印刷が可能です。ここでは、IBM 5400-L06のバーコードの印刷 機能、注意事項、バーコード用語、およびバーコード用制御文字について説明します。

## **B.2.1** バーコード・タイプ

バーコード印刷機能 (SCSモード) を使用して印刷できるバーコード・タイプは次のとおりで す。

- CODE39
- JAN短縮
- JAN標準
- Industrial 2 of 5
- Interleaved 2 of 5 (ITF)
- NW-7 (CODABAR)
- カスタマ・バーコード(郵政省)
- CODE128

⿷**:** QRコードはSCSモードでは使用できません。5577モードのみ使用可能です。

## **B.2.2** 設定項目

バーコード印刷機能を使用して設定できる項目は次のとおりです。

- バーコード・タイプ
- バーコード印刷方向
- バーコード印刷位置
- チェック・ディジットの有無
- バーとスペースの幅
- バーコードの高さ
- HRI印刷の有無
- HRI印刷位置
- HRI中のアスタリスク印字の有無

## **B.2.3 バーコード印刷についての注意事項**

- バーコード印刷形式設定コマンドで印刷形式を設定してからバーコード印刷コマンドを 使用してください。バーコード印刷形式設定コマンドによる設定は電源を切断するま で、または次のバーコード印刷形式設定コマンドを受け取るまで有効です。
- バーコード印刷コマンド実行後は、印字の現在位置は縦方向・横方向とも変更されませ ん。したがって、バーコード・イメージをすべて印刷するためには、バーコードの高さ とHRIの高さを超える行送り(FF LF PPなど)が必要です。
- 同時に印刷可能な(各行送り時に印刷中となり得る)バーコードの数は20個です。この 値はバーコードの種類、大きさ、または回転等の影響を受けません。
- バーコード印刷コマンドは、行の最初に指定されるようにしてください。バーコード印 刷コマンドのまえに印字データや罫線コマンドを受信した場合には、バーコード印刷コ マンドは無視されます。
- バーコードの印刷位置の原点(カレント・ポジション)指定は、次のコマンドで設定し ます。

LF,FF,IRS,PP

- バーコード・リーダーでのバーコード印刷読み取り率は、使用するバーコード・リーダ ーの機種、印刷する用紙、またはリボン使用量等によって大きく変動するので、使用す るバーコード・リーダーおよび用紙でのバーコード印刷読み取り率の十分な事前確認を 行ってください。
- カスタマ・バーコードの読み取り率は、印刷する用紙、リボン使用量などのほかに、印 刷ポイント数によっても大きく変動します。このため10ポイントだけしか印刷できませ  $h_{\circ}$
- 黒バーを縦に印刷する順方向印刷では、片方向印刷で打つ方が読み取り率が上がりま す。

## **B.2.4 バーコード用語**

本書で使用しているバーコード用語について説明します。

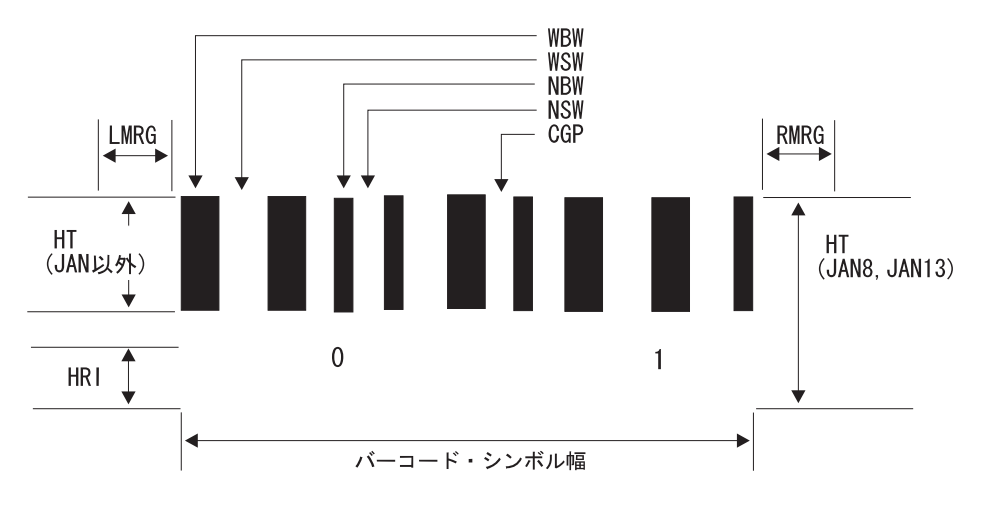

- □ NBW (Narrow Bar Width) ---------- 細い黒バーの幅
- □ NSW (Narrow Space Width) ---------- 細い白スペースの幅
- □ WBW (Wide Bar Width) --------------- 太い黒バーの幅

JAN短縮、JAN標準、CODE128、およびカスタマ・バーコードでは、このパラメータは 無視されます。

□ WSW (Wide Space Width) ------------- 太い白スペースの幅

JAN短縮、JAN標準、CODE128、およびカスタマ・バーコードでは、このパラメータは 無視されます。 NBW、NSW、WBW、WSWの組み合わせでバーコードが構成されます。(一つの文字 は複数の黒バー、白スペースによって表されます。)

□ CGP (inter Character GaP) ---------- 文字間ギャップ

バーコードの文字と文字の間のバーコード幅を指定します。 JAN短縮、JAN標準、CODE128、およびカスタマ・バーコードでは、このパラメータは 無視されます。

□ HT (HeighT) ----------------- バーコード高さ

JANコードでは、HRIの高さを含むバーコードの高さを表します。 JAN以外のコードでは、HRIの高さは含まれません。 カスタマ・バーコードでは無視されます。カスタマ・バーコードでは、バー幅より高さを 決定します。

- □ LMRG (Left MaRGin) ---------- 左マージン
- □ RMRG (Right MaRGin) --------- 右マージン

バーコード左側の空白部とバーコード右側の空白部を表します。 バーコード読み取り装置がバーコードの開始と終了を認識するためのスペース部分です。 本製品では次のように設定されています。(1/180インチ単位=約0.14 mm)

**LMRG =** JAN短縮(マージンを含まないシンボルの幅)÷ 67 × 9 JAN標準(マージンを含まないシンボルの幅)÷ 95 × 9 カスタマ・バーコード 2 mm その他 0

- **RMRG =** カスタマ・バーコード 2 mm その他 0
- □ XOFF (X OFFset) ---------- 現在位置からのX方向オフセット
- □ YOFF (Y OFFset) ---------- 現在位置からのY方向オフセット

現在位置とは、文字ピッチと行ピッチの設定によって決定される領域の左上端です(下図 を参照)。

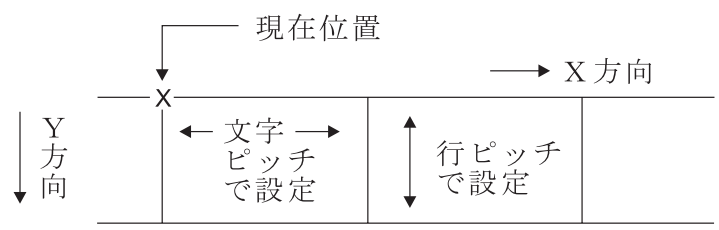

□ HRI (Human Readable Information)--- 可読コード・データ

印刷されたバーコード・データを人間が認識できる文字で表したものです。HRIのフォン ト(字体)は、印刷制御文字(文字フォントの選択 HEX'2BD10385nn') で指定します。 JANの場合はフォントの指定にかかわらずOCR-Bで印字されます。

⿷**:** NBW、NSW、WBW、WSW、CGP、HT、XOFF、YOFFの値は1/1,440インチ単位 で指定できますが、本製品では1/180インチ単位(約0.14 mm)で作動するため、 1/180インチ単位で切り捨てられます。値を指定するときは、8 (8/1,440=1/180)の倍数 になるように指定してください。1インチは25.4 mmです。

## B.2.5 バーコード用制御文字

### $\check{\gamma}$ ーコード印刷形式の設定: HEX'2BFE18910000 [...] FFFFFFFF

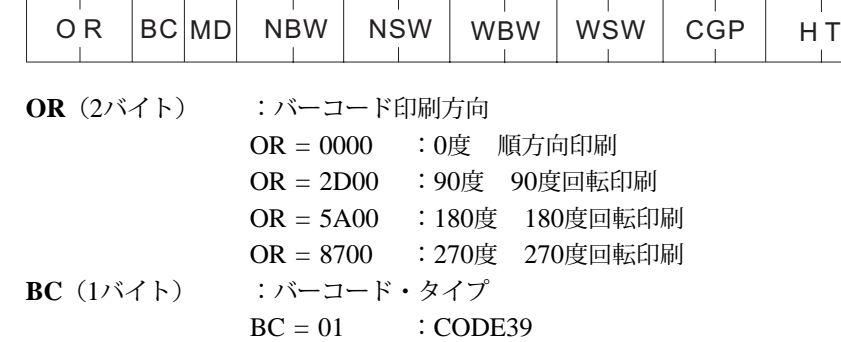

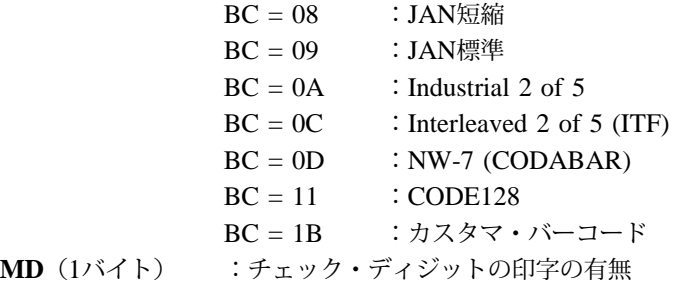

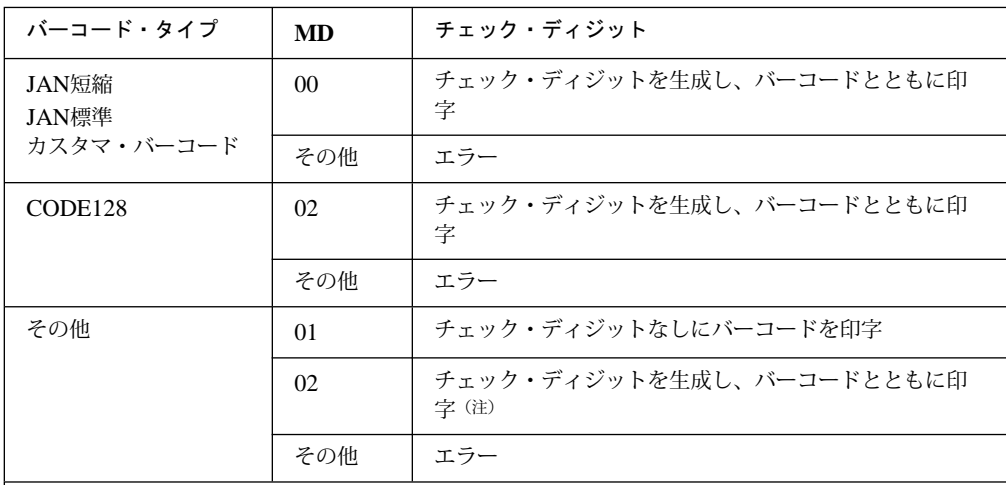

ᵈ**:** チェック・ディジットは、次の算出方法で生成されます。

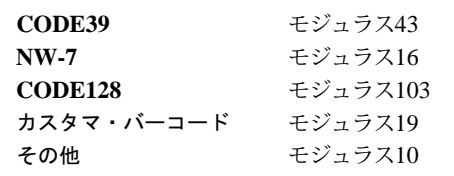

**NBW** (2バイト) : 細い黒バーの幅

**NSW** (2バイト) :細い白スペースの幅

- **WBW**(2バイト) :太い黒バーの幅
- **WSW**(2バイト) :太い白スペースの幅

**CGP**(2バイト) :文字間ギャップの幅

1/1,440インチ単位で指定します。(ただし本製品では、 1/180インチ単位で作動するの で8の倍数で指定してください。)バーコード・シンボル幅が13.6インチを超えると、 超える部分は印字されません。

NBW、NSW、WBW、WSW、CGP = 0 の場合、デフォルト値が使用されます。 NBW、NSW、WBW、WSW、CGP ≦最小値の場合、最小値が使用されます。 NBW、NSW、WBW、WSW、CGP の指定によって決定される1キャラクター分のバ ーコード・シンボル幅が13.6インチを超えないようにしてください。

(単位: 1/1,440インチ 1ドット: 1/180インチ=約0.14 mm)

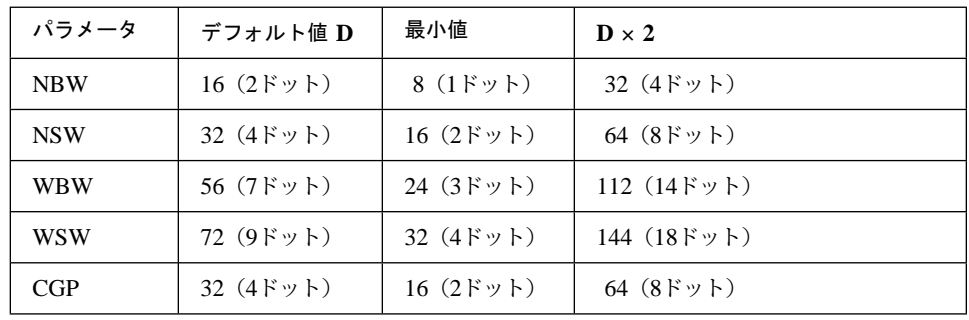

● 細:太の対比は 1:2.5 - 3.0 が好ましいとされています。

- WSW、WBW、CGPは、JAN短縮、JAN標準、CODE128、およびカスタマ・バー コードでは無視されます。
- JANコードおよびカスタマ・バーコード以外の場合、NBWの最小値は0.191 mmで す。
- JIS規格のJANコードでは、NBWの基準値は0.33 mm幅で、0.8倍の0.26 mmから2 倍の0.66 mmの間で規定されていますが、2倍以上の設定も可能です。
- カスタマ・バーコードでは、NBW/NSWの基準値が10ポイント(0.6 mm)で、最小値 が 8ポイント(0.5 mm)、最大値が11.5ポイント(0.7 mm)に規定されています。ただ し、印刷時のリボン濃度による「にじみ」などを考慮して10ポイントでの印刷のみ をお勧めします。
- 正読率は印刷の際のリボン濃度による「にじみ」やバーコード・リーダーの特性に 影響されるので、バーコード・リーダーによる事前読み取りをさせて十分に確認し てください。

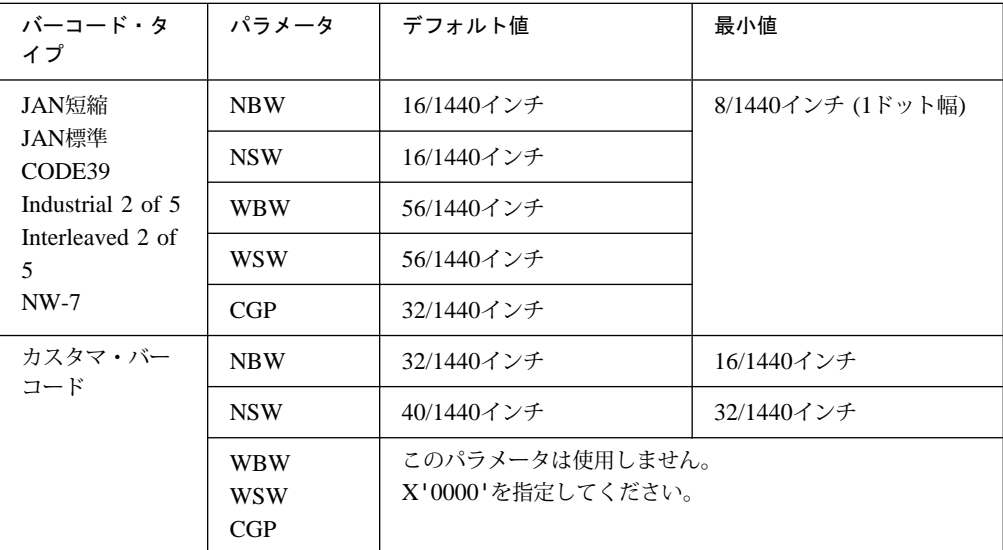

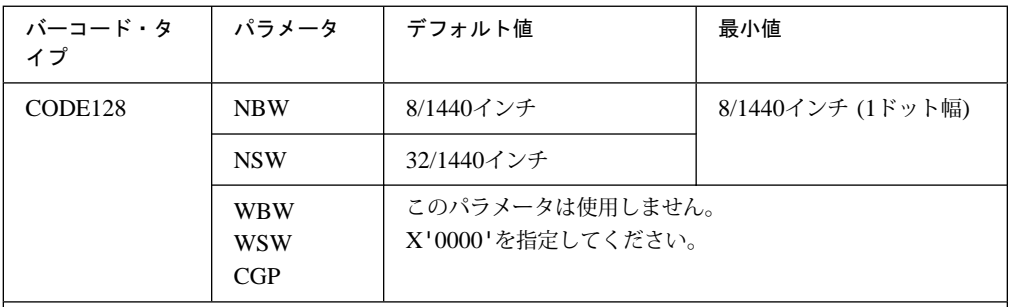

ᵈ**:** 単位: 1/1,440インチ 1ドット: 1/180=約0.14 mm

- 細:太の対比は、1:2.5~3.0が好ましいとされています。
- 正読率は印字の際のリボン濃度による「にじみ」、またはバーコード・リーダーの特性に影響 されるので、バーコード・リーダーによる事前読み取りを行って十分に確認してください。

**HT**(2バイト): バーコード高さ

1/1,440インチ単位で設定可能です。(ただし本製品では、 1/180インチ単位で作動する ので、8の倍数で指定してください。)バーコード・シンボル全体の高さが13.6インチ を超えると、超えた部分は印刷されません。

HT = 0 の場合、デフォルト値が使用されます。 HT ≦ 最小値の場合、最小値が使用されます。

⿷**:** 最大値より大きな値を指定しないでください。

それぞれのバーコード・タイプで13.6インチ以内に印刷可能なHTの最大値を下表に示し ます。

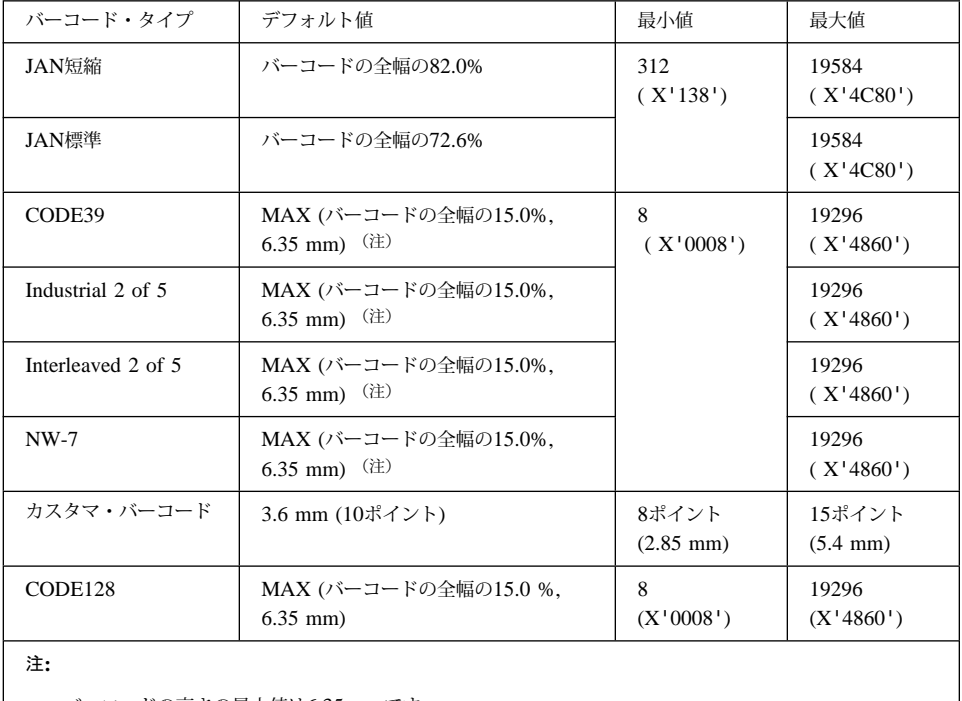

バーコードの高さの最小値は6.35 mmです。

MAX (A, B) はAとBのどちらか大きい方の値を使用します。

 $\checkmark$ ーコード印刷: HEX'2BFE nn 92 [XOFF YOFF FLAG データ]

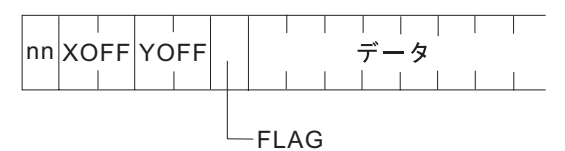

バーコード印刷形式設定コマンドで指定した設定でデータを印刷します。

**nn** (1バイト) : パラメータ長 = (データ長 + 7)

**XOFF**(2バイト): X方向オフセット

現在の印字位置を原点0として、X方向にバーコード・イメージの印刷開始位置を 1/1,440インチ単位で指定します。(8の倍数で指定してください。)プラス方 向、マイナス方向とも最大13.6インチまで指定可能ですが、右マージン、左マー ジンを超えた点は指定できません。イメージが右マージンを超える場合、超える 分のイメージは印刷されません。バーコード・イメージが右マージンを超えない ように注意してください。

 $-19584 \leq XOFF \leq 19584$ 

**YOFF**(2バイト): Y方向オフセット

現在の印字位置を原点0として、Y方向にバーコード・イメージの印刷開始位置を 1/1,440インチ単位で指定します。プラス方向に最大1/6インチ(約4.23 mm)まで 指定可能です。(8の倍数で指定してください。)バーコード・イメージがペー ジを超えないように注意してください。

 $0 \leq$  YOFF  $\leq$  29

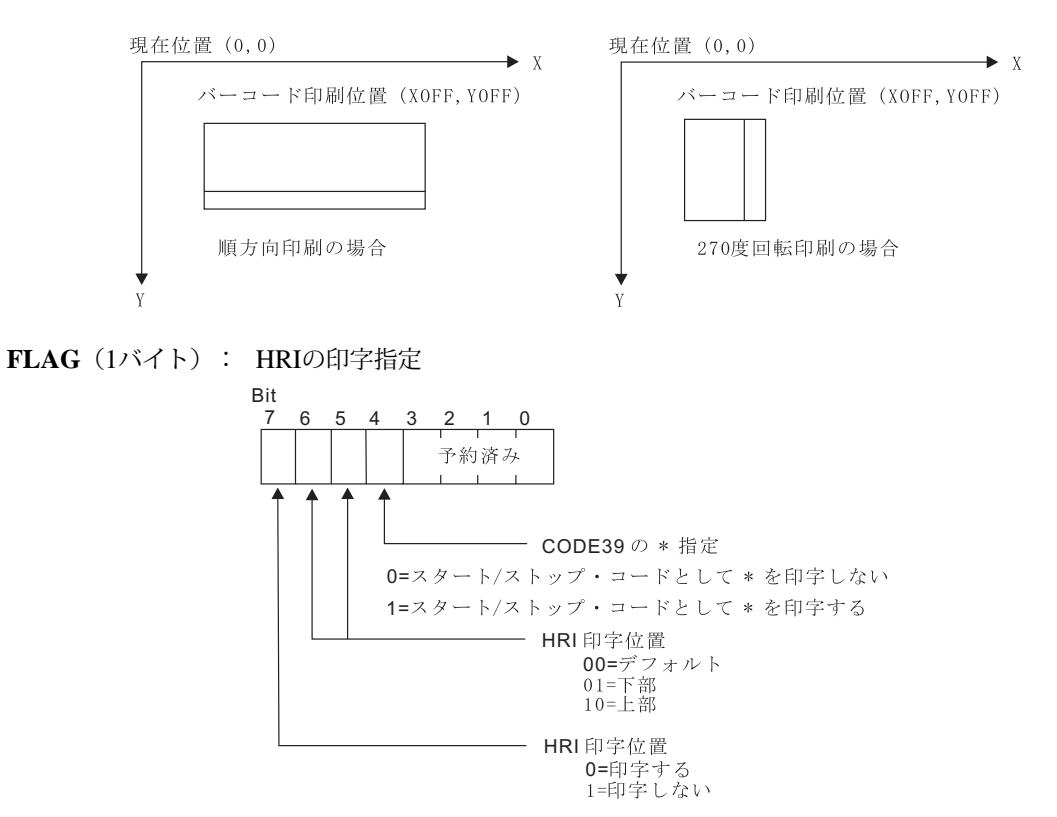

#### ⿷**:**

- 1. 予約済みビット(ビット3-0)は無視されます。
- 2. ビット7に1を指定すると、他のビットは無視されます。
- 3. ビット4は、CODE39以外では無視されます。
- 4. JAN短縮、JAN標準ではビット7に0、ビット6-5に01(下部)を指定してく ださい。
- 5. カスタマ・バーコードでは、このバイト全体が無視されます。

### **FLAG指定例**

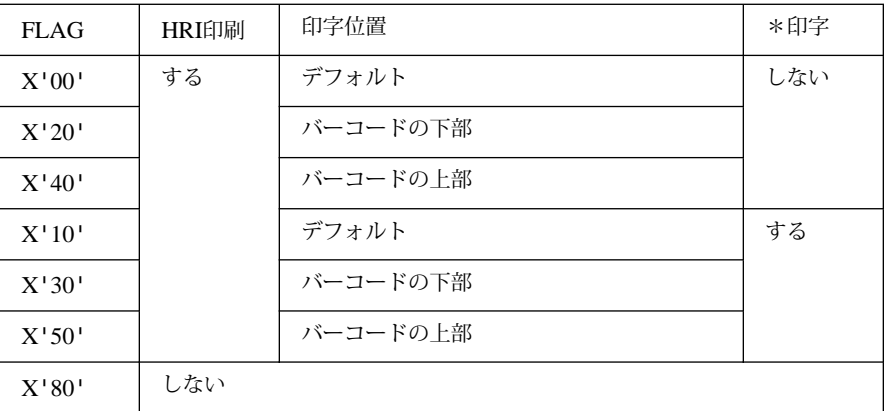

データ: バーコード・タイプによって最大/最小値が異なります。

⿷**:** 下表は、それぞれのバーコード・タイプに有効なキャラクター・セットを示していま す。下表で指定されているキャラクター・セット以外は使用しないでください。

|                    | 指定するデータの構成                         | データ長<br>最小値    | データ長<br>最大値 | キャラクター・セット                                                                  |
|--------------------|------------------------------------|----------------|-------------|-----------------------------------------------------------------------------|
| CODE39             | データ・キャラクター                         | $\overline{1}$ | 45          | 数字 (0-9)<br>英字 (A-Z)<br>記号 (- . スペース \$ / + %)                              |
| JAN短縮              | データ・キャラクター                         | $\overline{7}$ | 7           | 数字 (0-9)                                                                    |
| JAN標準              | データ・キャラクター                         | 12             | 12          | 数字 (0-9)                                                                    |
| Industrial 2 of 5  | データ・キャラクター                         | $\overline{1}$ | 45          | 数字 (0-9)                                                                    |
| Interleaved 2 of 5 | データ・キャラクター                         | $\overline{1}$ | 45          | 数字 (0-9)                                                                    |
| $NW-7$             | スタート・コード<br>データ・キャラクター<br>ストップ・コード | $\mathcal{R}$  | 45          | 数字 (0-9)<br>記号 (- \$ : / . +)<br>スタート、ストップ・コード<br>$(A-D, a-d)$              |
| カスタマ・<br>バーコード     | スタート・コード<br>データ・キャラクター<br>ストップ・コード | $\overline{7}$ | 45          | 数字 (0-9)<br>英字 (A-Z)<br>記号(-)<br>スタート、ストップ・コード<br>コントロール・コード<br>$(CC1-CC8)$ |

(続く)

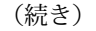

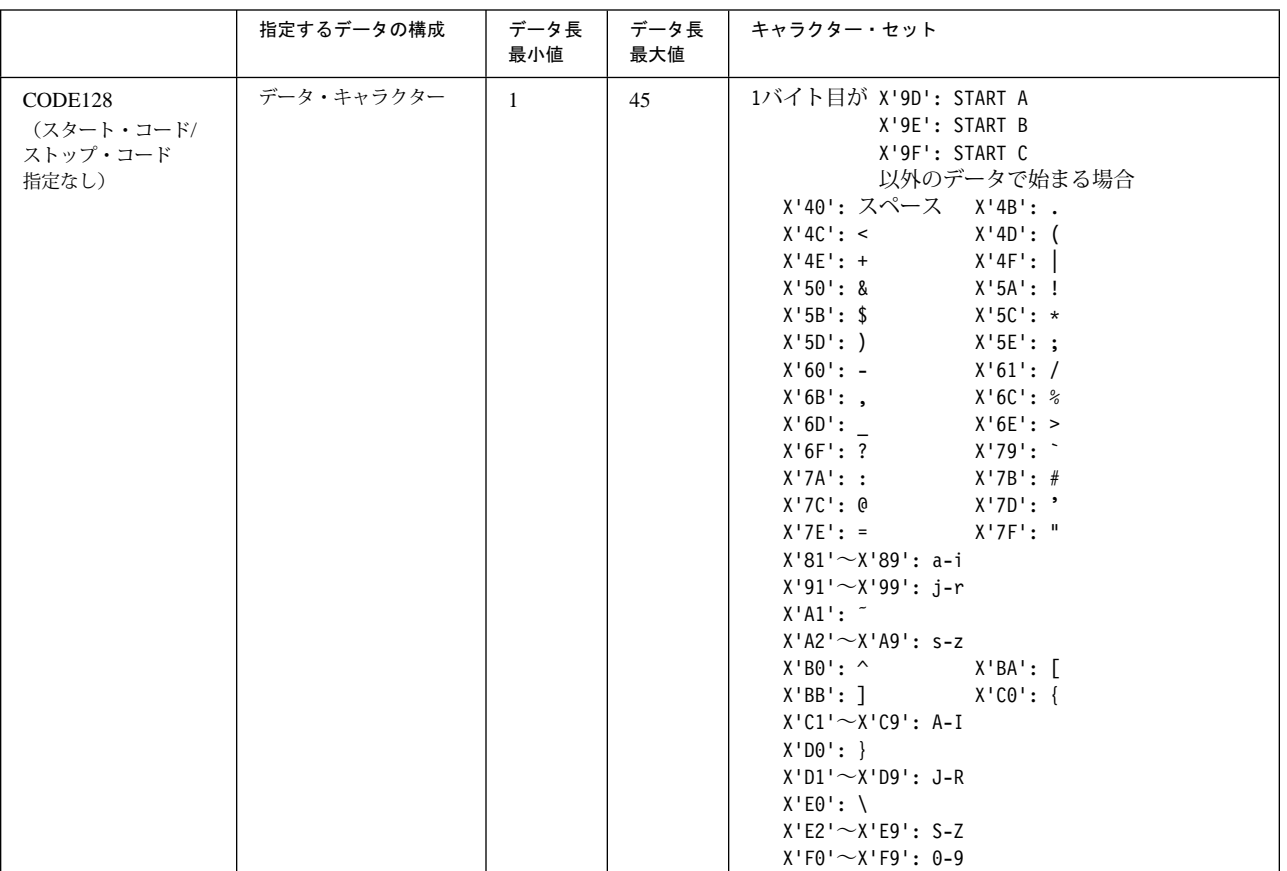

(続く)

### (続き)

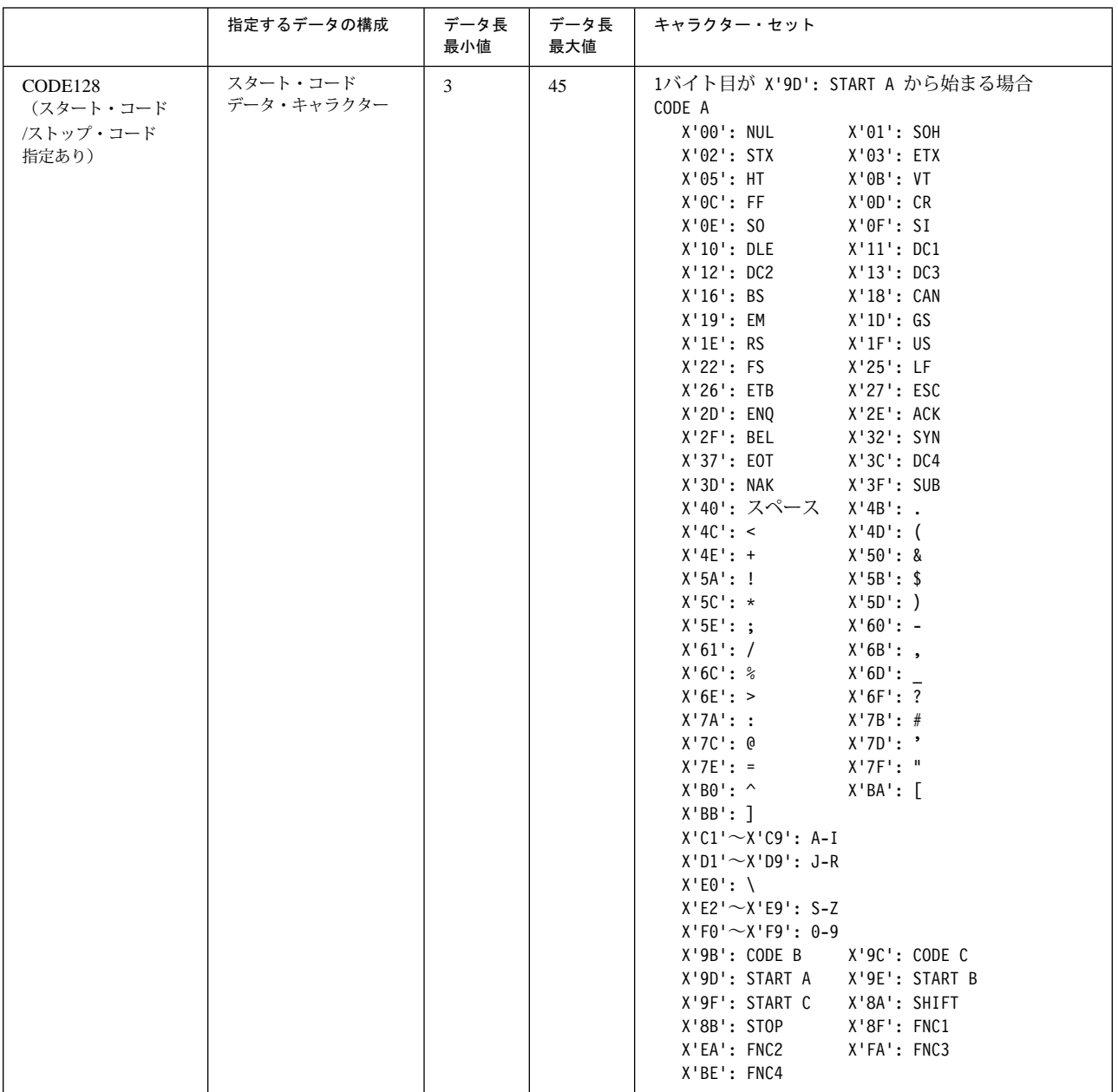

(続く)

#### (続き)

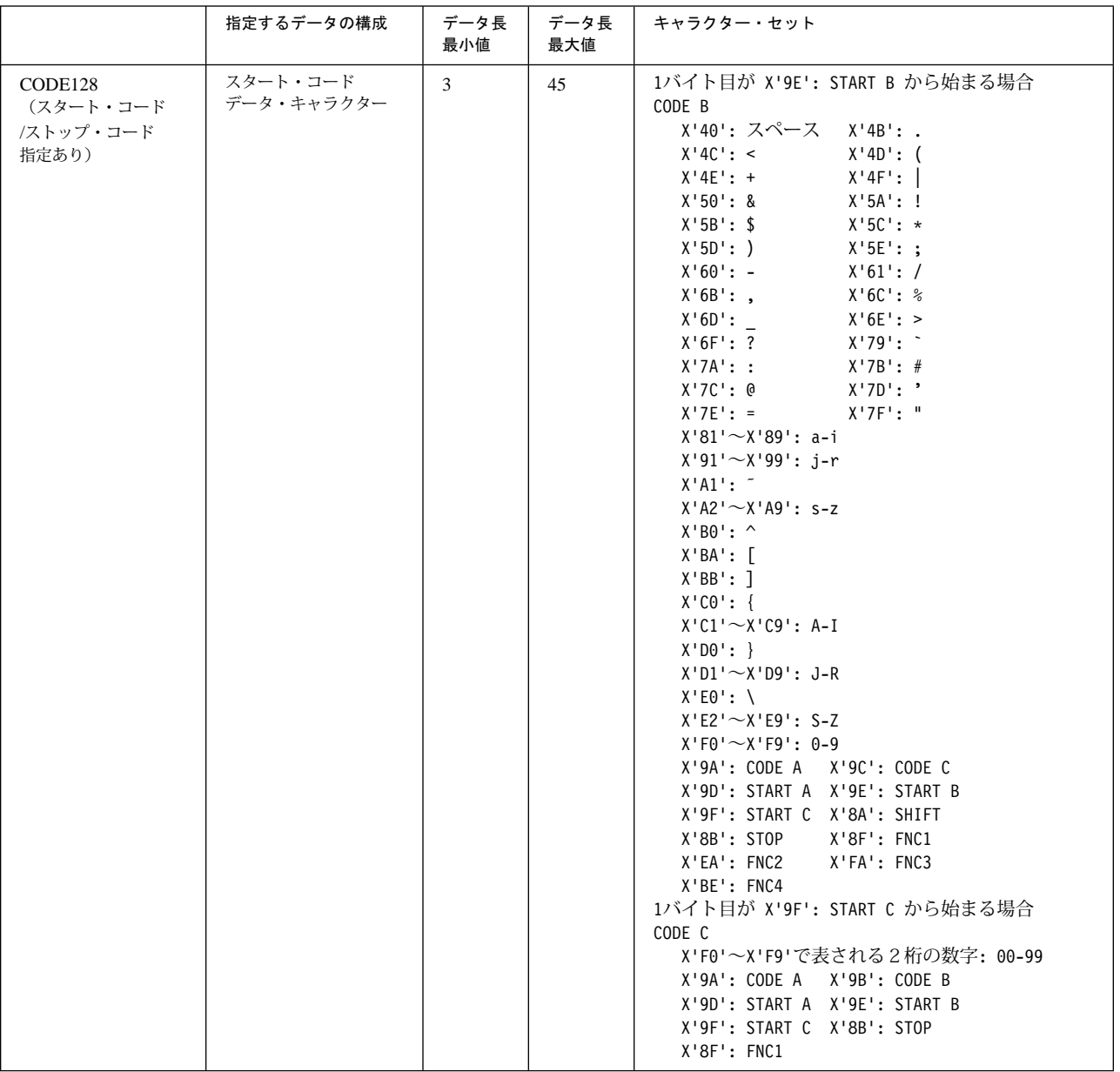

- NW-7の場合、データの先頭と末尾にスタート/ストップ・コードが必要です。ただしス タート、ストップ・コードはデータ・キャラクターとしては使用できません。
- カスタマ・バーコード CC1 ~ CC8

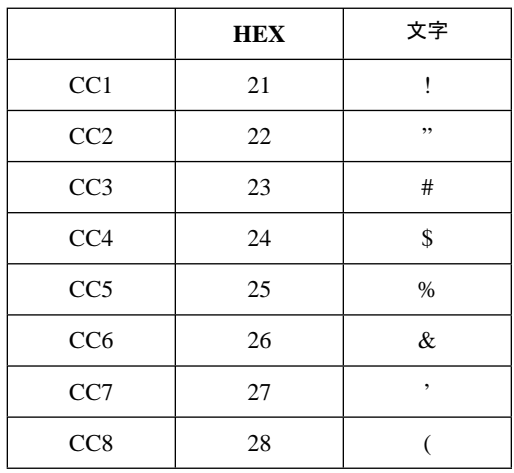

● CODE128の場合、スタート・コード/ストップ・コード指定なしのデータと、スター ト・コード/ストップ・コード指定ありのデータを使用することができます。

# 付録C. 制御コード (パラレル·ポート接続用)

制御コードはIBM 5400-L06を制御するための命令ですが、日常の操作のためには知る必要は ありません。この付録は、IBM 5400-L06の制御について必要に応じて参照してください。

また、制御コードのほかに5577データ・ストリーム作成上の考慮点および日本語DOS文字セ ットについて説明しています。

## **C.1 制御コード一覧**

下表に制御コードの一覧を示します。それぞれの制御コードについては C.3, 『制御コード』 を参照してください。

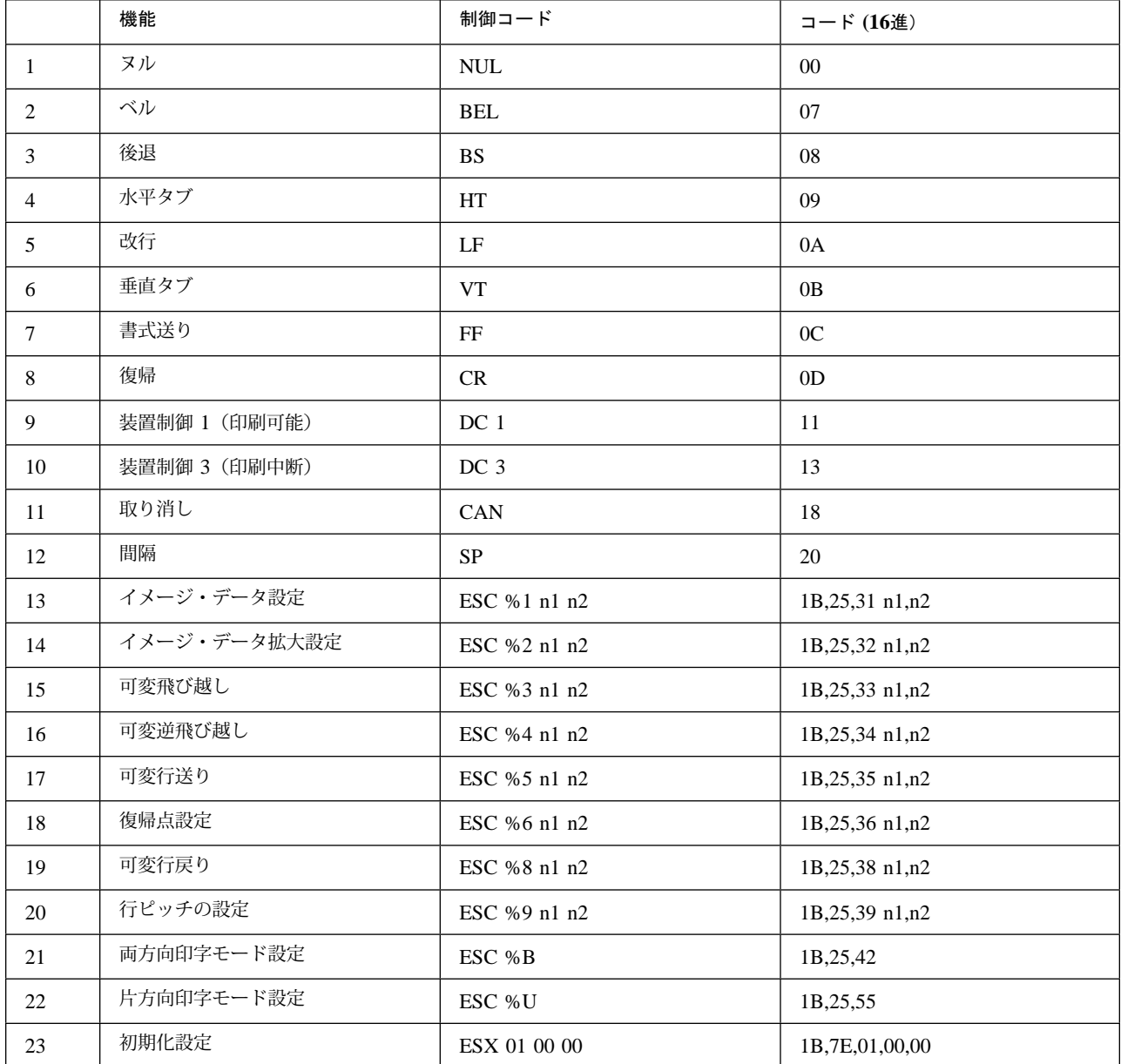

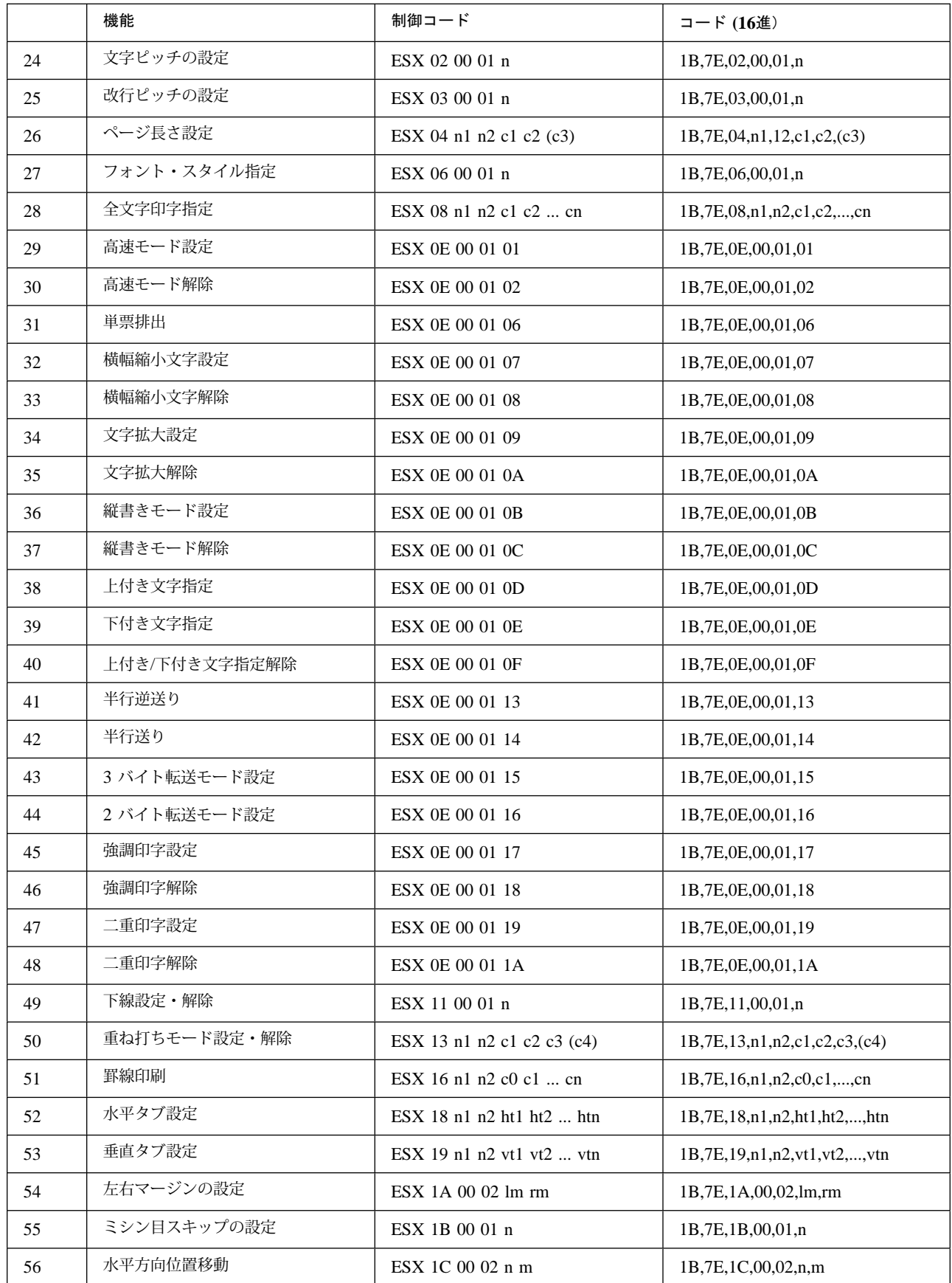

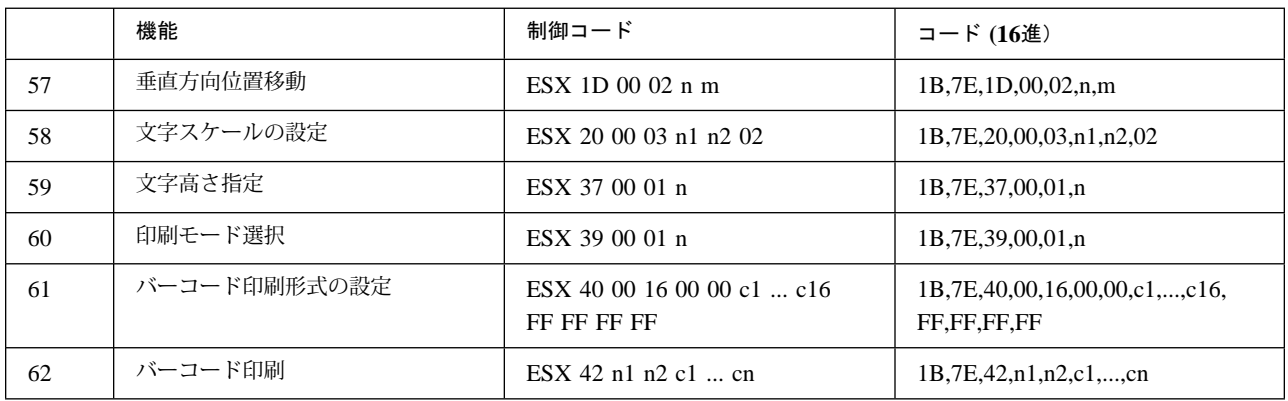

## ⿷**:** 次の制御コードはできるだけ使用しないでください。

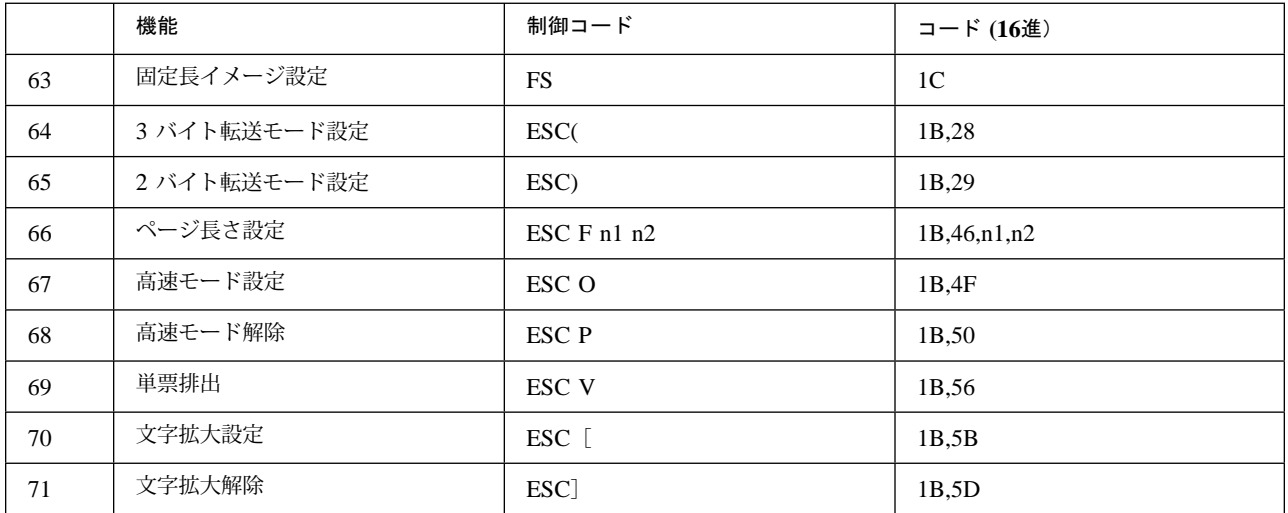

## **C.2 制御コードの概要**

## **C.2.1** 用語

本書で使用している制御コードの用語について説明します。

- 16進数は「X'n'」で表しています。また2進数は「B'n'」で表しています。
- 行ピッチとは、1 行分の行送り量のことで、電源を入れたときに初期設定値が設定され ます。
- ページ長とは、書式送り(Form Feed)時に送られる用紙の長さです。制御コードFF、 ESX 04 n1 n2 c1 c2 (c3)、またはESC Fを参照してください。電源を入れたときに初期 設定値が設定されます。
- TOF (Top Of Form)とは、ページの先頭行のことです。
- イメージ・データとは、図形または文字などをコードに変換せず、直接その形を表すデ ータのことで、システム・ユニットからデータ・バイト(1バイトずつ送られるデー タ)の形で送られてきます。
- 印字されるドットの間隔は、縦方向も横方向も約0.141 mm (1/180インチ)です。
- ESC %1とESC %2で右マージンを超える印字データを受信する場合、右マージン位置ま でイメージ・データを受信して印字します。残りのデータを捨てるか、次行に自動改行 して印字するかは、初期設定で選択することができます。
- ESC %1とESC %2において、オペランド(n1、n2)が規定範囲を超えると、制御コードと それに続く(n1、n2)で指定されるバイト数のデータは無視されます。
- ESCで始まる制御コードにおいて、ESCのあとに定義されていない制御コードが続く と、その制御コードは無視されます。
- n n1 n2 mなどの値が指定された範囲以外のものを設定した場合、その制御コードは無視 されます。
- ESX (X'1B 7E')で始まる制御コードは拡張制御コードです。
- 印字領域拡張モードとは、最大印字幅を13.6インチ(345 mm)に設定することです。イメ ージ・データ設定などにおいては、通常の最大印字幅を13.2インチ(335 mm)としていま す。

## **C.2.2** 印字開始条件

印字データは、行またはブロックごとに処理され、次の制御コードを受け取ったとき、印字 が開始されます。

- LF
- $\bullet$  FF
- VT
- $\bullet$  DC3
- ESC %5
- ESC %8
- ESC V
- ESX 01 00 00
- ESX 0E 00 01 06
- ESX 0E 00 01 13
- ESX 0E 00 01 14
- ESX 1D 00 02 n m

次の制御コードも印字開始になりますが、同一行のデータが続いているときは、次のデータ を受信して印字バッファーに重ね書きします。

- $\bullet$  CR
- $-BS$
- ESC %4
- ESC %6
- ESX 1C 00 02 n m(現在の印字位置より左に移動する場合)

また、次の条件によっても印字が開始されます。

- 右マージンを超えるデータを受け取ったとき
- 行バッファーが満杯になったとき

## **C.3 制御コード**

C-1ページのC.1、『制御コード一覧』 の表で示している各制御コードの意味は、次のとおり です。

### **1.** ࡞**) Null) : Nul ( X'00')**

何もしないで無視します。

#### **2.** ࡞ࡌ**) Bell) : Bel ( X'07')**

この制御コードを受け取るとブザーが鳴ります。

⿷**:** 初期設定のブザーの項目で"ナラナイ"を選択すると、このコードを受け 取っても無視されます。

### **3.** ᓟㅌ **(Back Space) : BS ( X'08')**

印字位置がその時点の半角文字幅だけ左に戻ります。文字拡大モードではその時 点の全角文字幅、縮小モードではその時点の半角文字幅の半分だけ左に戻りま す。

印字位置が左端にある場合は無視されます。この制御コードが印字データに続く 場合、印字を開始します。同一行のデータが続いているときそのデータは、すで に印字バッファー上にあるデータに重ね書きされます。ただし、横幅縮小文字設 定がされているときの半角文字幅は18 cpiになり、この制御コードによる戻り量も 18 cpiに応じます。

### **4.** ᳓ᐔࡉ࠲**) Horizontal Tab) : HT ( X'09')**

印刷位置が次のタブ位置まで右へ移動します。電源投入直後の初期値は8桁ごと に設定されています。

タブ位置がクリアされていれば、この制御コードは無視されます。

#### **5.** ᡷⴕ **(Line Feed) : LF ( X'0A')**

印字バッファーにあるデータをすべて印字し、用紙を1行送ります。LF以前にデ ータが無い場合は、行送りだけが行われます。

#### **6.** 垂直タブ (Vertical Tab) :  $VT$  (  $X'0B'$ )

印字バッファーのデータをすべて印字し、垂直タブ位置まで用紙を送ります。垂 直タブ位置が設定されていない場合は、LFと同じ動作をします。

#### **7.** ᦠᑼㅍࠅ**) Form Feed) : FF ( X'0C')**

印字バッファーにあるデータをすべて印字し、用紙を次のページのTOFまで送り ます(改ページ)。

印刷位置がTOFにある場合、この制御コードは無視されます。

#### **8.** ᓳᏫ **(Carriage Return) : CR ( X'0D')**

CRが入力されると、印字バッファーにあるデータがすべて印字され、印字位置が その第1桁(左マージン)に戻ります。同一行のデータが続いているときそのデ ータは、すでに印字バッファー上にあるデータに重ね書きされます。

CRが実行されるときに印字位置が第1桁(左マージン)の位置にある場合、この 制御コードは無視されます。

#### **9.** ⵝ⟎ᓮ **1 (Device Control 1) : DC1 ( X'11')**

プリンターを印刷可能状態にします。印刷可能状態でこの制御コードを受信して もそのコードは無視されます。

#### **10.** ⵝ⟎ᓮ **3 (Device Control 3) : DC3 ( X'13')**

印字バッファーにあるデータをすべて印字したあと、プリンターを印刷中断状態 にします。印刷中断状態でこの制御コードを受信してもそのコードは無視されま す。

#### **11.** 取り消し (Cancel) : CAN (  $X'$ **18**<sup> $\prime$ </sup>)

印字バッファーにあるデータをすべて消去し、印刷可能状態にします。 この制御コードは、印刷中断状態においても有効です。印字途中でCANコードを 受け取ると、印字中の行の終わりまで印字して、印字バッファーにあるデータを すべて消去します。

次の項目はCANコードによって消去されません。

- LFによる行送り量
- ページの長さ
- TOFから数えた現在行の位置
- 片方向印字(高品位)
- イメージ・データのn1、n2の値
- 高速印字設定
- 文字ピッチ
- フォント・スタイル
- 上下、左右マージン
- ミシン目スキップ
- 上付き/下付き文字指定
- 強調印字
- 二重印字(コピー強化)
- 下線指定
- 重ね打ちモード
- 水平、垂直タブ位置
- ●縦書きモード
- 文字スケール
- 横幅縮小文字モード

### **12.** 㑆㓒 **(Space) : SP ( X'20')**

その時点での半角文字幅だけ飛び越します。(印字位置が右に移動します。)文 字拡大モードでは、その時点での全角文字幅、縮小モードでは半角文字幅の半分 だけ飛び越します。

ただし、横幅縮小文字設定が行われているときの半角文字ピッチは18 cpiになり、 この制御コードによる飛び越しも18 cpiに応じて行われます。

#### **13.** ࠗࡔࠫ࠲࠺⸳ቯ **: ESC %1 n1 n2 ( X'1B 25 31 n1 n2')**

イメージ・データの水平方向の印字ドット数を設定します。n1、n2は、水平方向 の印字ドット列数を表し、X'n1n2'の範囲はX'0001' ∼ X'0948'です。印字領域 拡張モードでは、X'n1n2'の範囲はX'0001' ∼ X'0990'です。

制御コードに続いてイメージ・データを転送します。そのデータ・バイトの順序 は次のとおりです。(MSB: 最上位ビット、 LSB: 最下位ビット)

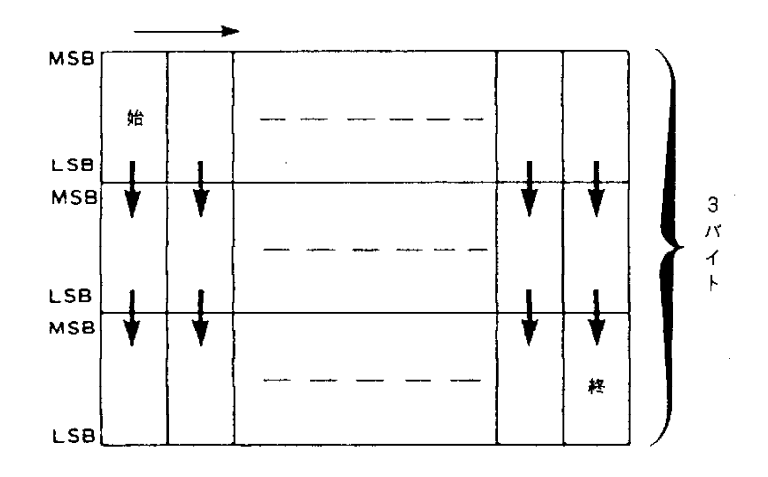

**14.** ࠗࡔࠫ࠲࠺ᄢ⸳ቯ **: ESC %2 n1 n2 ( X'1B 25 32 n1 n2')**

イメージ・データの倍幅印字(水平方向に2倍)を指定します。n1、n2 は、拡大 するまえのイメージ・データの水平ドット列数を表し、X'n1n2'の範囲は X'0001' ∼ X'04A4'です。

この制御コードに続いて転送されるデータ・バイト形式はESC %1 n1 n2の場合と 同じです。印字領域拡大モードでは、X'n1n2'の範囲はX'0001' ∼ X'04C8'で す。

#### 15. 可変飛び越し: ESC %3 n1 n2 ( X<sup>1</sup>1B 25 33 n1 n2<sup>1</sup>)

n1、n2で指定されたドット数だけ、水平方向に飛び越します(印字位置が右へ移 動します)。

X'n1n2'の範囲は、X'0001' ∼ X'0948'です。 印字領域拡大モードでは、X'n1n2'の範囲は、X'0001' ∼ X'0990'です。

### 16. 可変逆飛び越し: ESC %4 n1 n2 (X<sup>'</sup>1B 25 34 n1 n2')

n1、n2で指定されたドット数だけ、水平方向に逆飛び越しをします(印字位置が 左へ戻ります)。印字データに続く場合、印字を開始します。同一行のデータが 続いているときそのデータは、すでに印字バッファー上にあるデータに重ね書き されます。

X'n1n2'の範囲はX'0001' ∼ X'0948'です。逆飛び越し量が左マージンを超えて いる場合は、印字位置は左端まで戻ります。印字領域拡大モードでは、X'n1n2' の範囲はX'0001' ∼ X'0990'です。

#### **17.** 可変行送り: ESC %5 n1 n2 ( X<sup>1</sup>1B 25 35 n1 n2<sup>1</sup>)

印字データに続く場合は、印字を開始し、n1、n2で指定された量だけ行送りしま す。

X'n1n2'の範囲は、X'0001' ∼ X'00FF'です。行送りされる量は、0.21 mm (1/120インチ) のX'n1n2'倍です。

#### **18.** ᓳᏫὐ⸳ቯ **: ESC %6 n1 n2 ( X'1B 25 36 n1 n2')**

第一印字位置左端を基準としてX'n1n2'ドットの位置に印字位置を移動します。 印字データに続く場合、印字を開始します。同一行のデータが続いているときそ のデータは、すでに印字バッファー上にあるデータに重ね書きされます。

この次に印字される場合のみ、この制御コードによって指定された位置から印字 が始まります。

X'n1n2'の範囲は、X'0001' ∼ X'0948'です。 印字領域拡大モードでは、X'n1n2'の範囲は、X'0001' ∼ X'0990'です。

#### 19. 可変行戻り: ESC %8 n1 n2 (X<sup>'</sup>1B 25 38 n1 n2')

0.21 mm (1/120インチ)を単位として用紙を逆送りします。印字データに続く場 合は印字を開始します。

X'n1n2'の範囲はX'0001' ∼ X'0028'です。したがって、逆送り量の範囲は、 0.21 mm (1/120インチ)∼ 8.4 mm (1/3インチ)です。

用紙逆送りは1ページ中で合計8.47 mm (1/3インチ)を超えてはなりません。印 字位置が先頭位置(TOF)に達すると止まります。

#### **20.** ⴕߩ࠴࠶ࡇ⸳ቯ **: ESC %9 n1 n2 ( X'1B 25 39 n1 n2')**

0.21 mm (1/120インチ)を単位として、n1、n2で行送りを設定します。X'n1n2' の範囲は、X'0001' ∼ X'003C'です。したがって、行ピッチの設定範囲は、0.21 mm (1/120インチ)∼ 12.7 mm (1/2インチ)です。

印字行の先頭にこのコマンドを受信した場合には、その行から行送り量が変更さ れます。また、印字行の途中にこのコマンドを受信した場合は、次の行から行送 り量が変更されます。この制御コードによって、[改行]スイッチによる行送り 量も変更されます。

⿷**:** この制御コードは、設定できる値が異なる以外、機能的には ESX 03 00 01 n (改行ピッチの設定)と同じです。

#### **21.** ਔᣇะශሼ࠼ࡕ⸳ቯ **: ESC %B ( X'1B 25 42')**

両方向印字モードを設定します。モードの切り替えは行単位で行われます。この 制御コードが印字データに含まれていると、その行およびそれ以降の行は両方向 印字されます。

⿷**:** プリンターが初期値設定または操作パネルのスイッチによって通常速以外 が選択されている場合は、この制御コードは無視されます。

#### 22. 片方向印字モード設定: ESC %U ( X'1B 25 55')

片方向印字モードを設定します。印字方向は左から右だけです。この設定は行単 位で行われ、行の途中にこの制御コードが含まれていると、次の行から片方向印 字で印字されます。

このコードは初期設定値の指定で無視することができます。高速モードが設定さ れているときは、片方向印字ではなくなります。高速モードが解除されたあと、 片方向印字モードに戻ります。

⿷**:** プリンターが初期値設定または操作パネルのスイッチによって通常速以外 が選択されている場合は、この制御コードは無視されます。

#### **23.** 初期化設定: ESX 01 00 00 ( X'1B 7E 01 00 00')

改ページ後、印刷装置を初期設定値にリセットします。印刷業務の終了時に使用 します。

#### **24.** 文字ピッチの設定: ESX 02 00 01 n ( X<sup>'</sup>1B 7E 02 00 01 n')

全角文字ピッチをn × 1/10 cpi(文字/インチ)に設定します。nの値は下表のどれ かを指定してください。下表の値以外は無視されます。半角文字ピッチは全角文 字ピッチの倍に設定されます。

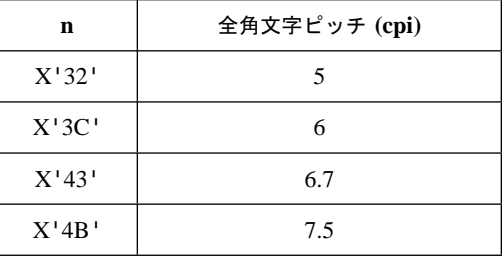

#### **25.** ᡷⴕߩ࠴࠶ࡇ⸳ቯ **: ESX 03 00 01 n ( X'1B 7E 03 00 01 n')**

改行ピッチをn ×1/10 lpi (行/インチ)に設定します。nの値は下表のどれかを指 定してください。下表の値以外は無視されます。

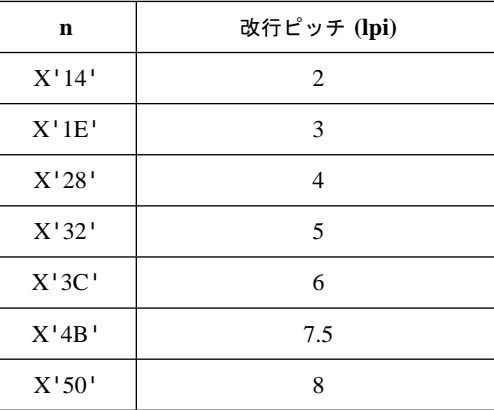

印字行の先頭でこのコマンドを受信した場合は、その行から行ピッチが変更され ます。印字行の途中でこのコマンドを受信した場合には、次の行から行ピッチが 変更されます。

#### **26.** ࡍࠫ㐳ߐ⸳ቯ **: ESX 04 n1 n2 c1 c2 (c3) ( X'1B 7E 04 n1 n2 c1 c2 (c3)')**

用紙の1ページの長さを設定します。

c1をX'00'としたとき、c2 c3は1ページの長さを1/6インチ単位で設定します。 このときn1= X'00'、n2= X'03'で、c2 c3の範囲はX'0001' ∼ X'01FF'までで す。

c1をX'01'としたとき、c2は1ページの長さを行単位で設定します。このとき n1=X'00'、n2= X'02'でc2の範囲はX'01' ∼ X'FF'です。このときc3は不要で す。

c1をX'02'としたとき、c2は1ページの長さをインチ単位で設定します。このと きn1= X'00'、n2=X'02'でc2の範囲はX'01'からX'7F'です。このときc3は不 要です。

この制御コードを受け取ったときに受信中の行の左端をTOFとして設定します。

#### **27.** ࡈࠜ࠻ࡦࠬ࠲ࠗ࡞ᜰቯ **: ESX 06 00 01 n ( X'1B 7E 06 00 01 n')**

半角文字のフォント・スタイルを変更するために使用します。nの値は下表のどれ かを指定してください。下表以外の値は無視されます。

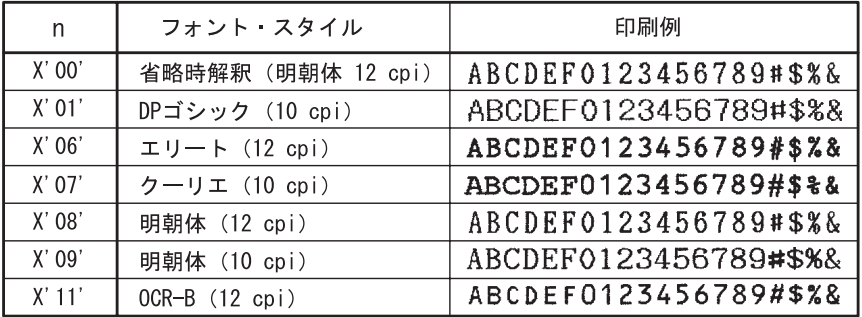

#### **28.** 全文字印字指定 : ESX 08 n1 n2 c1 c2 ... cn ( X<sup>1</sup>IB 7E 08 n1 n2 c1 c2 ... cn<sup>1</sup>)

n1、n2で指定されたバイト数分、以降のデータを文字セットで指定された文字コ ードとして受信します。

全文字印字が指定されると、通常は制御コードとして用いられているコード (X'1B'、X'1C')も文字コードとして扱います。

ci (i=1、...、n)は、半角のとき1バイト、全角のとき2バイトで指定してくださ い。未定義コードは半角あるいは全角スペースとして出力されます(ただし、Nul ( X'00') は無視されます)。

#### **29.** 㜞ㅦ࠼ࡕ⸳ቯ**: ESX 0E 00 01 01 ( X'1B 7E 0E 00 01 01')**

高速モードを設定します。このコマンドは行単位で有効です。行の途中で受信し たときは、次の行から有効です。

印刷装置が高速モードにあるときは、この制御コードは無視されます。高速モー ドは片方向印字モードに優先します。高速モード設定で片方向印字でなくなり、 高速モード解除コマンドを受信すると片方向印字に戻ります。

⿷**:** 印刷装置が初期値設定または操作パネルのスイッチによって通常速以外が 選択されている場合は、この制御コードは無視されます。

#### **30.** 㜞ㅦ࠼ࡕ⸂㒰 **: ESX 0E 00 01 02 ( X'1B 7E 0E 00 01 02')**

高速モードを解除します。このコマンドは行単位で有効です。行の途中で受信し たときは、次の行から有効です。

印刷装置が通常速モードにあるときは、この制御コードは無視されます。

- ⿷**:** 印刷装置が初期値設定または操作パネルのスイッチによって通常速以外が 選択されている場合は、この制御コードは無視されます。
- **31.** නឃ **: ESX 0E 00 01 06 ( X'1B 7E 0E 00 01 06')**

印刷装置に蓄えられているデータがすべて印刷され、続いて FFと同様の作動が行 われます。さらに用紙を次ページの先頭行位置 (TOF) まで送ります。印字位置が TOFにある場合は無視されます。

**32.** ᮮ❗ዊᢥሼ⸳ቯ **: ESX 0E 00 01 07 ( X'1B 7E 0E 00 01 07')**

この制御コード以降の半角文字は、横に縮小されて印刷されます。半角文字ピッ チは、現在設定されている半角文字の文字ピッチにかかわりなく18 cpiになりま す。全角文字のピッチは変わりません。

**33.** ᮮ❗ዊᢥሼ⸃㒰 **: ESX 0E 00 01 08 ( X'1B 7E 0E 00 01 08')**

制御コードESX 0E 00 01 07による横幅縮小文字設定を解除します。この制御コ ードで半角文字の文字ピッチは元の文字ピッチに戻ります。

**34.** ᢥሼᄢ⸳ቯ **: ESX 0E 00 01 09 ( X'1B 7E 0E 00 01 09')**

この制御コード以降に印字される文字は、横幅が2倍になります。

**35.** 文字拡大解除:ESX 0E 00 01 0A ( X<sup> $\cdot$ </sup> 1B 7E 0E 00 01 0A<sup> $\cdot$ </sup>)

制御コードESX 0E 00 01 09またはESCなどによる文字拡大設定を解除します。

**36.** ❑ᦠ࠼ࡕ߈⸳ቯ **: ESX 0E 00 01 0B ( X'1B 7E 0E 00 01 0B')**

この制御コードを受け取ると、すべての文字を縦書きで印字します。

#### **37.** ❑ᦠ࠼ࡕ߈⸂㒰 **: ESX 0E 00 01 0C ( X'1B 7E 0E 00 01 0C')**

この制御コードを受け取ると、横書きモードに戻ります。

#### **38. 上付き文字指定:ESX 0E 00 01 0D ( X<sup>t</sup>1B 7E 0E 00 01 0D<sup>t</sup>)**

この制御コードを受け取ると、半角文字は上付き文字で印刷されます。上付き/下 付き文字指定解除または下付き文字指定を受け取ると解除されます。

#### **39.** ਅઃ߈ᢥሼᜰቯ **: ESX 0E 00 01 0E ( X'1B 7E 0E 00 01 0E')**

この制御コードを受け取ると半角文字は下付き文字で印刷されます。上付き/下付 き文字指定解除または上付き文字指定を受け取ると解除されまます。

#### $40. \pm \text{#} \cdot \text{#} \cdot \text{#}$

この制御コードを受け取ると上付き/下付き文字指定は解除されます。

#### **41.** ඨⴕㅒㅍࠅ **: ESX 0E 00 01 13 ( X'1B 7E 0E 00 01 13')**

印字バッファーのすべてのデータを印刷し、半行分用紙を逆送りして、以降のデ ータを印字します。

印字位置が先頭位置 (TOF) に達すると無視されます。用紙の逆送りは1ページの 中で合計8.47 mm (1/3インチ)を超えてはなりません。

**42.** 半行送り: ESX 0E 00 01 14 ( X<sup> $\cdot$ </sup> 1B 7E 0E 00 01 14<sup> $\cdot$ </sup>)

印字バッファーのすべてのデータを印字し、半行分用紙を送って、以降に受け取 るデータを印刷します。

印字位置がボトム・マージンに達すると改ページが行われます。

**43.** 㧟ࡃࠗ࠻ォㅍ࠼ࡕ⸳ቯ **: ESX 0E 00 01 15 ( X'1B 7E 0E 00 01 15')**

3バイト転送モードを設定します。電源スイッチを入れたときに省略時のモード として、このモードが設定されます。

転送されるデータ・バイトは次のとおりです(MSB: 最上位ビット、LSB: 最下位 ビット)。

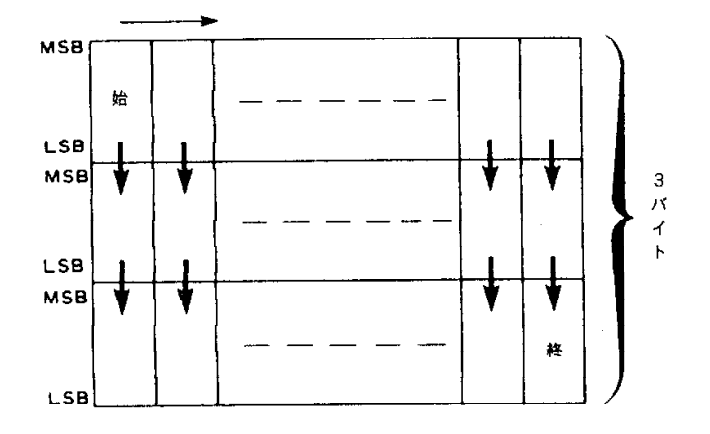

**44.** 㧞ࡃࠗ࠻ォㅍ࠼ࡕ⸳ቯ **: ESX 0E 00 01 16 ( X'1B 7E 0E 00 01 16')**

2バイト転送モードを設定します。電源スイッチを入れたときに省略時のモード として、このモードが設定されます。

転送されるデータ・バイトは次のとおりです (MSB: 最上位ビット、LSB: 最下位 ビット)。

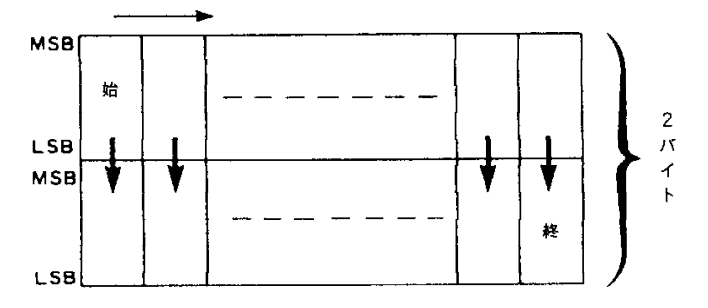

**45.** ᒝ⺞ශሼ⸳ቯ **: ESX 0E 00 01 17 ( X'1B 7E 0E 00 01 17')**

この制御コードを受け取ると、すべての文字を強調して(横方向に1ドット分ず らして重ねる)印字します。

#### **46.** ᒝ⺞ශሼ⸃㒰 **: ESX 0E 00 01 18 ( X'1B 7E 0E 00 01 18')**

強調印字モードが解除されます。

#### **47. 二重印字設定:ESX 0E 00 01 19 ( X<sup>** $\cdot$ **</sup> 1B 7E 0E 00 01 19<sup>** $\cdot$ **</sup>)**

行の先頭で受け取るとすぐに二重印字となり、行の途中で受け取ると次の行から すべての印字を二重に印字します。

⿷**:** 印刷装置が初期値設定または操作パネルのスイッチによって通常速以外が 選択されている場合は、この制御コードは無視されます。

### $48. \Box$ 重印字解除: ESX 0E 00 01 1A ( X<sup>'</sup>1B 7E 0E 00 01 1A')

行の先頭で受け取るとすぐに二重印字が解除され、行の途中で受け取ると次の行 から解除されます。

⿷**:** 印刷装置が初期値設定または操作パネルのスイッチによって通常速以外が 選択されている場合は、この制御コードは無視されます。

#### **49.** 下線設定 ・解除: ESX 11 00 01 n ( X<sup>'</sup>1B 7E 11 00 01 n')

下線の設定およびその解除を行います。

設定、解除はnの値によって、次のように指定することができます。

n=B'0000 00n1n0'

- n0 1 : 下線開始
	- 0 : 下線終了
- n1 1 : ブランクをスキップします。 0 : ブランクをスキップしません。

この制御コードによって印刷できる下線の数は 1 行あたり最大256本です。

### **50.** ㊀ߨᛂ࠼ࡕߜ⸳ቯ⸂㒰 **: ESX 13 n1 n2 c1 c2 c3 (c4) ( X'1B 7E 13 n1 n2 c1 c2 c3 (c4)')**

重ね打ちをする半角文字または全角文字を指定します。指定された半角文字また は全角文字が、それ以後の文字に重ね打ちされます。解除が指定される(c1のビッ ト0を0)か、または新たに重ね打ちの設定が行われると、以前に指定された文字の 重ね打ちは終了します。

n1 n2 c1 c2 c3 (c4)の指定の方法は次のとおりです。

#### 半角文字の場合

 $n1=X'00'$ ,  $n2=X'03'$ c1 : 重ね打ちフラグ ビット 0 1 : 重ね打ちモード設定 0 : 重ね打ちモード解除 ビット 1 1 : スペース文字には重ねて打たない 0 : スペース文字にも重ねて打つ ビット2∼7 定義されていません。これらのビットは無視されます。 c2 : 未定義のバイトです。c2は無視されます。 c3 : DOSの内部1バイト・コードを指定します。

⿷**:** c4は指定しないでください。
#### 全角文字の場合

- $n1=X'00'$ ,  $n2=X'04'$
- c1 : 半角文字の場合と同様
- c2 : 半角文字の場合と同様
- c3 : DOS内部2バイト・コードの上位1バイトを指定します。
- c4 : DOS内部2バイト・コードの下位1バイトを指定します。
- ⿷**:** 重ね打ちモード解除の制御コードは次のようになります。 X'1B 7E 13 00 01 00'

重ね打ち文字はフォント・スタイル指定、横幅縮小文字指定、または上付き/下付 き文字指定が行われると、その指定に従い変更されます。

#### **51.** ⟌✢ශ **: ESX 16 n1 n2 c0 c1 ... cn ( X'1B 7E 16 n1 n2 c0 c1 ... cn')**

1行分の縦横の罫線を指定します。その行の印字データを送るまえに、この制御 コードを送ってください。

パラメーターの指定は次のとおりです。

- n1、n2 : c0 ∼ cnのバイト数
- c0 : 1を指定してください。
- c1 ... cn : 罫線情報を半角単位で次のように指定します。

7 6 5 4 3 2 1<br>│◆───横罫線───<del>▶</del>│ │◆────縦罫線── ビット 7 6  $\Omega$  $\overline{1}$ 

罫線の種類

ビット (7 6 5 4) ビット (3 2 1 0) 0 0 0 0 : 罫線なし 0 0 0 1 : 実線 0 0 1 0 : 太い実線 0 0 1 1 : 点線

右マージンを超えて送られた罫線は無視されます。罫線は文字ではありませんの で文字装飾に影響されませんが、二重印字が設定されているときは、二重に印字 されます。二重印字は、罫線のあとに解除または設定されるとすぐに有効になる ので注意が必要です。

### **52.** ᳓ᐔࡉ࠲⸳ቯ **: ESX 18 n1 n2 ht1 ht2 ... htn ( X'1B 7E 18 n1 n2 ht1 ht2 ... htn')**

水平タブ位置を設定します。n1n2で水平タブの個数を示し、ht1、ht2 ... htn (各 1バイト)でタブ位置を半角文字単位の桁数で指定します。タブ位置は昇順に指 定し、昇順がくずれた場合は、くずれる前までのタブ位置が設定されます。

タブ位置は現在の文字ピッチで設定されます。設定できる最大のタブは28個まで です。28個を超えて設定した場合は、この制御コード全体が無視されます。

n1n2=X'0001'、ht1=X'00'の場合は、初期設定値のタブ位置(9桁目から8桁 ごと)にセットされます。また、n1n2=0の場合、水平タブはクリアされます。

#### **53.** 垂直タブ設定 : ESX 19 n1 n2 vt1 vt2 ... vtn ( X<sup>'</sup>1B 7E 19 n1 n2 vt1 vt2 ... vtn')

垂直タブ位置を設定します。n1n2で垂直タブの個数を示し、vt1、vt2 ... vtn(各 1バイト)でタブ位置を行単位で指定します。タブ位置は昇順に指定し、昇順が くずれた場合は、くずれる前までのタブ位置が設定されます。

タブ位置は現在の行ピッチで設定されます。設定できる最大のタブは64個までで す。64個を超えて設定した場合は、この制御コード全体が無視されます。

n1n2=0のとき垂直タブはクリアされます。

### **54.** Ꮐฝࡑࠫߩࡦ⸳ቯ **: ESX 1A 00 02 lm rm ( X'1B 7E 1A 00 02 lm rm')**

lm、rm は1バイトではそれぞれ左マージン、右マージンの位置を印刷可能領域の 最左端からの半角文字単位の桁数で指定します。

右マージンと左マージンの間が12.7 mm (0.5インチ/90 ドット列) よりも少ない 指定が行われた場合、rmの指定が右端(8インチ、13.2インチまたは13.6イン チ)を超えた場合、および1mを0またはrmを0に指定した場合は無視されます。

#### **55.** ࡒࠪࡦ≼/ࠬࠠߩࡊ࠶⸳ቯ **: ESX 1B 00 01 n ( X'1B 7E 1B 00 01 n')**

この制御コードは、ページの最終行から次ページの先頭行(TOF)までn (1バイト の16進数)で指定された行数だけスキップして印字位置を動かす機能を設定しま す。

スキップ量は現在の行ピッチで設定されます。n=0の場合およびページ長さ設定、 初期化設定の制御コードを受信すると、ミシン目スキップは初期設定時の状態に 戻ります。

ミシン目スキップを指定した行数とページ長の差が12.7 mm (0.5インチ) よりも 少ない場合は無視されます。初期値設定機能でミシン目スキップを指定すると、 12.7 mm (0.5インチ) にスキップ量が設定されます。

⿷**:** この制御コードで指定されたスキップ数がミシン目位置からTOFまでの長 さより小さいと、ミシン目上に印刷されるので注意してください。

#### **56.** ᳓ᐔᣇะ⟎⒖േ **: ESX 1C 00 02 n m ( X'1B 7E 1C 00 02 n m')**

水平方向に現在の半角文字ピッチに応じて半角文字単位で位置を移動します。横 幅縮小文字設定が行われているときは18 cpiで移動します。

- n、mの値は各バイトで次のように指定してください。
	- n=00: 左マージンからの絶対位置移動「右マージンを超える量をセットす ると無視する]
	- n=01 : 現在位置からの相対位置移動 (右方向) [右マージンを超える量を セットすると次の行に打つ]
	- n=02: 現在位置からの相対位置移動 (左方向) [左マージンを超える量を セットすると左端で止まる]
	- ⿷**:** nに00、01、02以外の数値を設定するとこの制御コードは無視されま す。

mは移動する文字数を設定してください。

- ⿷**:** この制御コードによる移動は文字の拡大/縮小の影響は受けません。n=00で 印字位置が現在位置より左に戻る場合と、n=02で印字データが続く場合、 印刷を開始します。同一行のデータが続いているとそのデータは、すでに 印字バッファー上にあるデータに重ね書きされます。
- **57.** 垂直方向位置移動:ESX 1D 00 02 n m ( X<sup>t</sup> 1B 7E 1D 00 02 n m<sup>t</sup>)

印字バッファーにあるデータをすべて印字し、垂直方向に現在の行ピッチに応じ て行単位で位置を移動します。

n、mの値は各バイトで次のように指定してください。

n=01 : 現在位置からの相対位置移動(下方向)

⿷**:** nに01以外の数値を設定するとこの制御コードは無視されます。

mは移動する行数を設定してください。

**58.** ᢥሼࠬߩ࡞ࠤ⸳ቯ **: ESX 20 00 03 n1 n2 02 ( X'1B 7E 20 00 03 n1 n2 02')**

この制御コード以降の文字の大きさを、n1、n2の値に応じて変化させます。n1、 n2の値は次のように設定してください。

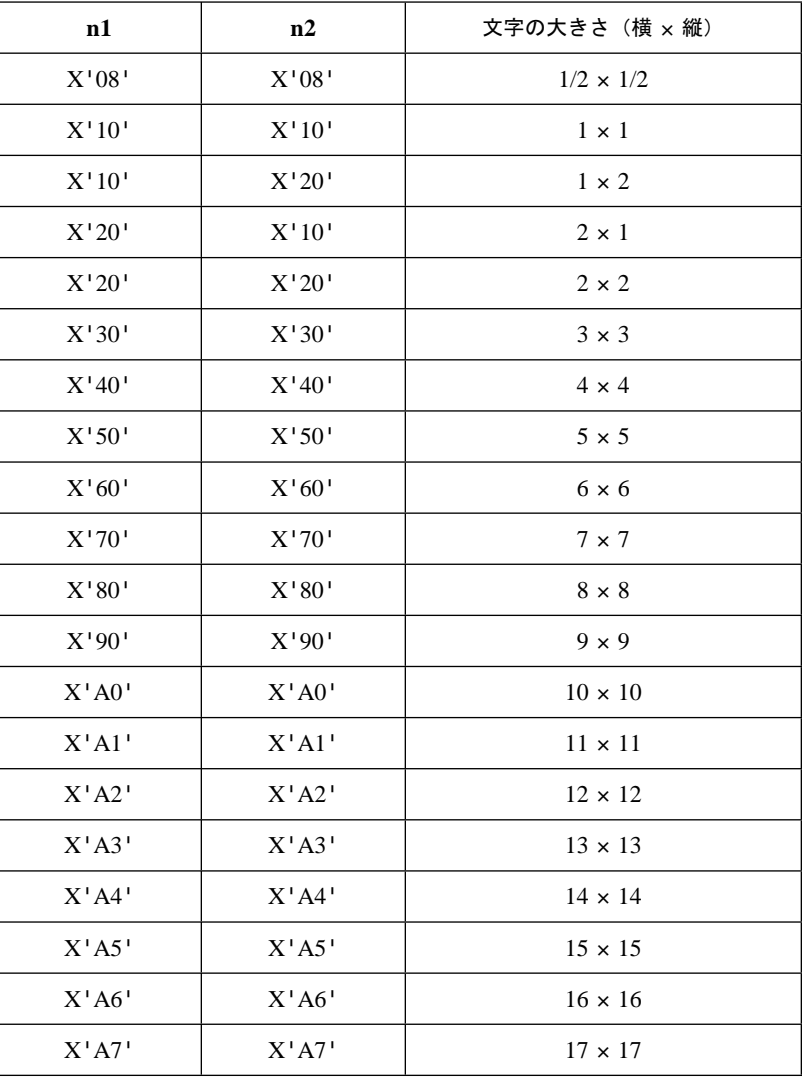

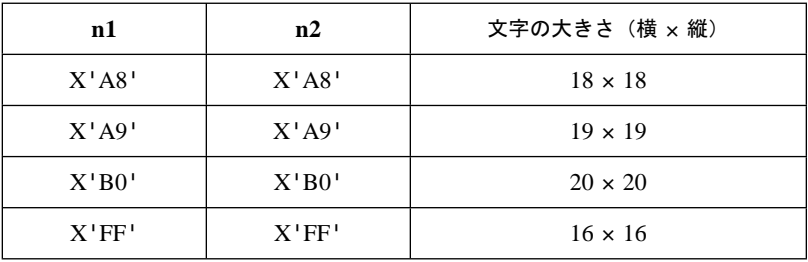

### $59. \times \overline{7}$ 高さ指定: ESX 37 00 01 n ( X<sup>'</sup>1B 7E 37 00 01 n')

全角または半角文字選択を定義し、高さ18ドットの文字指定を可能にします。

- n=00, 02 : 全角は明朝高さ24ドット、半角は明朝体12 CPIを選択
- n=20 : 全角は明朝高さ18ドット、半角は明朝体12 CPI (8 LPI)を選択

#### **60.** ශ࠼ࡕㆬᛯ **: ESX 39 00 01 n ( X'1B 7E 39 00 01 n')**

操作パネルのスイッチと対等で、当コマンドで指定された印刷モードに変更しま す。

- n=01 : 通常速
- n=02 : コピー強化
- n=03 : 高品位
- n=04 : 高速
- n=05 : 超高速
- n=06 : コピー強化 + 高品位
- n=07 : コピー強化 + 高速
- n=08 : コピー強化 + 超高速
- **61.** ࡃࠦ࠼ශᒻᑼߩ⸳ቯ **: ESX 40 00 16 00 00 c1 ... c16 FF FF FF FF (X'1B 7E 40 00 16 00 00 c1 ... c16 FF FF FF FF')**

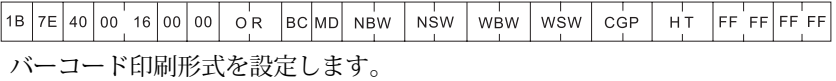

OR: バーコードの回転 (時計回り) を指定します。

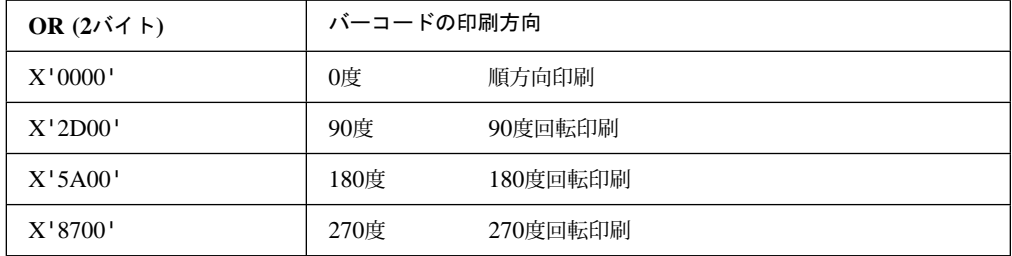

BC: バーコード・タイプを指定します。

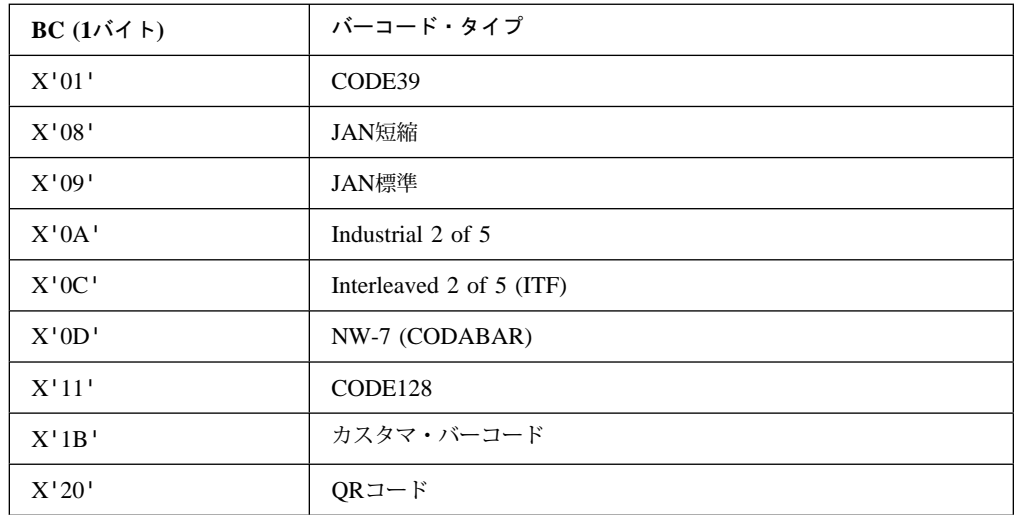

MD: チェック・ディジット印刷の有無を選択します。

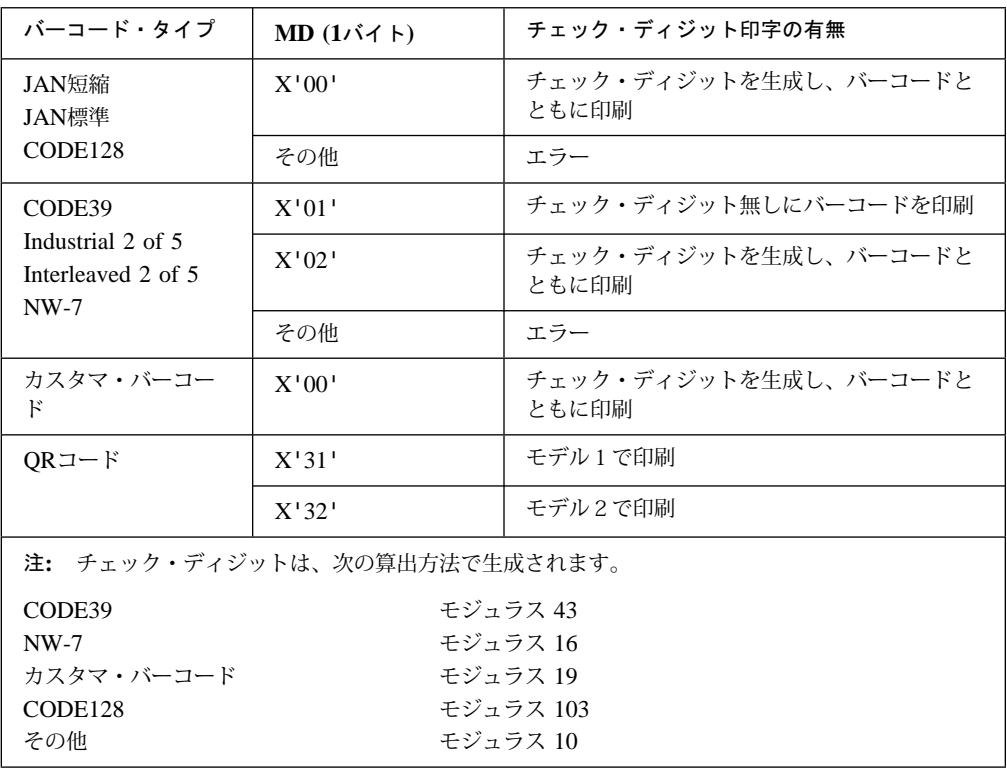

**NBW:** 細いバーの幅を指定します。QRコードは、モジュールの大きさを指定します。

- **NSW:** 細いスペースの幅を指定します。QRコードでは、このパラメータは無視されま す。
- **WBW:** 太いバーの幅を指定します。JAN短縮、JAN標準、CODE128、カスタマ・バー コード、およびQRコードでは、このパラメータは無視されます。
- **WSW:** 太いスペースの幅を指定します。JAN短縮、JAN標準、CODE128、カスタマ・ バーコード、およびQRコードでは、このパラメータは無視されます。
- **CGP:** 文字間ギャップの幅を指定します。JAN短縮、JAN標準、CODE128、カスタ マ・バーコード、およびQRコードでは、このパラメータは無視されます。

パラメータは、1/1440インチ単位で指定します。(ただし本製品では、 1/180インチ単位で 作動するので、8の倍数で指定してください。)バーコード・シンボル幅が13.6インチを超え ると、超える部分は印字されません。

NBW、NSW、WBW、WSW、CGP=0 の場合、デフォルト値が使用されます。 NBW、NSW、WBW、WSW、CGP≦最小値の場合、最小値が使用されます。 NBW、NSW、WBW、WSW、CGPの指定によって決定される1キャラクター分のバー コード・シンボル幅が13.6インチを超えないようにしてください。

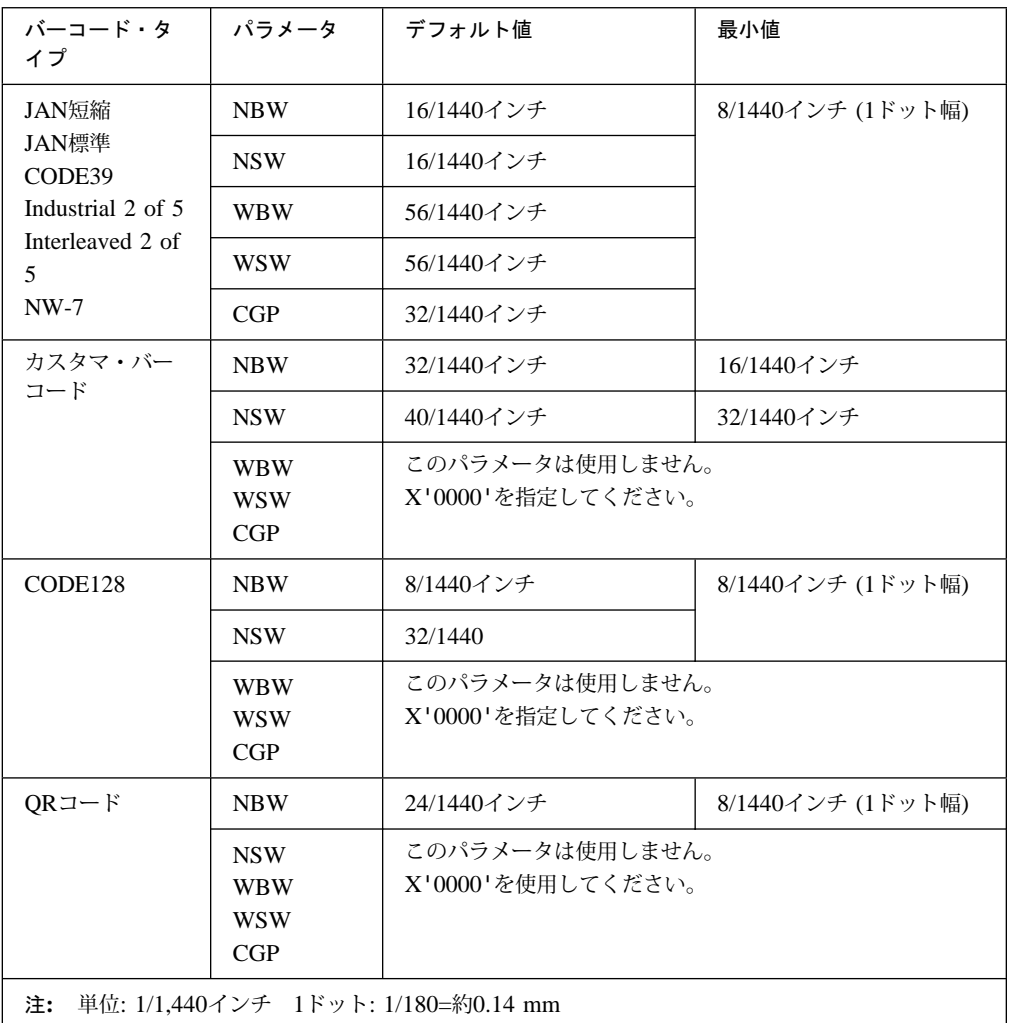

- 細:太の対比は、1:2.5~3.0が好ましいとされています。
- 正読率は印字の際のリボン濃度による「にじみ」、またはバーコード・リーダーの特性に影響 されるので、バーコード・リーダーによる事前読み取りを行って十分に確認してください。

#### **HT:** バーコードの高さを指定します。

1/1,440インチ単位で設定可能です。(ただし本製品では、1/180インチ単位で作 動するので、 8の倍数で指定してください。バーコード・シンボルの高さが13.6 インチを超えると、超える部分は印刷されません。

HT=0の場合、デフォルト値が使用されます。

HT≦最小値の場合、最小値が使用されます。

⿷**:** 最大値より大きな値を指定しないでください。

それぞれのバーコード・タイプで13.6インチ以内に印字可能なHTの最大値を下表 に示します。

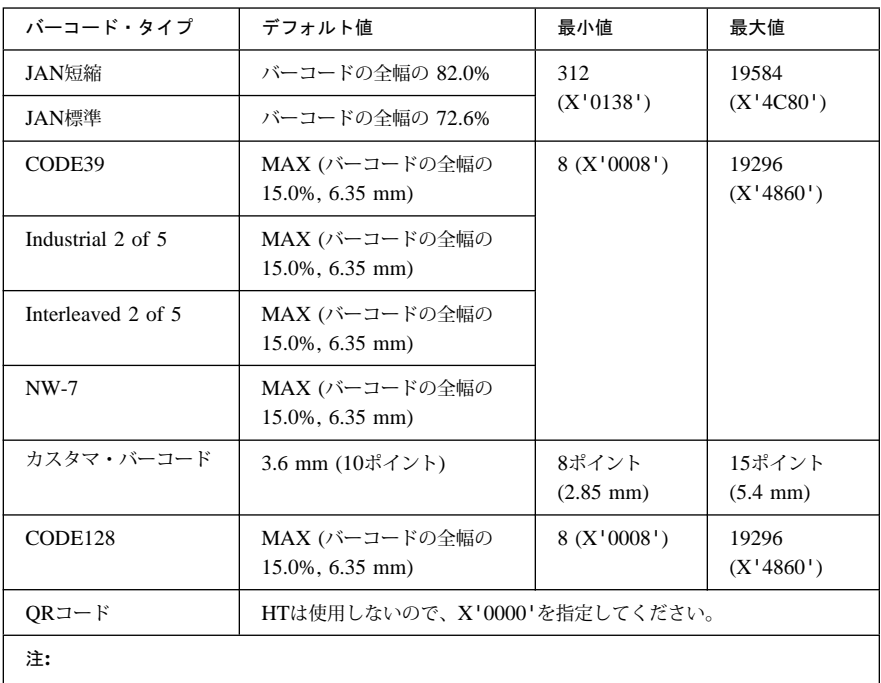

● バーコードの高さの最小値は6.35 mmです。

MAX (A, B) は、AとBのどちらか大きい方の値を使用します。

バーコード印刷の注意事項については、B-3ページのB.2.3、『バーコード印刷に ついての注意事項』を参照してください。

**62.** ࡃࠦ࠼ශ **: ESX 42 n1 n2 c1 ... cn (X'1B 7E 42 n1 n2 c1 ... cn')**

| ำВ., |  |  | 7E 42 n1 n2 XOFF YOFF |  |  |  |  |  |
|------|--|--|-----------------------|--|--|--|--|--|
|      |  |  |                       |  |  |  |  |  |

バーコード印刷形式コマンドで指定した設定でデータを印刷します。 n1n2 (2バイト): パラメータ長 (データ長 + 5)

**XOFF**㧔**2**ࡃࠗ࠻㧕㧦 X方向オフセット

現在の印刷位置を原点0として、X方向にバーコード・イメージの印刷 開始位置を1/1,440インチ単位で指定します。(8の倍数で指定してく ださい。)プラス方向、マイナス方向とも最大13.6インチまで指定す ることが可能ですが、右マージン、左マージンを超えた点は指定する ことができません。イメージが右マージンを超える場合、超える分の イメージは印刷されません。バーコード・イメージが右マージンを超 えないように注意してください。

 $-19584 \leq XOFF \leq 19584$ 

**YOFF**(2バイト): Y方向オフセット

現在の印刷位置を原点0として、Y方向にバーコード・イメージの印刷 開始位置を1/1,440インチ単位で指定します。プラス方向に最大1/6イ ンチ(約4.23 mm)まで指定可能です。(8の倍数で指定してくださ い。)バーコード・イメージがページを超えないように注意してくだ さい。

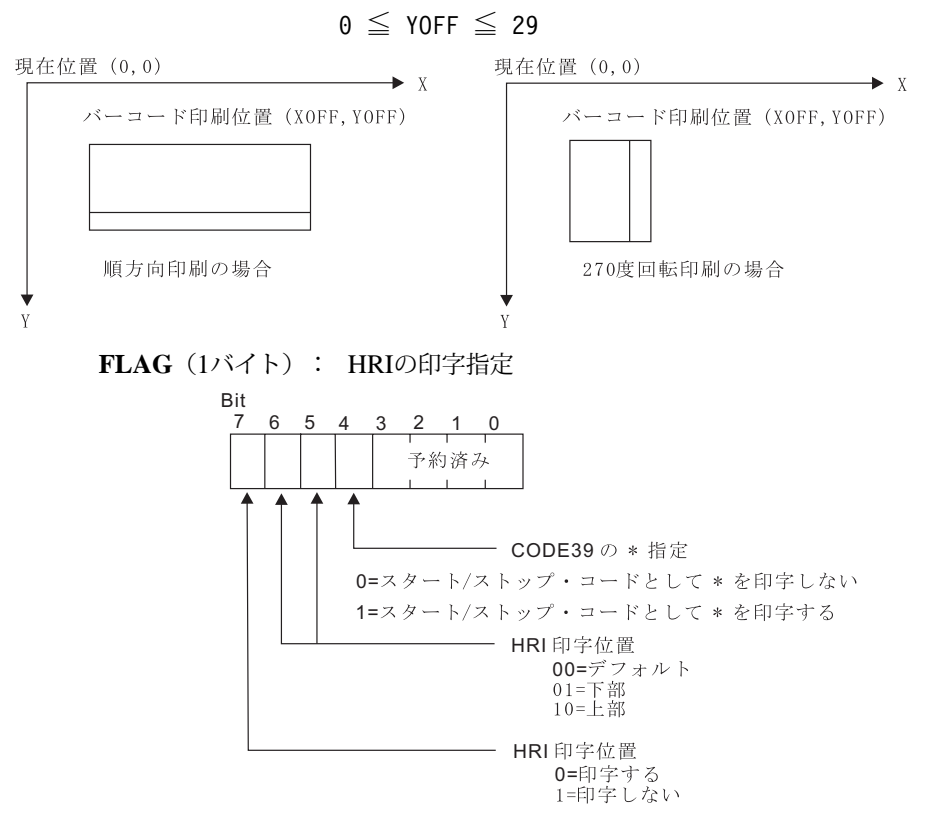

⿷**:**

- 1. 予約済みビット(ビット3-0)は無視されます。
- 2. ビット7に1を指定すると、他のビットは無視されます。
- 3. ビット4は、CODE39以外では無視されます。
- 4. JAN短縮、JAN標準ではビット7に0、ビット6-5に01(下部)を 指定してください。
- 5. カスタマ・バーコードでは、このバイト全体が無視されます。

### **FLAG指定例**

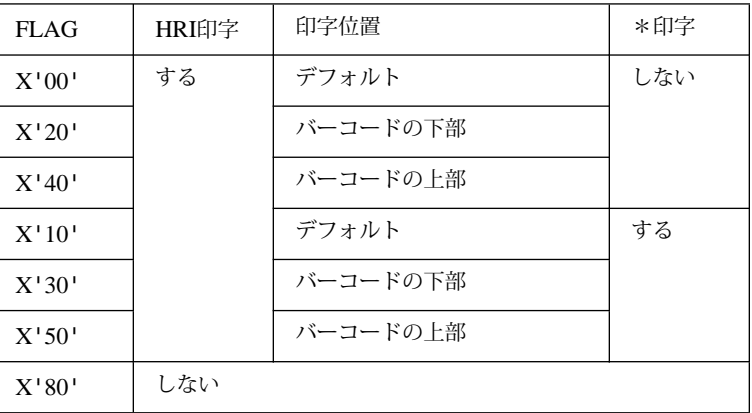

データ: バーコード・タイプによって最大/最小値が異なります。

### ⿷**:** 下表は、それぞれのバーコード・タイプに有効なキャラクター・セットを示しています。下表で指定 されているキャラクター・セット以外は使用しないでください。

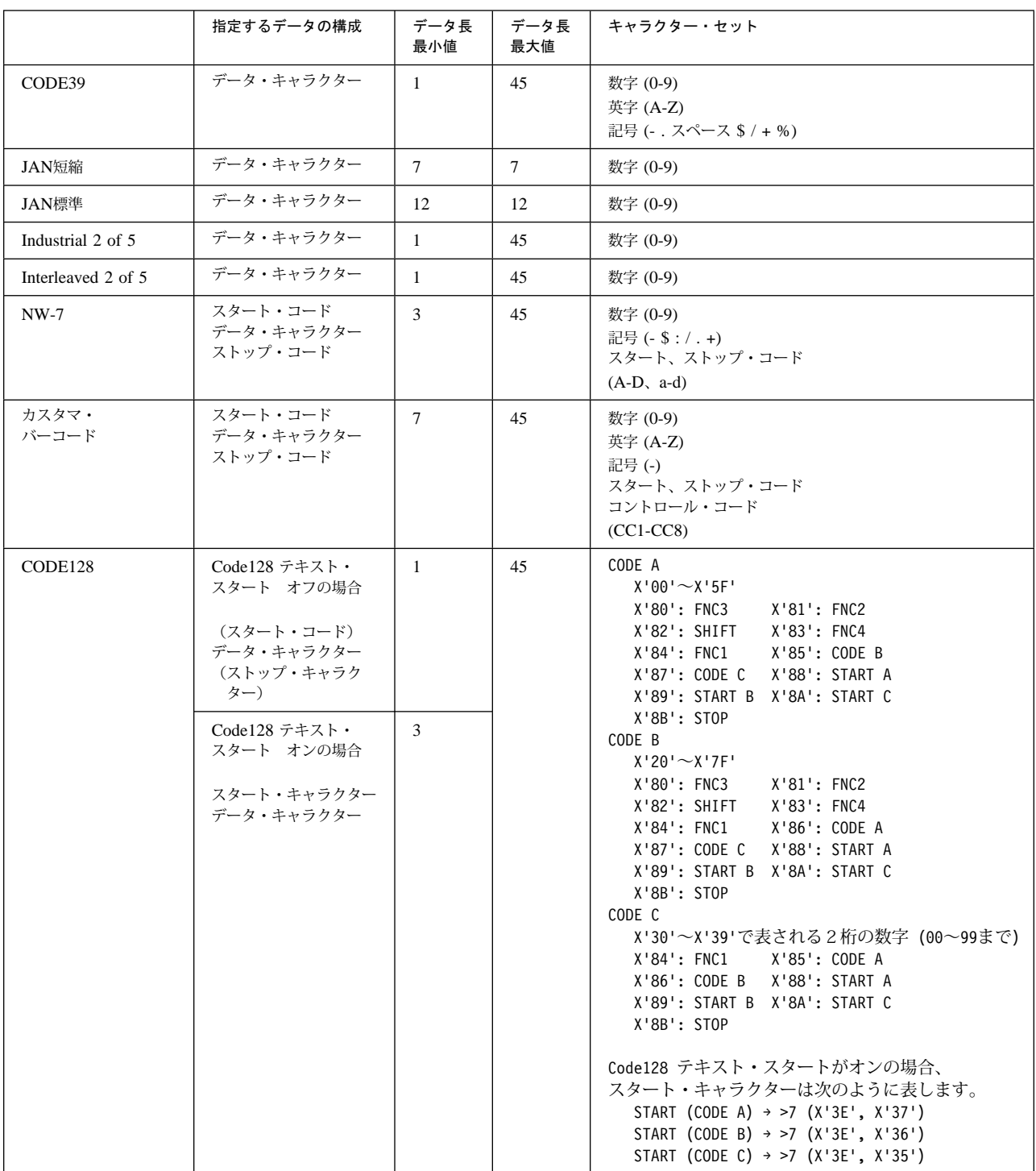

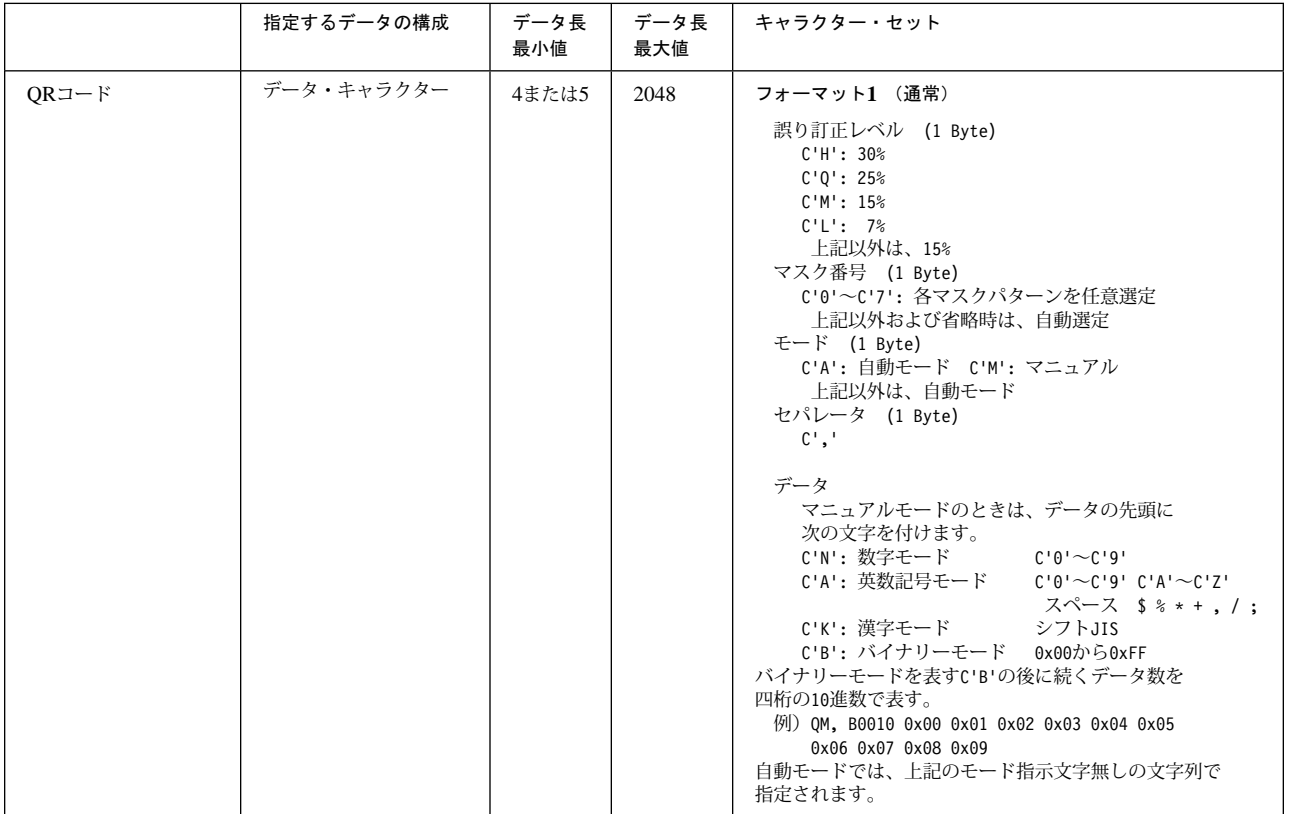

- NW-7の場合、データの先頭と末尾にスタート/ストップ・コードが必要で す。ただしスタート、ストップ・コードはデータ・キャラクターとしては使 用できません。
- カスタマ・バーコード CC1 ~ CC8

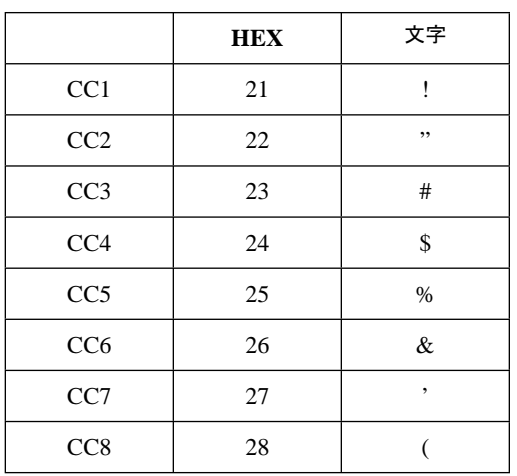

バーコード印刷の注意事項については、B-3ページのB.2.3、『バーコード印刷に ついての注意事項』を参照してください。

**63.** ࿕ቯ㐳ࠗࡔࠫ⸳ቯ **: FS ( X'1C')**

この制御コードはESC %1 n1 n2またはESC %2 n1 n2の代わりに使いますが、 イメージ・データを印刷する場合は、できるだけESC %1またはESC %2を使用 してください。

この制御コードを使用するまえに、すでにESC %1またはESC %2で有効なn1、 n2が指定されている必要があり、このときに参照されるn1、n2の値は最も新しく 指定されたn1、n2の値です。この制御コードに続いて送られるデータ・バイト数 は、すでに指定されているn1、n2の値と矛盾しないようにしてください。

**64.** 㧟ࡃࠗ࠻ォㅍ࠼ࡕ⸳ቯ **: ESC ( ( X'1B 28')**

ESX 0E 00 01 15 (X'1B 7E 0E 00 01 15')と同じです。できるだけESX 0E 00 01 15を使用してください。

**65.**  $2$  バイト転送モード設定 : ESC ) ( X<sup>*'*</sup> 1B 29<sup>'</sup>)

ESX 0E 00 01 16 (X'1B 7E 0E 00 01 16')と同じです。できるだけESX 0E 00 01 16を使用してください。

**66.** ࡍࠫ㐳ߐ⸳ቯ **: ESC F n1 n2 ( X'1B 46 n1 n2')**

ESX 04 00 03 00 n1 n2 (X'1B 7E 04 00 03 00 n1 n2')と同じです。できるだ けESX 04 00 03 00 n1 n2を使用してください。

**67.** 㜞ㅦ࠼ࡕ⸳ቯ **: ESC O ( X'1B 4F')**

ESX 0E 00 01 01 (X'1B 7E 0E 00 01 01')と同じです。できるだけESX 0E 00 01 01を使用してください。

**68.** 㜞ㅦ࠼ࡕ⸂㒰 **: ESC P ( X'1B 50')**

ESX 0E 00 01 02 (X'1B 7E 0E 00 01 02')と同じです。できるだけESX 0E 00 01 02を使用してください。

**69.** නឃ **: ESC V ( X'1B 56')**

ESX 0E 00 01 06 (X'1B 7E 0E 00 01 06') と同じです。できるだけESX 0E 00 01 06を使用してください。

 $70. \n\overline{X}$ 字拡大設定 : ESC [ (  $X'$  1B 5B')

ESX 0E 00 01 09 (X'1B 7E 0E 00 01 09')と同じです。できるだけESX 0E 00 01 09を使用してください。

**71.** ᢥሼᄢ⸃㒰 **: ESC ] ( X'1B 5D')**

ESX 0E 00 01 0A (X'1B 7E 0E 00 01 0A')と同じです。できるだけESX 0E 00 01 0Aを使用してください。

### **C.4 5577データ・ストリーム作成上の考慮点**

印刷業務のためのプログラム作成において、次の項目を考慮してください。

- レベルEプリンターについて
- 印刷装置の初期設定値
- 文字の配置
- 行ピッチと実際の改行幅の違い
- 書式設定(印刷領域設定とタブ、水平/垂直位置移動)
- フォント・スタイルの指定
- 文字装飾の組み合わせ
- 右マージンを超えるデータの印字

⿷**:** 本書で説明している文字装飾とは、拡大、縮小、強調、重ね打ち印字を指します。

### ߡߟߦ࠲ࡦࡊ**E**࡞ࡌ **.4.1C**

レベルEプリンターとは、C-1ページのC.1、『制御コード一覧』に示す制御コードをすべて 使用でき、また C-34ページのC.5、『文字セット』に示す日本語DOS文字セットを内蔵して いるプリンターのことをいいます。

工場出荷時のIBM 5400-L06は、レベルEの状態で出荷され、通常そのままご使用になれま す。また、このIBM 5400-L06が接続されている、システムで、すでにお使いになっているソ フトウェアがレベルEプリンターに対応していない場合、レベルE機能を解除してお使いいた だくこともできます。通常は、レベルEプリンターとしてご使用ください。

#### ⿷**:**

- 1. レベルE機能の解除の方法については、2-73ページの2.12、『初期設定』を参照してくだ さい。
- 2. レベルE機能を解除してご使用の場合は、C-29ページのC.4.3、『文字の配置』および C-31ページのC.4.4、『行ピッチと実際の改行幅の違い』を参照してください。
- 3. IBM 5400-L06を接続しているシステムで、IBM オペレーティング・システム/2 (OS/2) を使用する場合は、レベルEのまま使用してください。

## **C.4.2 プリンターの初期設定値**

IBM 5400-L06の電源投入時、印字テスト終了時、およびIBM 5400-L06が初期化設定制御コ ード(X'1B 7E 01 00 00') を受け取ったあとの初期設定値は下表のとおりです。

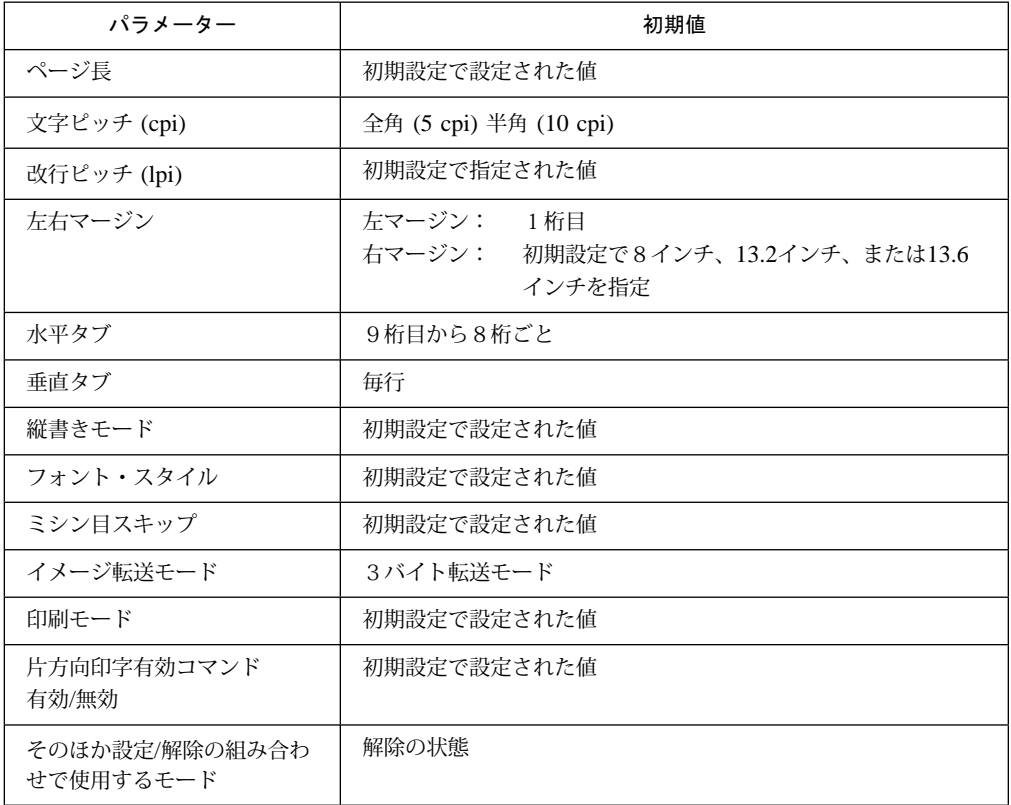

### C.4.3 文字の配置

文字の位置は、文字ピッチと行ピッチの設定によって決定される領域内の中央に配置されま す(下図参照)。

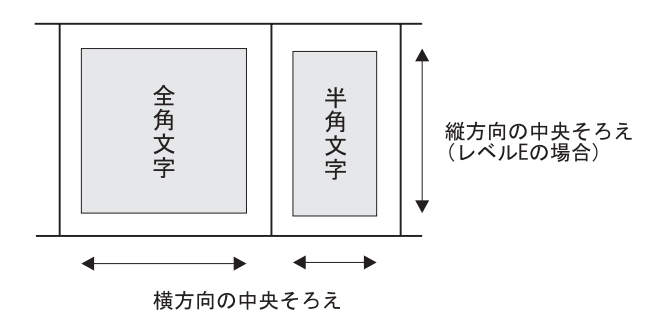

### 行ピッチ設定時の考慮点

行ピッチを設定する次の制御コードを使用する場合は、次のことを考慮してください。

- ESC %9 n1 n2
- ESX 03 00 01 n

レベルEプリンターとして使用する場合、行の最初の文字コードまたはイメージ・データを受 信した時点で、設定されている行ピッチを基準にして、行の上端と下端を決定します。次 に、その範囲の中央に文字が配置されるように、縦方向の印字位置を移動します(下図参 照)。

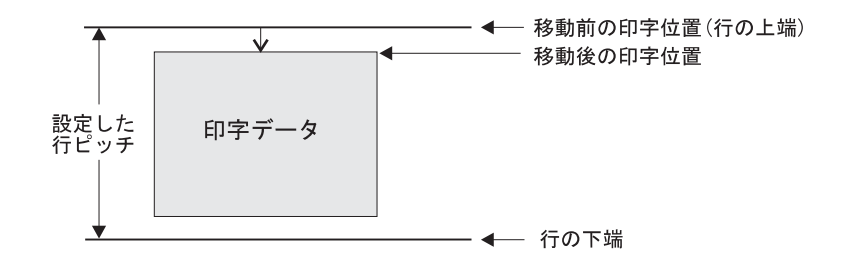

したがって、縦方向の印字位置の移動後は、同一行の中で行ピッチの変更はできません。行 の途中で設定された行ピッチは、次の行から有効になります。

ただし、次の制御コードは、現在行の行ピッチに関係なく、直前に設定された行ピッチを使 用します。

- $\bullet$  ESX 04 n1 n2 c1 c2 (c3) (c1-1の場合)
- ESX 19 n1 n2 vt1 vt2 ... vtn
- ESX 1B 00 01 n

文字スケールの設定が行われた場合の文字の位置は、縦方向には縦横1倍のときの文字の位 置を基準として上そろえになります。行ピッチは、縦横1/2倍を指定しても変わりません。

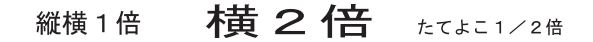

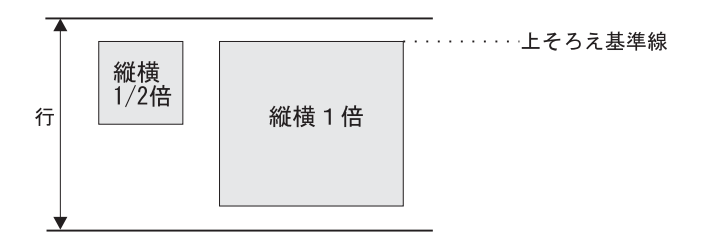

横方向については下図のようになります。

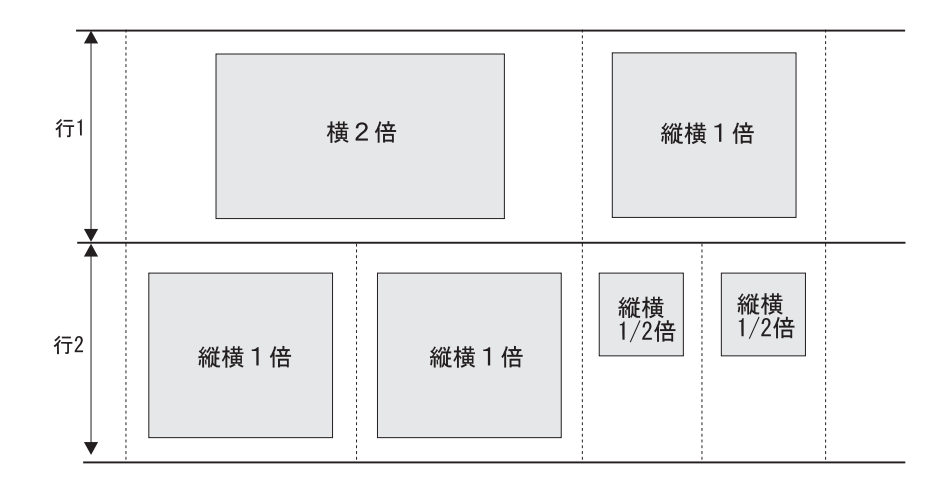

下付き、上付きモードでは、横方向には半角の文字と同じ幅で、縦方向にはそれぞれ上そろ え、下そろえとなります(下図参照)。

上付き文字 : X<sup>2</sup> + Y<sup>2</sup> = Z<sup>2</sup> 下付き文字 : H<sub>2</sub>O

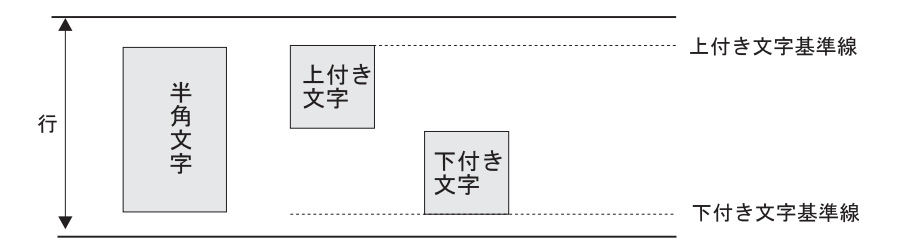

### C.4.4 行ピッチと実際の改行幅の違い

レベルEプリンターにおいて行ピッチを変更する場合、行ピッチと実際の改行幅との違いに注 意してください。

レベルEプリンターにおいての改行幅は、現在および次の行の行ピッチから決まります。した がって、現在行の行ピッチと改行幅は必ずしも一致しません。

例)下記は次のデータを受信した場合の例です。

ESC %9 0014(行ピッチを20/120インチに設定)

[印字データ1] [復帰] [改行]

ESC %9 00 28(行ピッチを40/120インチに設定)

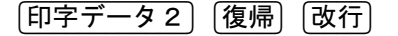

印字結果は、下図のようになります。

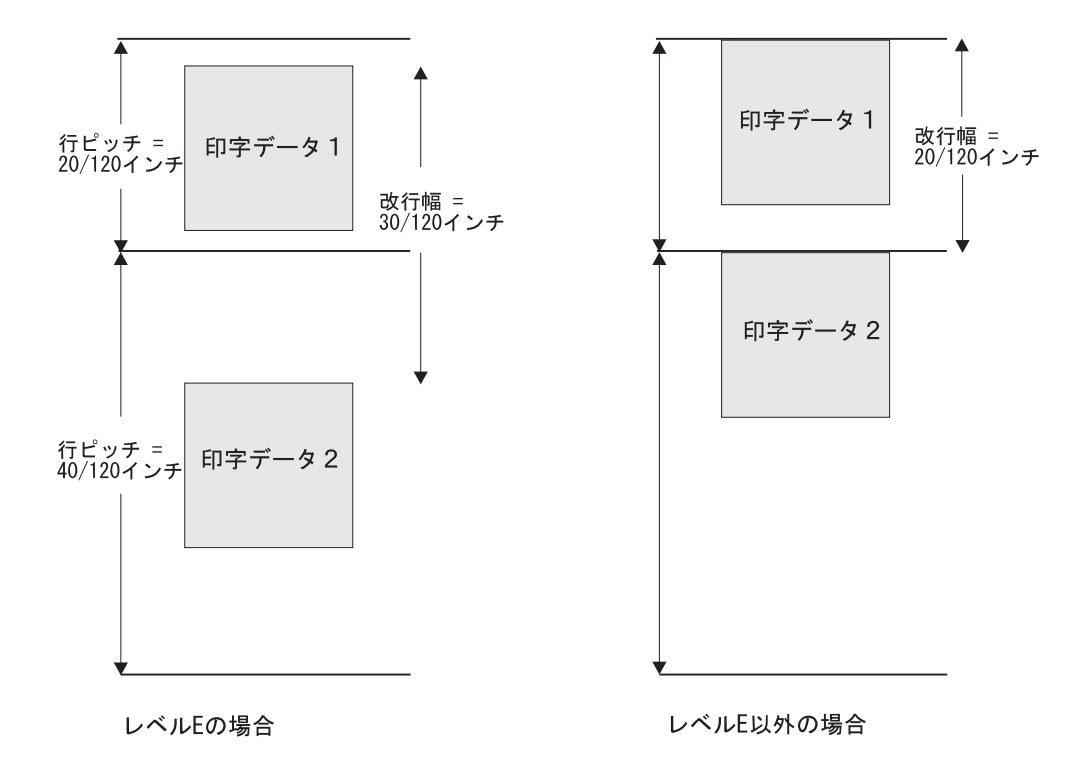

### C.4.5 書式設定 (印刷領域設定、タブ設定、垂直/水平方向位置移動)

次の制御コードによる設定値は、その制御コードを送信したときの行ピッチまたは文字ピッ チで設定されるので、行ピッチおよび文字ピッチを変更する場合は注意してください。

- 印刷領域の設定(行単位でのページ長さの設定、ミシン目スキップの設定、左右マージ ンの設定)
- 垂直/水平タブの設定(垂直タブの設定および水平タブの設定)
- 垂直/水平方向位置移動

#### 印刷領域の設定

ページ長の設定 (ESX 04 ...がC1= X'01'の場合) およびミシン目スキップの設定 (ESX 1B...)は、その値を行数で指定しますが、この制御コードを受信したときの行ピッチの設定に 従って、絶対量に換算されて設定されます。設定後に、行ピッチを変更しても、ページ長や ミシン目スキップの量は変更されません。

ページ長の設定およびミシン目スキップの設定は、改ページ(X'0C'など)をした直後に行 ってください。

左右マージンの設定 (ESX 1A...) は、この制御コードを受信したときの半角文字ピッチ(横 幅縮小文字設定時は18 cpi)に従って、絶対量に換算されて設定されます。設定後に文字ピッ チを変更しても、左右マージンの位置は変更されません。

#### 垂直/水平タブの設定

垂直タブの設定 (ESX 19...) は、この制御コードを受信したときの行ピッチの設定に従って 絶対量に換算されて設定されます。設定後に行ピッチを変更しても垂直タブ位置は変更され ません。

水平タブの設定 (ESX 18...) は、この制御コードを受信したときの半角文字ピッチ(横幅縮 小文字設定時は18 cpi)に従って絶対量に換算されて設定されます。設定後は文字ピッチの変 更が行われても水平タブの位置は変化しません。

### 垂直/水平方向位置移動

垂直方向位置移動 (ESX 1D...) および水平方向移動 (ESX 1C...) は、この制御コードを受信 したときの行ピッチまたは半角文字ピッチ(横幅縮小文字設定時は18 cpi)を単位として移動 します。

#### ミシン目スキップについての注意

ミシン目スキップが設定されている場合、罫線印刷が指定された場合のページの最終行は、 ミシン目スキップをはさんで、罫線が前後のページに分かれて印字される場合があります。 (最終行がミシン目スキップまたは物理的最終行にかかった場合。)

### **C.4.6 フォント・スタイルの指定**

フォント・スタイル変更の制御コードによって、半角文字のフォント・スタイルを変更する ことができますが、次の項目に注意してください。

 フォント・スタイルは文字ピッチと合ったものを使用してください。文字ピッチと合わ ないものを使用した場合、文字の左右が現在の文字ピッチに合わせて削られることがあ ります。

例)15 cpiの文字ピッチを設定し、クーリエ (10 cpi) のフォント・スタイルを選択した 場合は次のようになります。

### \*\*\* 5-11 15 CPT サンプル \*\*\*

 $1"$ #\$\$&' ()\*+, -, /0123456789:;  $\Leftrightarrow$  ? GABODEFGHLIKLANDEQRSIUWXYZ [¥] 'abodefohi\_iklmoporstuwwyz{|}~^

半角文字ピッチが13.3 cpiまたは15 cpiのときは、明朝12 cpiのフォント・スタイルを選 択してください。

- 縦書きが設定されているときは、フォント・スタイルには関係なく縦書き用文字が印刷 されます。
- 横幅縮小文字、上付き、下付き文字の設定、およびフォント・スタイルの指定をしたと きの優先処理順位は、次のとおりです。
	- 1. 横幅縮小文字設定
	- 2. 上付き、下付き文字設定
	- 3. 縦書きモード設定
	- 4. フォント・スタイル指定

たとえば、横幅縮小文字設定中にフォント・スタイルの変更が行われた場合、横幅 縮小文字設定が解除されたあと、変更されたフォント・スタイルになります。

### **C.4.7 文字装飾の組み合わせ**

文字装飾の組み合わせ(拡大/縮小、強調、重ね打ち)は自由です。

### **C.4.8 右マージンを超えるデータの印字**

右マージンは、電源投入時は8インチ、13.2インチ、または13.6インチ(初期設定モードで選 択可能)が設定されていますが、左右マージン設定 ("ESX 1A ...") でも設定することができ ます。

右マージンを超える印字については、イメージ転送と文字転送においては次のような違いが ありますので注意してください。

- イメージ転送(ESC %1、ESC %2、ESC %3などを使用)では、右マージンを超えるデ ータを捨てるか、または次の行に印字するかは初期設定(イメージ・データ折り返しモ ード)で選択します。
- コード転送では、右マージンを超える文字は自動改行され、次の行に印字されます。

## C.5 文字セット

IBM 5400-L06では、日本語DOS文字セット (半角文字、全角文字)が文字セットとして用 意されています。

### 制御コード表

⿷**:** 下表の制御コード以外のコードは、未定義コードとして扱われます。

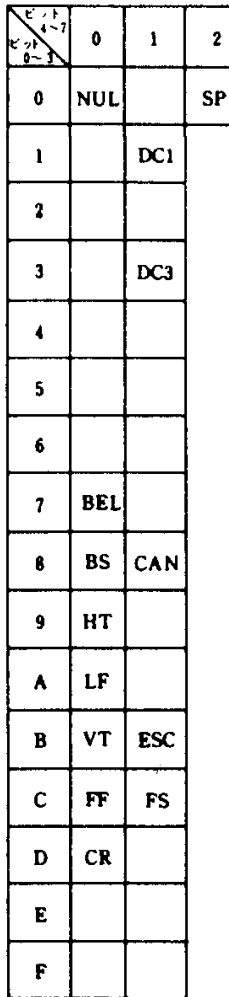

## $C.5.1$  日本語DOS文字セット (半角文字)

### コード・ページ 932/943

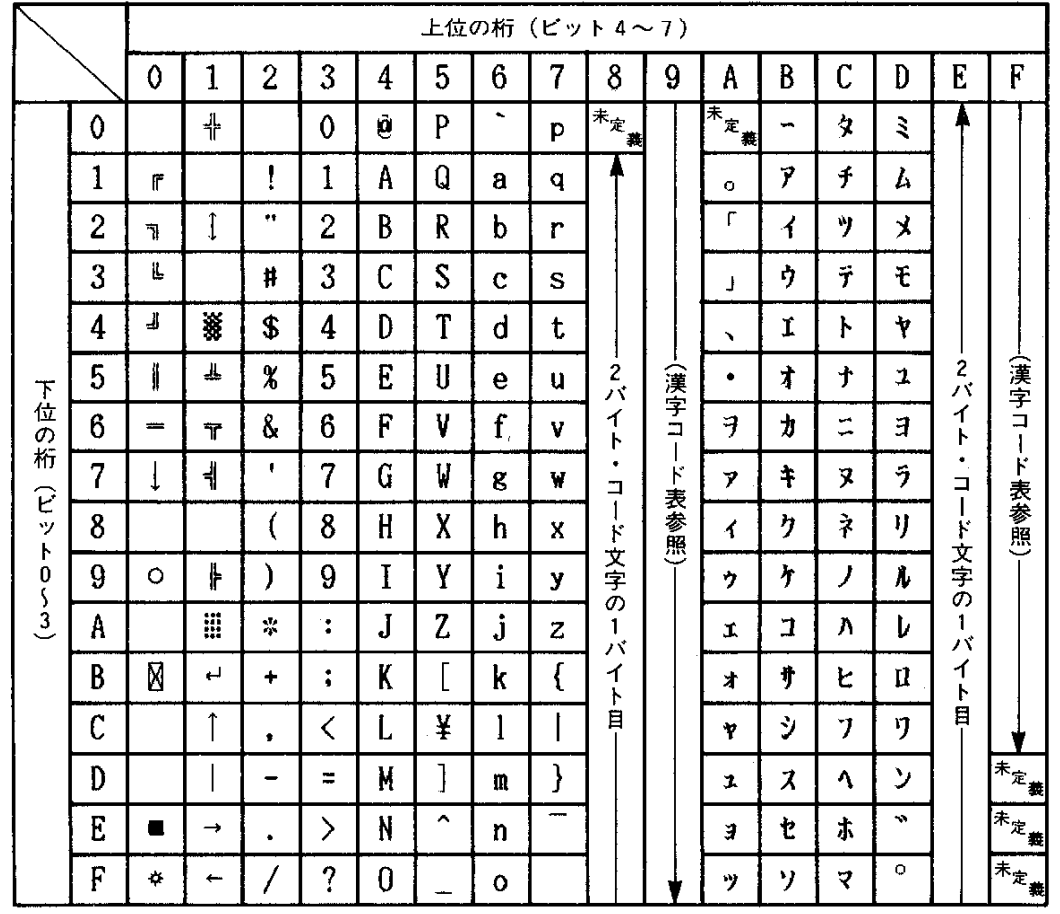

⿷**:** 制御コードを文字コードとして使用する場合は、全文字指定が必要です。全文字印字指定でのみ印刷 可能な文字は、X'07'、X'09'、X'0B'、X'0E'、X'0F'、X'12'、X'14'、X'1A'、X'1B'、 X'1C'です。

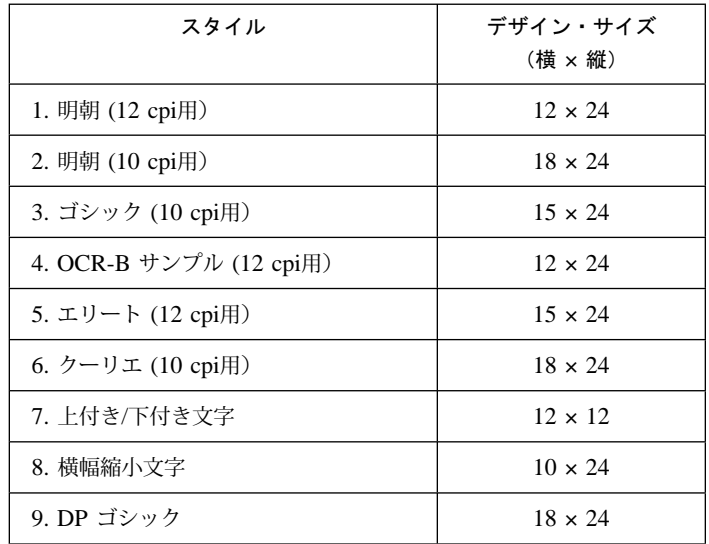

また、半角文字セットとしては、次のスタイルをもっています。

ただし、エリートおよびクーリエのカタカナについては、それぞれの明朝の12 cpi用と10 cpi 用と同じものを使用しています。

**コード・ページ 942** 

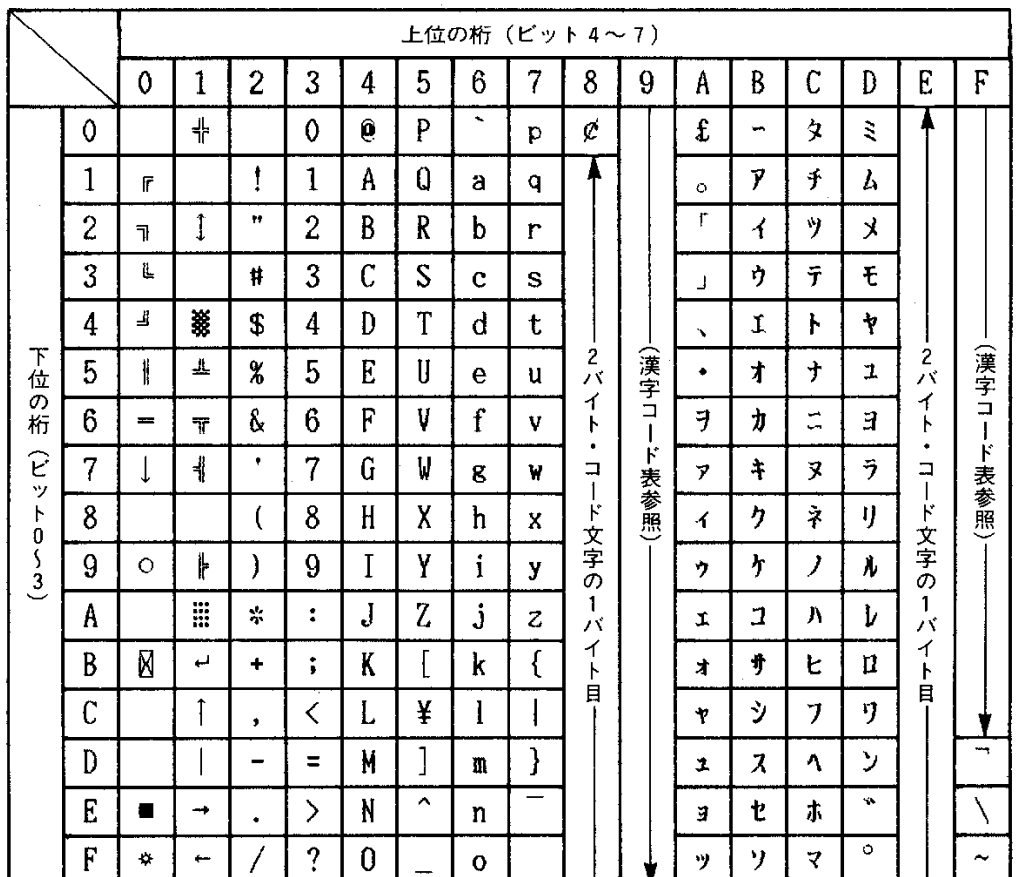

⿷**:** 制御コードを文字コードとして使用する場合は、全文字指定が必要です。全文字印字指定でのみ印刷 可能な文字は、X'07'、X'09'、X'0B'、X'0E'、X'0F'、X'12'、X'14'、X'1A'、X'1B'、 X'1C'です。

文字セット

# 付録D. ESC/P制御コードとESC/Pモード

IBM 5400-L06 印刷装置には、ESC/Pをエミュレートする機能があります。この機能は、エ ミュレーションの選択でESC/Pを選択すると使用することができます。

ESC/P制御コードについて詳しくは、ESC/Pのリファレンス・マニュアルを参照してくださ い。

## **D.1 ESC/Pモードの初期設定**

IBM 5400-L06をESC/Pモードで使用する場合は、次の設定を行ってください。

- システム・ユニット上で稼働するオペレーティング・システムに、ESC/Pプリンター・ ドライバーを導入または指定してください。
- プリンターの初期設定で、エミュレーションの選択時にESC/Pモードを選択してくださ い。

初期設定についてのは、2-73ページの2.12、『初期設定』を参照してください。

### **D.2 制御コード**

IBM 5400-L06がサポートする制御コードは、下表のとおりです。

文字/スタイル選択

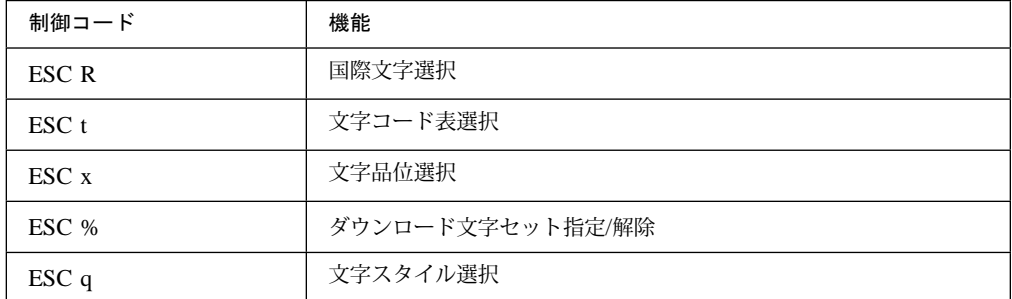

水平方向移動

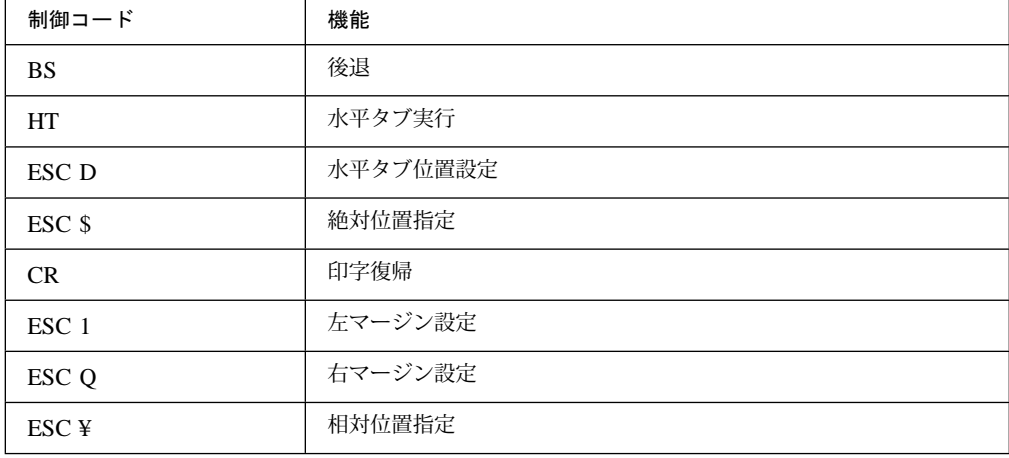

改行

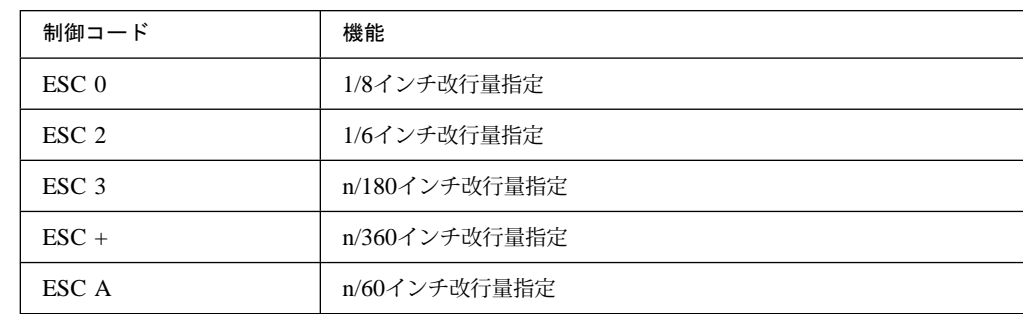

### 用紙書式

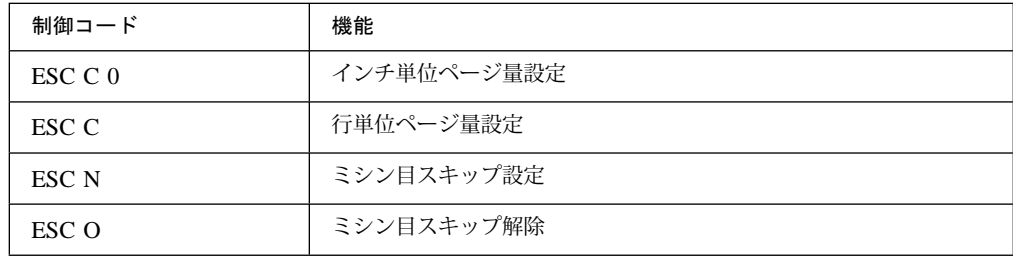

## プリンター制御

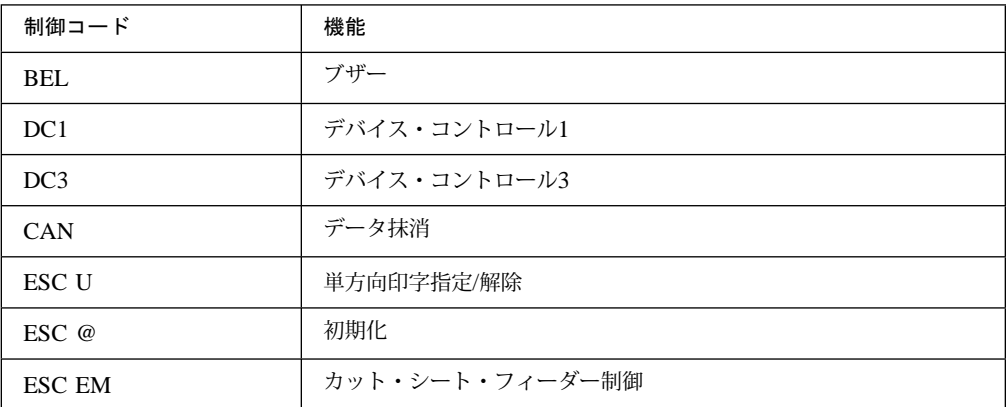

### テキスト印字

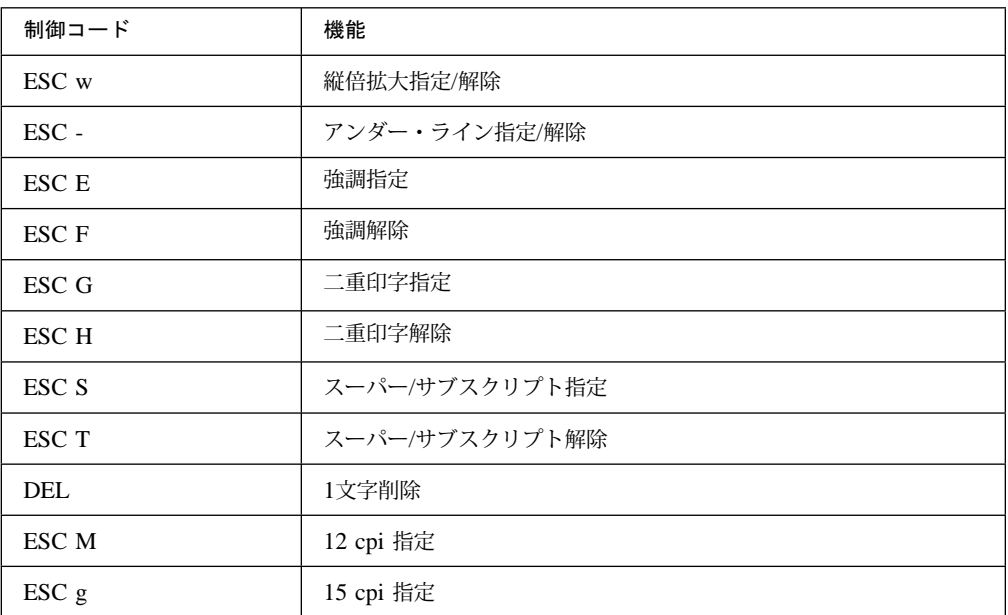

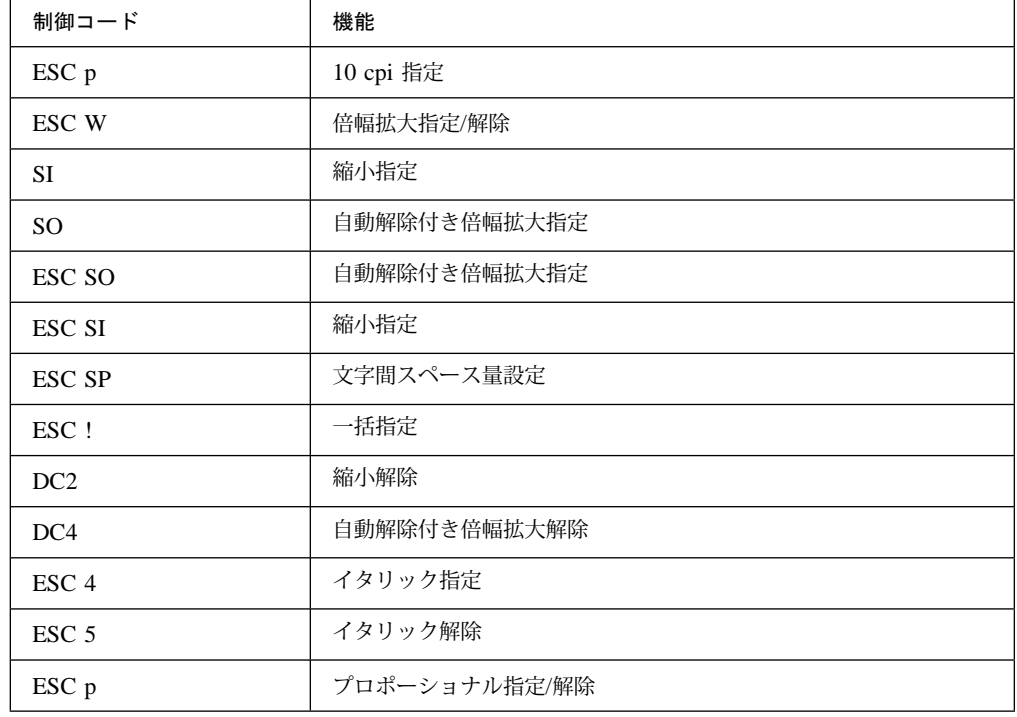

### 垂直方向移動

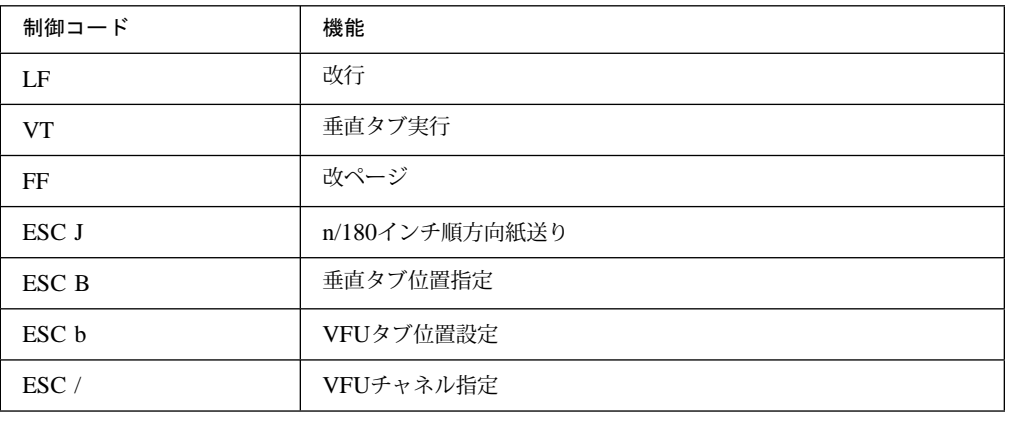

### その他

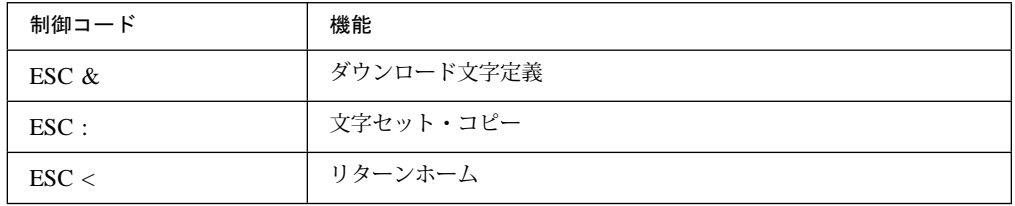

## グラフィック・コマンド

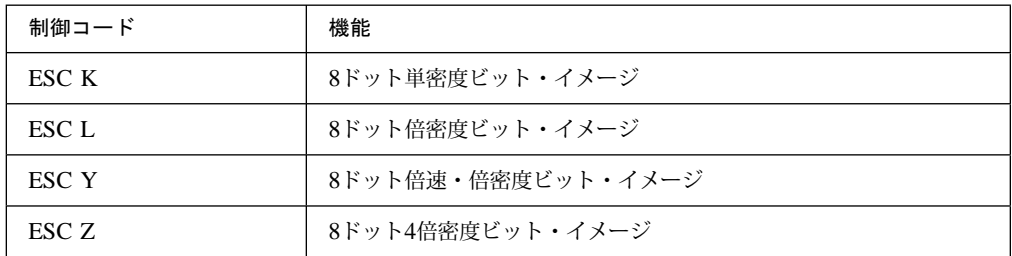

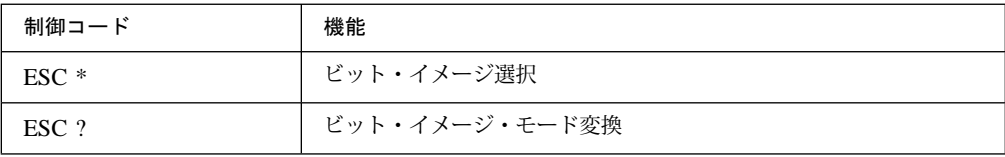

漢字コマンド

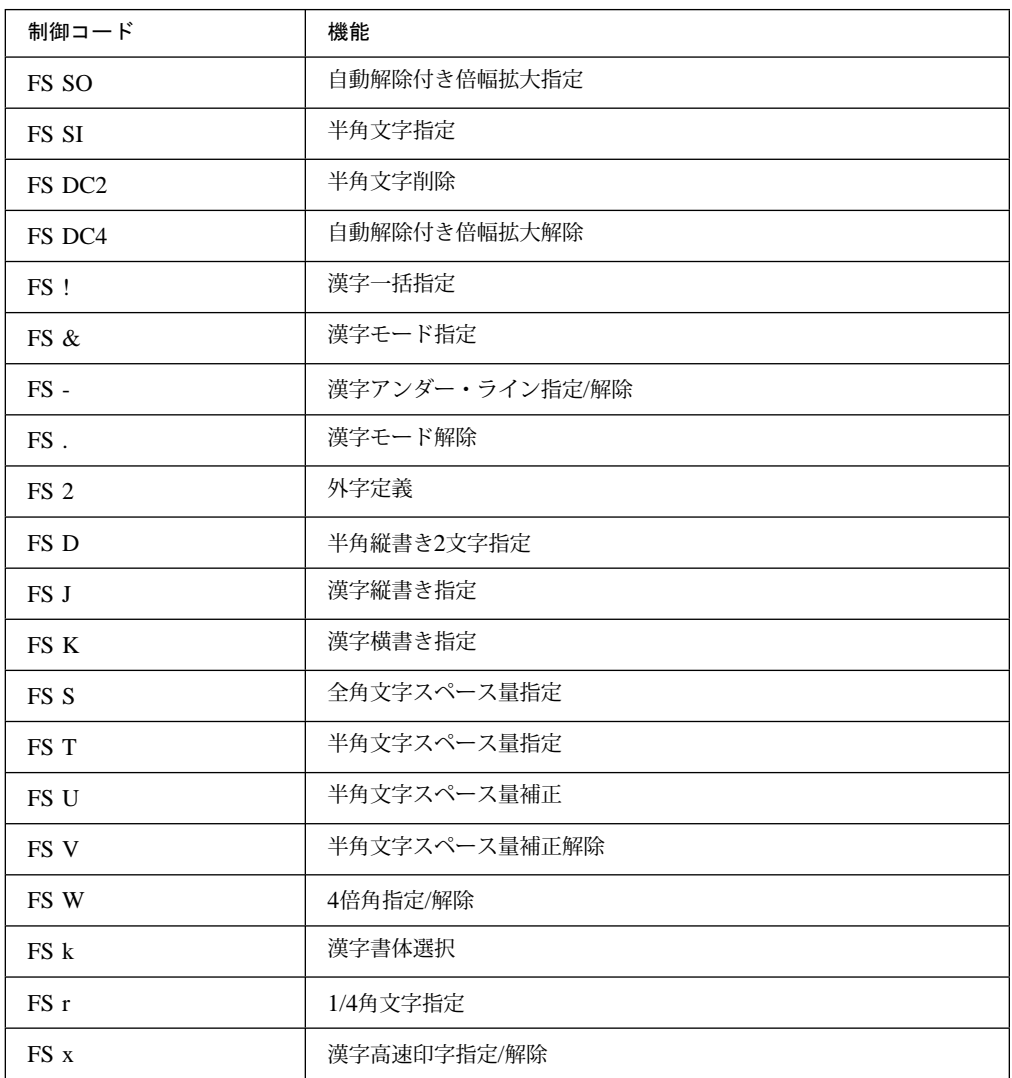

## **D.2.1 ESC/Pモードを使用する場合の制限**

次の制御コードは使用できません。

書体選択 **ESC k** 

## **D.3 ESC/P**文字セット

⿷**:** 漢字コード表については、ESC/Pリファレンス・マニュアルを参照してください。

## **D.3.1 カタカナ・コード表**

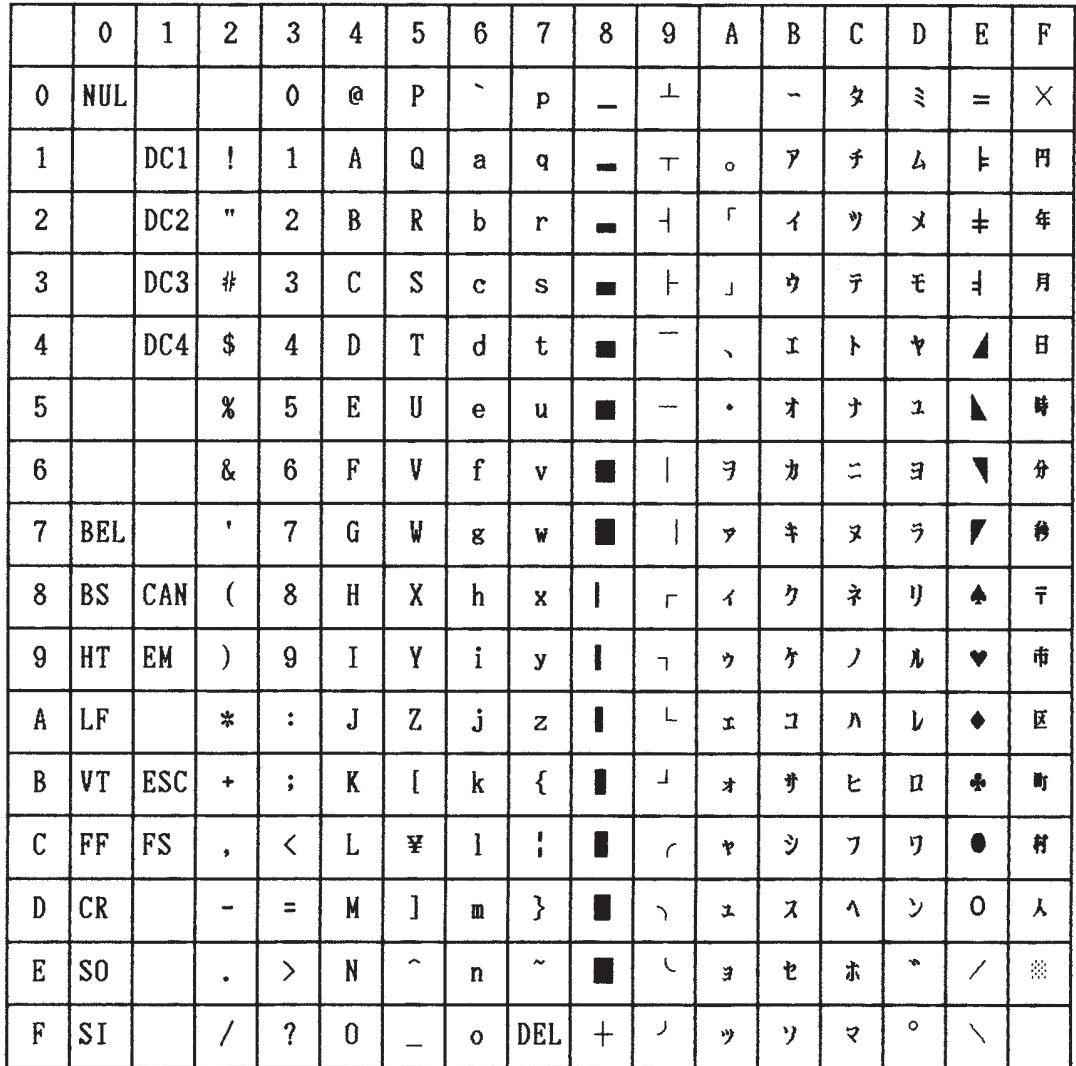

# D.3.2 拡張グラフィックス・コード表

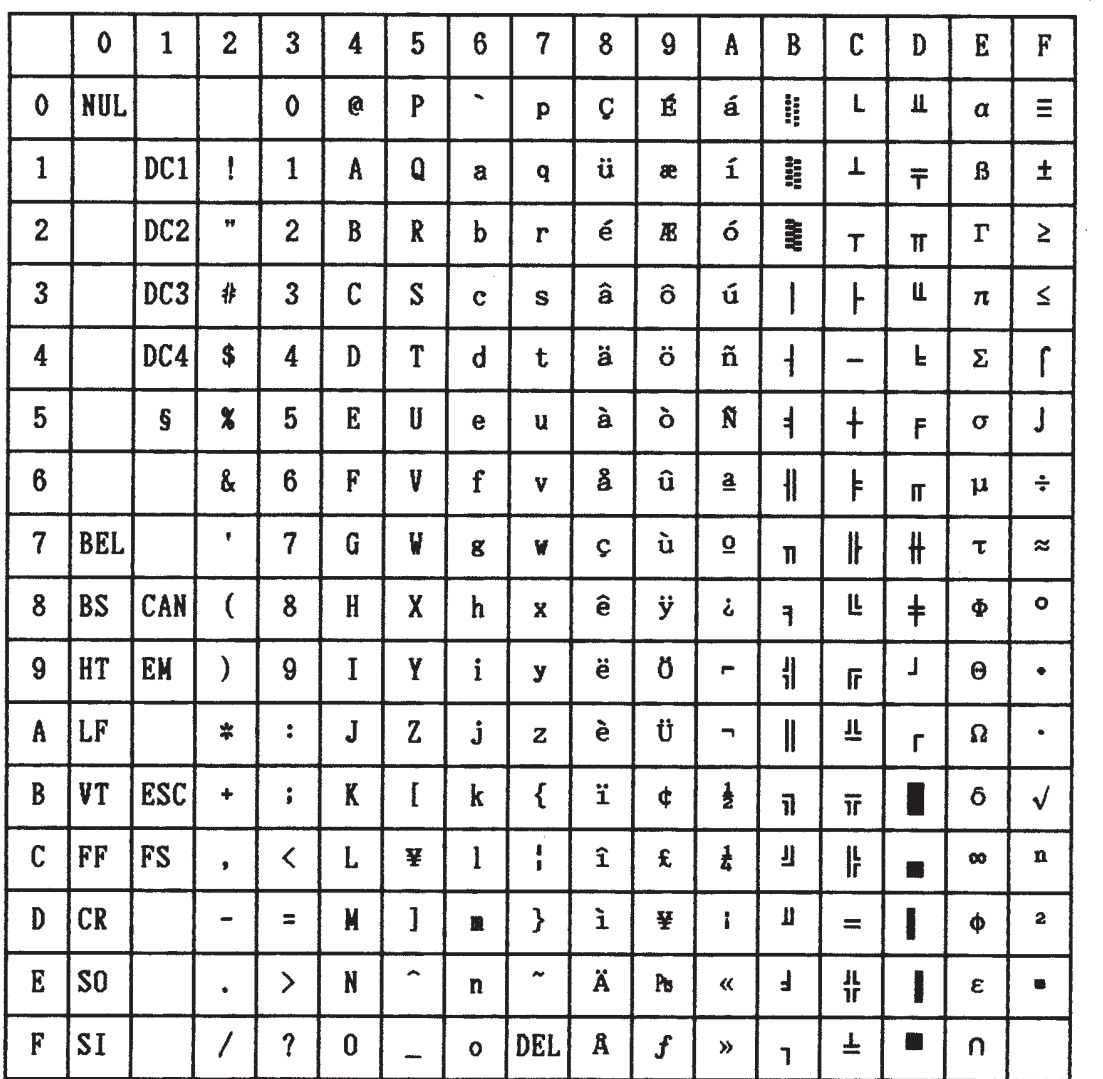

付録E. IBM 日本語文字セット

## E.1 新JIS並びと旧JIS並びの違い

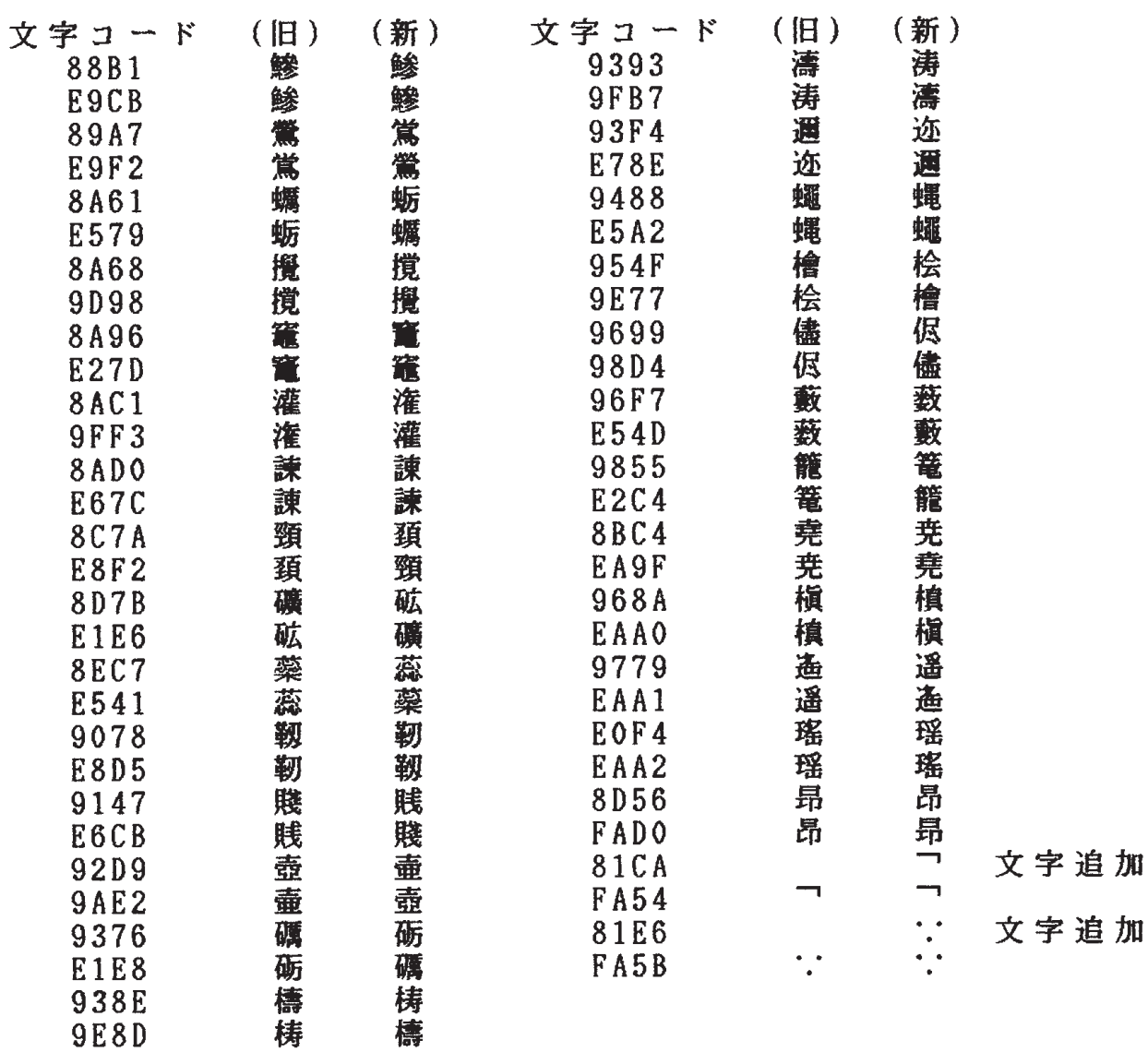

# E.2 新JIS並びおよびコード·ページ943に追加された全角文字

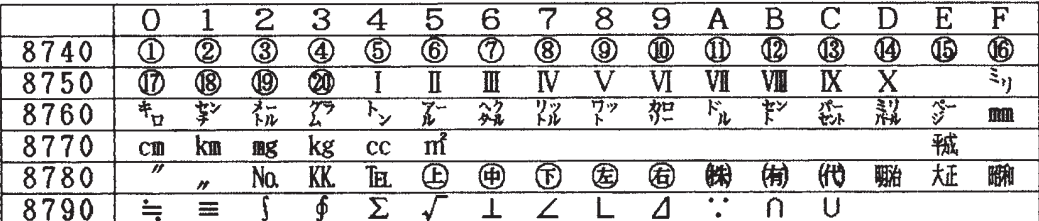

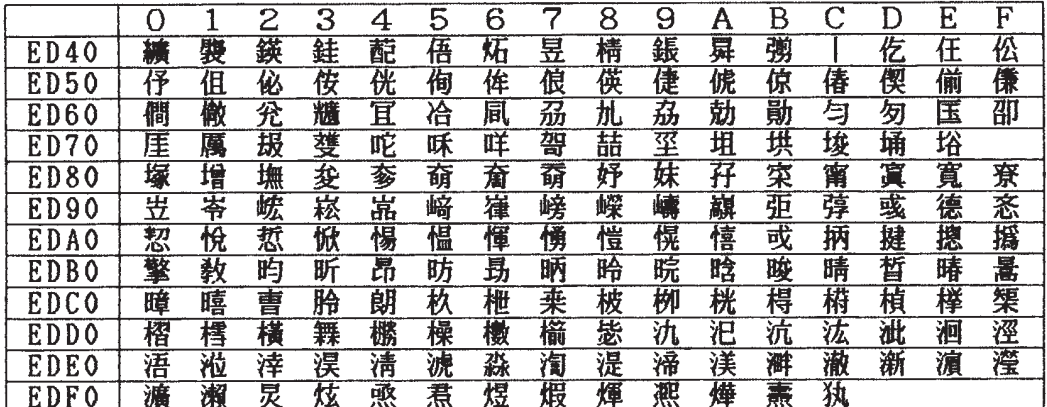

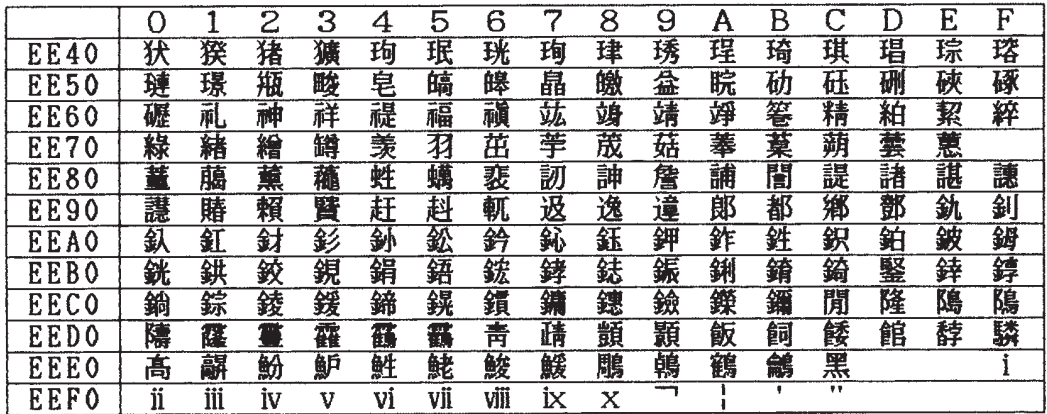

## ઃ㍳**F.** ࡙ࠩቯ⟵ᢥሼ࠼ࡠߩ**) Telnet5250**ធ⛯**)**

Telnet5250接続でユーザー定義文字を使用する場合は、ユーザーが文字作成ユーティリティ ー (CGU) を使用して作成したユーザー定義文字セットを、あらかじめIBM 5400-L06にロ ードすることによって、出力可能になります。

ユーザー定義文字をロードするには、ロード・ユーティリティー(LODPPWコマンド)が必 要となります。(ロード・ユーティリティーは、 IBMのWebサイトからダウンロードして入 手することができます。)

### 参考資料:

*ADTS/400* 文字作成ユーティリティー *(CGU)* 資料番号:SC88-5196

このマニュアルは、ユーザー定義文字セットのロード方法について説明しています。

#### ユーザー定義文字セット

ユーザー定義文字セットは、お客様がCGUで作成するもので、CGUは24ドット×24ドットお よび32ドット×32ドットの2種類の文字セットをサポートしています。IBM 5400-L06 印刷装 置では、24ドット×24ドットのユーザー定義文字のみサポートされます。

IBM 5400-L06 印刷装置では、合計4370文字までロードが可能です。

### LODPPW (文字ロード) コマンド

ユーザー定義文字セットをロードするには、LODPPWコマンドを使用します。コマンド・パ ラメーター、コマンドの入力方法については、F-3ページの『コマンドの入力』を参照してく ださい。

#### コマンド・パラメーター

構文図に記述されているコマンド・パラメーターは、次のとおりです。(文中で下線が引か れた値が省略時の値です。)

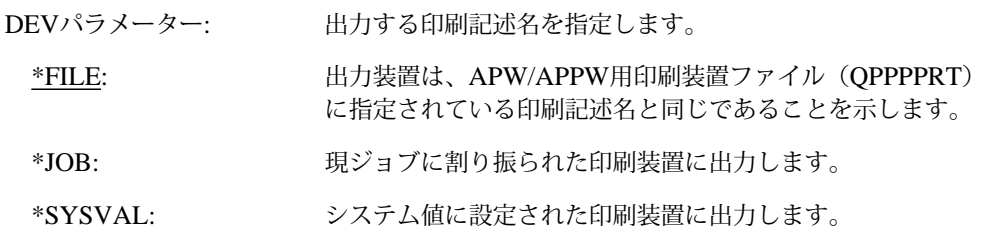

- \*出力装置名: トカする印刷装置記述名を指定します。
- ⿷**:** 印刷装置ファイルQPPPPRTがSPOOL=\*NOで指定されているときに、DEVパラメー タに\*FILEを指定すると、エラー・メッセージ「APP5101 印刷装置ファイル QAPS/QPPPPRTがオープンできない」が表示され、ロードできせん。その場合は、 'OVRPRTF FILE (QPPPPRT) SPOOL (\*YES)'と入力後、LODPPWコマンドを実行 してください。

IGCSIZEパラメーター: 文字セットの大きさを指定します。大きさには、次の3種類があ りますが、ここでは24を指定してください。 24: 24ドット×24ドット 32: 32ドット×24ドット

40: 40ドット×40ドット OPTIONパラメーター: 以前にロードした文字セットを削除するかどうかの指定です。

\*LOAD: 新しい文字セットをロードする場合に指定します。

\*CLEAR: 以前にロードした文字セットを削除する場合に指定します。

⿷**:** 新しい文字セットをロードするときは、OPTIONパラ メーターを\*CLEARに指定して、以前にロードした同サ イズの文字セットを削除したあと、OPTIONパラメー ターを\*LOADに指定して新しい文字セットをロードし てください。

RANGEパラメーター: ロードする文字の範囲を開始番号・終了番号で指定します。

開始番号・終了番号の番号とは、DBCSフォント・テーブル上 のユーザー定義文字エントリー番号を示します。たとえば、最 初のユーザー定義可能なIBM漢字コード'6941'は、エントリー 番号1となります。下記にIBM漢字コードとエントリー番号の 関係を示します。

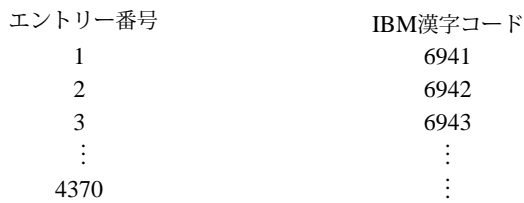

ロード可能な文字数には、制限があります。指定しない場合 は、すべてのユーザー定義文字がロードされます。4370文字を 超える文字が送られた場合、登録可能な文字数を超えるユーザ ー定義文字は、読み捨てられます。

- \*FIRST DBCSフォント・テーブル上の最初のユーザー定義文字を示し ます。
- \*LAST DBCSフォント・テーブル上の最後のユーザー定義文字を示し ます。

### コマンドの入力

LODPPWコマンドは、次のどちらかの方法で入力してください。

- コマンド入力行またはプログラマー・メニューで選択項目5を選択後、パラメーター付き のコマンド全体を入力します。
- LODPPWを入力し、**F4** キーを押します。

### **LODPPWコマンド入力例**

1. LODPPWコマンドの出力先がスプール・ファイルであることを確認します。必要に応じ て次のようにOVRPRTFコマンドを実行し、出力先がスプール・ファイルになるように 印刷装置ファイルを一時変更します。

OVRPRTF FILE(QPPPPRT) SPOOL (\*YES)

2. 次のようにLODPPWコマンドを実行して、ユーザー定義文字データを含んだスプール・ ファイルを作成します。必要に応じて他のパラメーターも指定します。通常、作成され るスプール・ファイル名はQPPPPRTとなります。

LODPPW IGCSIZE (24)

- 3. 上記の手順 1 で印刷装置ファイルを一時変更した場合は、その設定を解除します。 DLTOVR FILE(QPPPPRT)
- 4. ユーザー定義文字をロードする印刷装置に、作成したスプール・ファイルを出力しま す。印刷装置へのロードが正常に終了すると、白紙が紙送りされます。
- 5. 印刷装置を再起動します。

ユーザー定義文字のロード (Telnet5250接続)
## $\frac{1}{3}$ 付録G. e-server iSeries (AS/400)とTelnet5250接続時のシステム構 成例

IBM 5400-L06はシステム構成後に、自動的にe-server iSeries (AS/400)システムに接続され ます。そのとき、e-server iSeries (AS/400)システム上では、次の構成(サンプル)になって います。

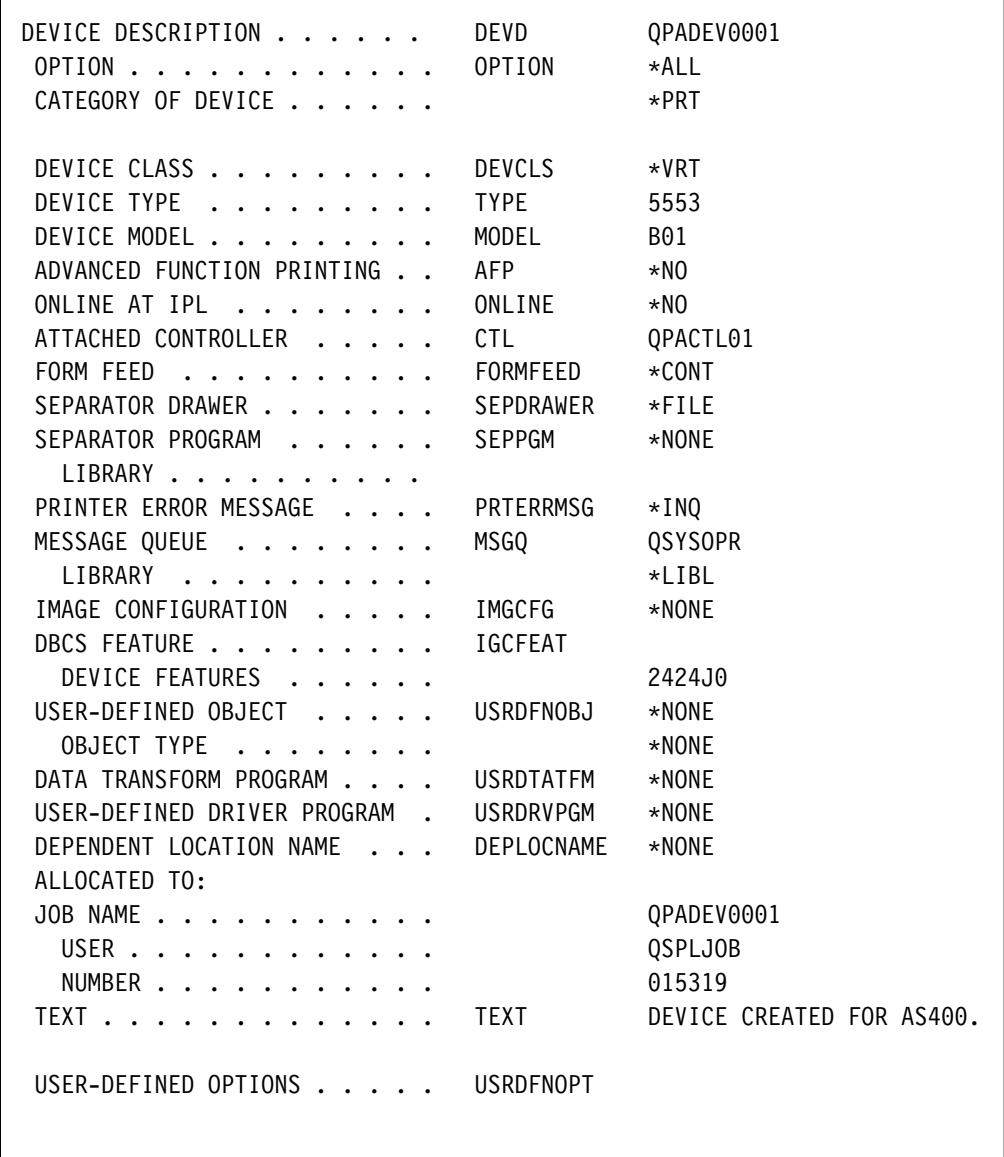

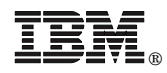

Printed in Japan

日本アイピーエム株式会社 〒106-8711 東京都港区六本木3-2-12

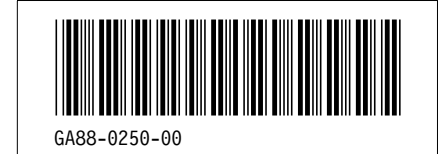